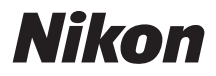

with **WARRANTY** 

## APPAREIL PHOTO NUMÉRIQUE

## 7 J5 Manuel d'utilisation (avec garantie)

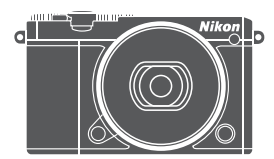

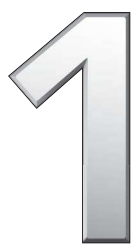

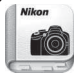

Nikon Manual Viewer 2

Installez l'application Nikon Manual Viewer 2 sur votre smartphone ou tablette pour consulter les manuels des appareils photo numériques Nikon à tout moment et en tout lieu. Nikon Manual Viewer 2 est téléchargeable gratuitement depuis l'App Store et Google Play.

**Fr**

## Table des matières

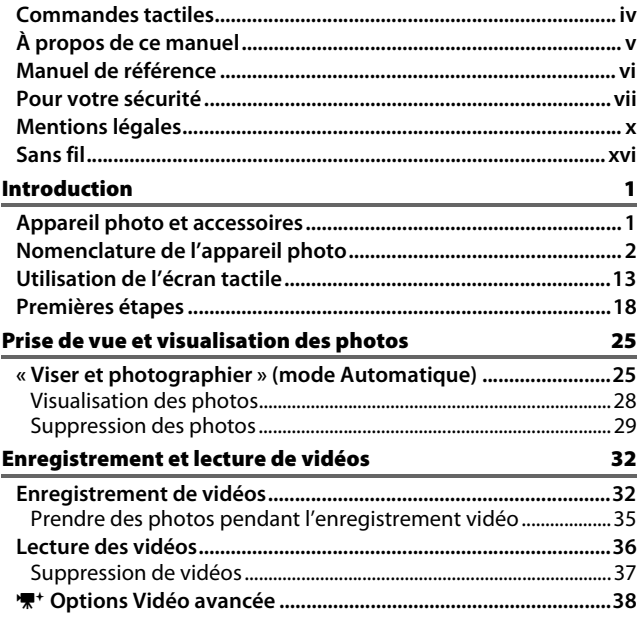

## Autres modes de prise de vue 1000 milliones de [41](#page-60-0)

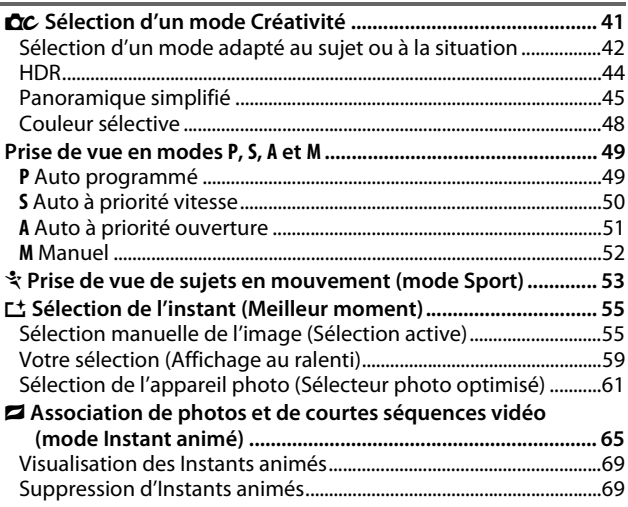

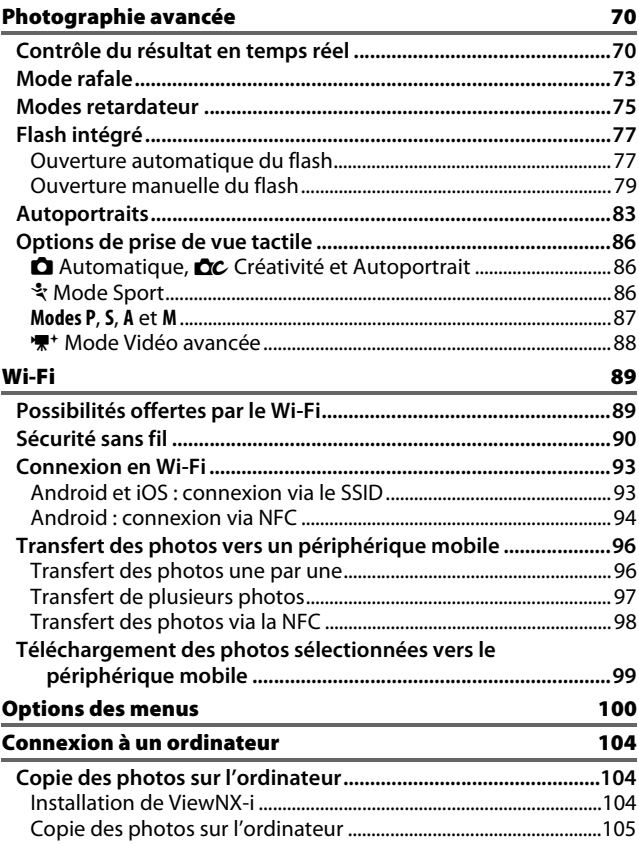

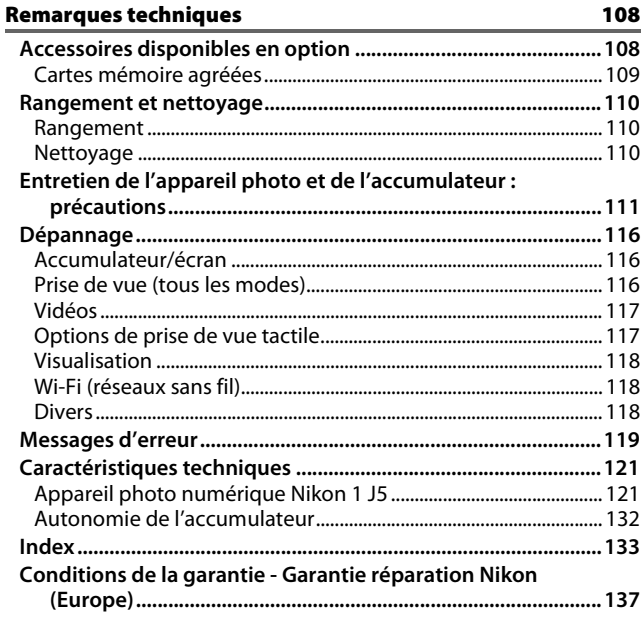

## <span id="page-5-0"></span>Commandes tactiles

Les commandes tactiles peuvent être utilisées pour la prise de vue et pour une variété d'autres opérations ( $\Box$  [13\)](#page-32-1).

#### **Photos**

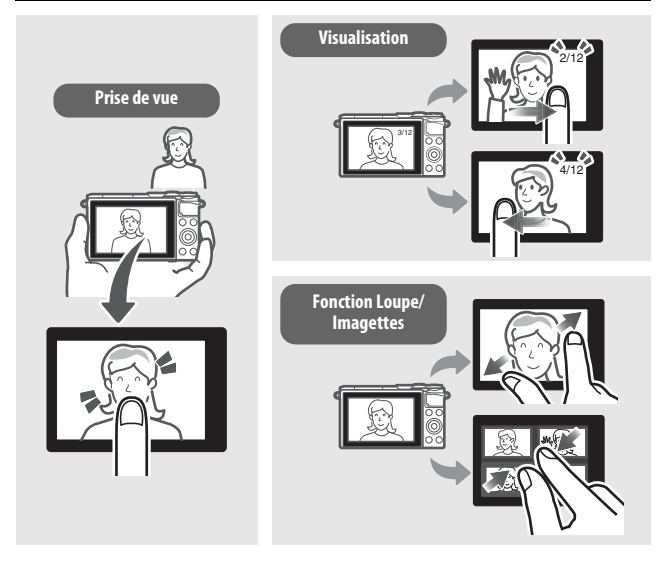

## **Vidéos**

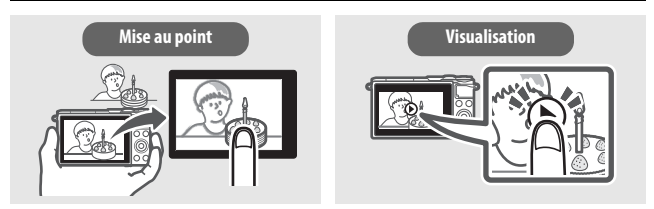

En plus des fonctions indiquées ci-dessus, les commandes tactiles permettent de modifier les réglages et de naviguer dans les menus.

## <span id="page-6-0"></span>À propos de ce manuel

Pour avoir des informations complètes sur l'utilisation de votre appareil photo numérique, consultez le Manuel de référence (page [vi](#page-7-0)). Veillez à lire attentivement ce Manuel d'utilisation afin d'utiliser au mieux votre appareil photo et gardez ce document toujours à la disposition de ceux qui auront à se servir de l'appareil.

#### **Réglages de l'appareil photo**

Les explications données dans ce manuel supposent que l'on utilise les réglages par défaut.

#### **Symboles et conventions**

Afin de localiser plus aisément les informations utiles, ce manuel utilise les symboles et conventions suivants :

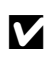

D lire impérativement avant d'utiliser l'appareil photo afin d'éviter Cette icône signale les avertissements ; il s'agit d'informations à d'endommager celui-ci.

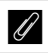

Cette icône signale les remarques ; il s'agit d'informations à lire impérativement avant d'utiliser l'appareil photo.

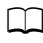

0 Cette icône signale les références à d'autres pages de ce manuel.

L'objectif utilisé la plupart du temps dans ce manuel à titre d'exemple est un 1 NIKKOR VR 10–30mm f/3.5–5.6 PD-ZOOM.

#### **Assistance utilisateur Nikon**

Visitez le site Web ci-dessous pour enregistrer votre appareil photo et vous tenir au courant des dernières nouveautés. Vous y trouverez des réponses aux foires aux questions (FAQ) et vous pourrez nous contacter pour obtenir une assistance technique.

http://www.europe-nikon.com/support

#### A **Pour votre sécurité**

Avant d'utiliser l'appareil photo pour la première fois, lisez les consignes de sécurité se trouvant dans les sections « Pour votre sécurité » ( $\Box$  [vii](#page-8-1)-ix) et « Entretien de l'appareil photo et de l'accumulateur : précautions » ( $\Box$  [111\)](#page-130-1).

## <span id="page-7-0"></span>Manuel de référence

Pour en savoir plus sur l'utilisation de votre appareil photo Nikon, téléchargez une copie pdf de son Manuel de référence depuis le site Web indiqué ci-dessous. Le Manuel de référence peut être affiché à l'aide d'Adobe Reader ou d'Adobe Acrobat Reader 5.0 ou version ultérieure.

- **1** Sur votre ordinateur, lancez un navigateur Internet et ouvrez le site de téléchargement des manuels Nikon http://nikonimglib.com/manual/
- **2** Naviguez jusqu'à la page du produit souhaité et téléchargez le manuel.

## <span id="page-8-1"></span><span id="page-8-0"></span>Pour votre sécurité

Afin d'éviter d'endommager votre produit Nikon et de vous blesser ou de blesser un tiers, lisez attentivement et intégralement les consignes de sécurité ci-dessous avant d'utiliser cet appareil. Conservez ces consignes de sécurité dans un endroit facilement accessible à tous ceux qui pourraient se servir de l'appareil.

Le non-respect des consignes exposées dans cette section peut entraîner certaines conséquences signalées par le symbole suivant :

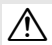

Cette icône indique les avertissements. Pour éviter toute blessure potentielle, lisez l'ensemble des avertissements avant d'utiliser cet appareil Nikon.

#### **ULAVERTISSEMENTS**

- A**Le soleil ne doit pas être intégré à votre cadrage.** Lorsque vous photographiez un sujet à contre-jour, veillez à ce que le soleil soit toujours situé entièrement à l'extérieur du cadre. Lorsque le soleil se trouve près du cadre ou dans celui-ci, la lumière du soleil risque de se concentrer dans l'appareil photo et de provoquer un incendie.
- A**En cas de dysfonctionnement, mettez immédiatement l'appareil photo hors tension.** Si vous remarquez la présence de fumée ou une odeur inhabituelle s'échappant de l'appareil ou de l'adaptateur secteur (disponible séparément), débranchez l'adaptateur secteur et enlevez immédiatement l'accumulateur en prenant soin de ne pas vous brûler. Continuer d'utiliser l'appareil risque d'entraîner des blessures. Une fois l'accumulateur retiré, emportez votre matériel à un centre Nikon agréé pour le faire contrôler.
- A**N'utilisez pas l'appareil en présence de substances inflammables.** N'utilisez pas de matériel électronique en présence de gaz inflammable car cela risque de provoquer une explosion ou un incendie.
- A**Gardez-le au sec.** N'immergez pas l'appareil photo, ne l'exposez pas à l'eau ou ne le manipulez pas avec les mains mouillées. Si vous ne maintenez pas ce produit au sec, vous risquez de l'endommager, de provoquer un incendie ou de recevoir une décharge électrique. Si vous le manipulez avec les mains mouillées, vous risquez également de recevoir une décharge électrique.
- A**Ne le démontez pas.** Tout contact avec les composants internes du produit peut entraîner des blessures. En cas de dysfonctionnement, seul un technicien qualifié est autorisé à réparer l'appareil. Si l'appareil photo venait à se briser suite à une chute ou à un accident, retirez l'accumulateur et/ou débranchez l'adaptateur secteur, puis emportez votre matériel dans un centre Nikon agréé pour le faire contrôler.
- A**Gardez votre matériel hors de portée des enfants.** Le non-respect de cette consigne peut entraîner un risque de blessure. En outre, notez que les petites pièces présentent un risque d'étouffement. Si jamais un enfant avalait une pièce quelconque de ce matériel, consultez un médecin immédiatement.
- A**Ne mettez pas la courroie autour du cou d'un bébé ou d'un enfant.** Placée autour du cou d'un bébé ou d'un enfant, la courroie de l'appareil photo présente des risques de strangulation.
- A**Suivez les instructions du personnel aérien ou hospitalier.**
- A**Ne restez pas longtemps au contact direct de l'appareil photo, de l'accumulateur ou du chargeur lorsque ceux-ci sont allumés ou en cours d'utilisation.** Certains éléments de ce matériel peuvent devenir chauds. Laisser ce matériel en contact direct avec la peau pendant de longues périodes peut entraîner des brûlures superficielles.
- A**Ne laissez pas ce produit exposé à des températures excessivement chaudes, comme dans une voiture fermée ou en plein soleil.**  Vous risqueriez de l'endommager ou de provoquer un incendie.
- A**Ne pointez pas le flash en direction du conducteur d'un véhicule motorisé.** Le nonrespect de cette consigne peut provoquer des accidents.

#### A**Utilisez le flash avec précaution.**

- L'utilisation du flash à proximité immédiate de la peau ou d'autres objets peut provoquer des brûlures.
- L'utilisation d'un flash à proximité des yeux de votre sujet peut provoquer des troubles visuels temporaires. Le flash doit être situé à au moins un mètre du sujet. Soyez particulièrement attentif si vous photographiez des bébés.
- A**Évitez tout contact avec les cristaux liquides.** Si le moniteur venait à se briser, veillez à ne pas vous couper avec les bris de verre et à éviter tout contact des cristaux liquides avec la peau, les yeux ou la bouche.
- A**Ne transportez pas les trépieds avec un objectif ou un appareil photo attaché.** Vous pourriez trébucher ou blesser d'autres personnes en les heurtant accidentellement.
- A**Ne touchez pas les parties mobiles de l'objectif.** Le non-respect de cette consigne peut entraîner un risque de blessure.
- A**Respectez les consignes de manipulation des accumulateurs.** Ceux-ci peuvent fuir, surchauffer, se casser ou prendre feu s'ils ne sont pas manipulés correctement. Observez scrupuleusement les consignes suivantes lorsque vous manipulez les accumulateurs destinés à cet appareil :
	- Utilisez uniquement des accumulateurs agréés pour ce matériel.
	- Ne court-circuitez pas et ne démontez pas l'accumulateur.
	- N'exposez pas l'accumulateur ou l'appareil photo dans lequel il est inséré à des chocs physiques importants.
	- Assurez-vous que le matériel est bien hors tension avant de remplacer l'accumulateur. Si vous utilisez un adaptateur secteur, veillez à ce qu'il soit débranché.
	- N'essayez pas d'insérer l'accumulateur à l'envers.
	- N'exposez pas l'accumulateur aux flammes ni à une chaleur excessive.
	- Évitez tout contact avec l'eau.
	- En cas de transport de l'accumulateur, remettez le cache-contacts en place. Ne transportez pas ou ne conservez pas l'accumulateur avec des objets métalliques tels que des colliers ou des épingles à cheveux.
	- Les accumulateurs sont susceptibles de fuir lorsqu'ils sont complètement déchargés. Pour éviter d'endommager votre matériel, prenez soin de retirer l'accumulateur dès qu'il est déchargé.
	- Lorsque vous n'utilisez pas l'accumulateur, remettez le cachecontacts en place et rangez-le à l'abri de la chaleur et de l'humidité.
- L'accumulateur peut être chaud immédiatement après son utilisation ou en cas d'utilisation prolongée. Avant de le retirer, mettez l'appareil hors tension et attendez que l'accumulateur refroidisse.
- Cessez immédiatement toute utilisation si vous remarquez une quelconque modification de l'accumulateur, comme une décoloration ou une déformation.

#### A**Respectez les consignes de manipulation du chargeur :**

- Gardez-le au sec. Le non-respect de cette consigne peut entraîner un risque de blessure ou de dysfonctionnement du produit suite à un incendie ou à un choc électrique.
- Ne court-circuitez pas les contacts du chargeur. Le non-respect de cette consigne de sécurité peut provoquer une surchauffe et endommager le chargeur.
- Éliminez la poussière présente sur ou auprès des composants métalliques de la prise à l'aide d'un chiffon sec. Une utilisation prolongée peut provoquer un incendie.
- Ne vous approchez pas du chargeur pendant un orage. Le non-respect de cette consigne de sécurité peut provoquer un choc électrique.
- Ne manipulez pas la prise ou le chargeur avec les mains mouillées. Le non-respect de cette consigne peut entraîner un risque de blessure ou de dysfonctionnement du produit suite à un incendie ou à un choc électrique.
- Ne l'utilisez pas avec des convertisseurs ou des adaptateurs de voyage conçus pour convertir d'une tension à une autre ou avec des onduleurs. Ne pas observer cette précaution pourrait endommager le produit ou provoquer une surchauffe ou un incendie.

<span id="page-10-0"></span>A**Utilisez les câbles appropriés.** Lors de la connexion de câbles aux prises d'entrée et de sortie, utilisez uniquement les câbles fournis ou vendus par Nikon à ces fins, conformément aux réglementations liées au produit.

## <span id="page-11-0"></span>Mentions légales

- Les manuels fournis avec ce produit ne doivent pas être reproduits, transmis, transcrits, stockés dans un système de recherche ou traduits en une langue quelconque, en tout ou en partie, et quels qu'en soient les moyens, sans accord écrit préalable de Nikon.
- Nikon se réserve le droit de modifier à tout moment et sans préavis les caractéristiques des matériels et des logiciels décrits dans ces manuels.
- Nikon décline toute responsabilité pour les dommages provoqués suite à l'utilisation de ce matériel.
- Bien que tous les efforts aient été apportés pour vous fournir des informations précises et complètes dans ces manuels, nous vous saurions gré de porter à l'attention du représentant Nikon de votre pays, toute erreur ou omission ayant pu échapper à notre vigilance (les adresses sont fournies séparément).

Avertissement à l'attention des clients résidant au Canada CAN ICES-3 B / NMB-3 B

#### Avertissement à l'attention des clients résidant en Europe

**ATTENTION** : IL Y A UN RISQUE D'EXPLOSION SI L'ACCUMULATEUR EST REMPLACÉ PAR UN AUTRE DE TYPE INCORRECT. DÉBARRASSEZ-VOUS DES ACCUMULATEURS USAGÉS EN SUIVANT LES CONSIGNES.

Ce symbole indique que le matériel électrique et électronique doit être jeté dans les conteneurs appropriés.

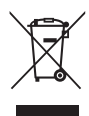

Les mentions suivantes s'appliquent uniquement aux utilisateurs situés dans les pays européens :

- Ce produit doit être jeté dans un point de collecte approprié. Il ne doit pas être jeté avec les déchets ménagers.
- Le tri sélectif et le recyclage permettent de préserver les ressources naturelles et d'éviter les conséquences négatives pour la santé humaine et l'environnement, qui peuvent être provoquées par une élimination incorrecte.
- Pour plus d'informations, contactez votre revendeur ou les autorités locales chargées de la gestion des déchets.

Ce symbole sur l'accumulateur/la pile indique que celui-ci/celle-ci doit être jeté(e) dans les conteneurs appropriés.

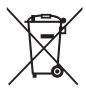

Les mentions suivantes s'appliquent uniquement aux utilisateurs situés dans les pays européens :

- Tous les accumulateurs/piles, qu'ils portent ce symbole ou non, doivent être jetés dans un point de collecte approprié. Ils ne doivent pas être jetés avec les déchets ménagers.
- Pour plus d'informations, contactez votre revendeur ou les autorités locales chargées de la gestion des déchets.

## **Le chargeur d'accumulateur CONSIGNES DE SÉCURITÉ IMPORTANTES—CONSERVEZ CES CONSIGNES DANGER—POUR LIMITER LE RISQUE D'INCENDIE OU D'ÉLECTROCUTION, SUIVEZ ATTENTIVEMENT CES CONSIGNES**

Pour toute source d'alimentation électrique en dehors des États-Unis, utilisez si nécessaire un adaptateur de prise secteur adapté à la prise de courant locale. Cet appareil d'alimentation doit être orienté correctement, soit dans une position verticale, soit monté au sol.

#### Federal Communications Commission (FCC) Radio Frequency Interference Statement

Cet équipement a été testé et trouvé conforme aux limites définies pour les appareils numériques de Classe B selon la Partie 15 de la réglementation FCC. Ces limites assurent une protection raisonnable contre les interférences dangereuses lorsque l'équipement est utilisé en environnement résidentiel. Cet équipement génère, utilise et peut irradier des radiofréquences qui peuvent, en cas d'une installation et d'une utilisation contraires aux instructions, provoquer des interférences néfastes aux communications radio. Cependant, rien ne garantit que ce matériel ne provoquera pas des interférences dans une installation particulière. Si ce matériel provoque effectivement des interférences préjudiciables à la réception radio ou télévisée, ce qui peut être déterminé en l'allumant et en l'éteignant, il est conseillé d'essayer de corriger ces interférences à l'aide de l'une ou de plusieurs des mesures suivantes :

- Réorientez ou repositionnez l'antenne de réception.
- Éloignez davantage l'équipement du récepteur.
- Raccordez l'équipement à une prise reliée à un circuit différent de celui où est connecté le récepteur.
- Consultez un revendeur ou un technicien radio/télévision spécialisé.

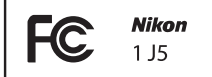

#### **AVERTISSEMENTS Modifications**

La FCC demande qu'il soit notifié à l'utilisateur que tout changement ou modification sur cet appareil qui n'aurait pas été expressément approuvé par Nikon Corporation peut annuler tout droit à l'utilisateur d'utiliser l'équipement.

#### **Câbles d'interface**

Utilisez les câbles d'interface vendus ou fournis par Nikon pour votre appareil photo. L'utilisation d'autres câbles peut faire dépasser les limites de la Classe B Partie 15 de la réglementation FFC.

#### Avertissement à l'attention des clients résidant en Californie

**ATTENTION** : la manipulation du câble de ce produit peut entraîner des risques d'exposition au plomb, une substance chimique reconnue par l'État de Californie comme un facteur de malformations congénitales ou d'autres dysfonctionnements de l'appareil reproductif. Lavez-vous soigneusement les mains après toute utilisation.

Nikon Inc., 1300 Walt Whitman Road, Melville, New York 11747-3064, U.S.A. Tél. : 631-547-4200

#### **Avis pour les clients en France**

LE PRODUIT ET SON EMBALLAGE RELÈVENT D'UNE CONSIGNE DE TRI

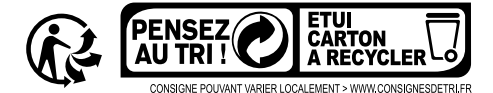

#### Avertissement concernant l'interdiction de copie ou de reproduction

Veuillez remarquer que la simple possession de documents copiés numériquement ou reproduits à l'aide d'un scanner, d'un appareil photo numérique ou de tout autre appareil peut être punie par la loi.

• **Copies ou reproductions interdites par la loi** Ne copiez pas et ne reproduisez pas des billets de banque, des pièces, des titres ou des obligations d'État, même si ces copies ou reproductions sont estampillées « Spécimen ».

La copie ou la reproduction de billets de banque, de pièces ou de titres circulant à l'étranger est interdite.

Sauf en cas d'autorisation préalable des autorités, la copie ou la reproduction de timbres ou de cartes postales inutilisés émis par ces mêmes autorités est strictement interdite.

La copie ou la reproduction de timbres émis par les autorités et de documents certifiés stipulés par la loi est interdite.

#### • **Avertissements concernant certaines copies et reproductions**

Le gouvernement a publié certains avertissements concernant la copie ou la reproduction des titres émis par des entreprises privées (actions, billets, chèques, bons cadeaux, etc), des titres de transport ou des bons de réduction, sauf en cas de nécessité d'un nombre restreint de copies pour les activités d'une entreprise. De même, ne copiez pas et ne reproduisez pas des passeports émis par l'état, des permis émis par des organismes publics et des groupes privés, des cartes d'identité, et des tickets tels que des passes ou des tickets restaurant.

#### • **Conformité aux mentions légales et droits d'auteur**

La copie et la reproduction d'œuvres de création protégées par des droits d'auteur (livres, musique, peintures, gravures, impressions, cartes, dessins, films et photos) est réglementée par des lois nationales et internationales sur les droits d'auteur. N'utilisez en aucun cas ce matériel pour réaliser des reproductions illégales ou pour enfreindre les lois sur les droits d'auteur.

#### Élimination des périphériques de stockage de données

Veuillez remarquer que la suppression des images ou le formatage des cartes mémoire ou d'autres périphériques de stockage de données n'élimine pas totalement les données d'images originales. Les fichiers supprimés de certains périphériques de stockage peuvent parfois être récupérés à l'aide de logiciels disponibles dans le commerce. Ceci peut déboucher sur une utilisation malveillante de données d'images personnelles. Il est de la responsabilité de l'utilisateur d'assurer la protection de ces données.

Avant l'élimination d'un périphérique de stockage ou son transfert à un tiers, effacez toutes les données qui s'y trouvent à l'aide d'un logiciel de suppression disponible dans le commerce ou formatez ce même périphérique, puis remplissez-le complètement d'images ne contenant aucune information privée (par exemple des photos d'un ciel vide). Il est possible de redonner aux réglages Wi-Fi leurs valeurs par défaut en sélectionnant l'option **Réinit. réglages Wi-Fi** pour **Type de connexion Wi-Fi** dans le menu Wi-Fi ( $\Box$  [92\)](#page-111-0). Faites attention de ne pas vous blesser lors de la destruction physique des périphériques de stockage de données.

#### AVC Patent Portfolio License

CE PRODUIT EST ACCORDÉ SOUS LICENCE CONFORMÉMENT À L'AVC PATENT PORTFOLIO LICENSE POUR UNE UTILISATION PERSONNELLE ET NON LUCRATIVE PAR UN CONSOMMATEUR EN VUE DE (i) ENCODER DES VIDÉOS SELON LA NORME AVC (« VIDÉO AVC ») ET/OU (ii) DÉCODER DES VIDÉOS AVC QUI ONT ÉTÉ ENCODÉES PAR UN CONSOMMATEUR DANS LE CADRE D'UNE ACTIVITÉ PERSONNELLE ET NON LUCRATIVE ET/OU QUI ONT ÉTÉ OBTENUES AUPRÈS D'UN FOURNISSEUR DE VIDÉOS POSSÉDANT UNE LICENCE L'AUTORISANT À FOURNIR DES VIDÉOS AVC. AUCUNE LICENCE N'EST ACCORDÉE EFFECTIVEMENT OU IMPLICITEMENT POUR TOUT AUTRE USAGE. DES INFORMATIONS SUPPLÉMENTAIRES PEUVENT ÊTRE OBTENUES AUPRÈS DE MPEG LA, L.L.C. VISITEZ http://www.mpegla.com.

#### Avertissements sur la température

Il se peut que l'appareil photo soit chaud au toucher lors de son utilisation ; cela est normal et n'est pas le signe d'un dysfonctionnement. À des températures ambiantes élevées, après des périodes prolongées d'utilisation continue ou après la prise de plusieurs photos successives à une cadence rapide, un avertissement de température peut s'afficher. Dans ce cas, l'appareil photo s'éteint automatiquement afin de protéger ses circuits internes. Attendez que l'appareil photo refroidisse avant de le réutiliser.

#### Utilisez exclusivement des accessoires électroniques de la marque Nikon

Les appareils photo Nikon sont conçus dans le respect des normes les plus strictes et comprennent des circuits électroniques complexes. Seuls les accessoires de marque Nikon (notamment les chargeurs, les accumulateurs, les adaptateurs secteur et les accessoires d'objectif) et certifiés par Nikon pour un usage spécifique avec cet appareil photo numérique Nikon sont conçus et éprouvés pour fonctionner avec ces circuits internes de manière optimale et exempte de tout risque.

L'utilisation d'accessoires électroniques qui ne sont pas de la marque Nikon risque d'endommager l'appareil photo et peut annuler votre garantie Nikon. L'usage d'accumulateurs Li-ion d'une autre marque, ne portant pas le sceau holographique Nikon

**ONIN UONIN UO** kon Nikon Nik **ONIN UONIN UO** on Nikon Nik

représenté à droite, peut entraîner des dysfonctionnements de l'appareil photo ou provoquer des phénomènes de surchauffe, inflammation, casse ou fuite des accumulateurs.

Pour en savoir plus sur les accessoires de marque Nikon, renseignez-vous auprès d'un revendeur agréé Nikon.

#### D**Utilisez exclusivement des accessoires de marque Nikon**

Seuls les accessoires de marque Nikon et certifiés par Nikon pour un usage spécifique avec votre appareil photo numérique Nikon sont conçus et éprouvés pour un fonctionnement optimal et exempt de tout risque. L'UTILISATION D'ACCESSOIRES D'UNE MARQUE AUTRE QUE NIKON RISQUE D'ENDOMMAGER VOTRE APPAREIL PHOTO ET D'ANNULER VOTRE GARANTIE NIKON.

#### D**Révision de votre appareil photo et des accessoires**

Cet appareil photo est un appareil de précision qui nécessite d'être révisé régulièrement. Nikon recommande de le faire vérifier par le revendeur d'origine ou un représentant Nikon agréé une fois par an ou tous les deux ans et de le faire réviser entièrement une fois tous les trois à cinq ans (veuillez remarquer que ces services sont payants). Ces révisions sont d'autant plus importantes si vous utilisez votre appareil photo à titre professionnel. Lorsque vous laissez votre appareil photo en révision ou en réparation, n'oubliez pas de joindre les accessoires avec lesquels vous l'utilisez régulièrement, comme les objectifs.

#### A**Avant de prendre des photos importantes**

Avant de prendre des photos lors d'un événement important (comme un mariage ou un voyage), faites des essais avec votre appareil photo pour vous assurer qu'il fonctionne normalement. Nikon ne pourra être tenu responsable des dommages ou pertes de profits pouvant résulter d'un mauvais fonctionnement du produit.

#### A**Formation permanente**

Dans le cadre de l'engagement « Formation permanente » de Nikon relatif à l'assistance et à la formation continue, des informations continuellement mises à jour sont disponibles en ligne sur les sites suivants :

- **Pour les utilisateurs résidant aux États Unis** : http://www.nikonusa.com/
- **Pour les utilisateurs résidant en Europe et en Afrique** : http://www.europe-nikon.com/support/
- **Pour les utilisateurs résidant en Asie, en Océanie et au Moyen-Orient** : http://www.nikon-asia.com/

Visitez régulièrement ces sites pour vous tenir informé des dernières informations sur le produit, des astuces, des réponses aux questions fréquentes et des conseils d'ordre général sur l'imagerie et la photographie numériques. Des informations supplémentaires sont aussi disponibles auprès de votre représentant Nikon local. Utilisez l'URL suivante pour obtenir la liste des contacts : http://imaging.nikon.com/

## <span id="page-17-0"></span>Sans fil

Ce produit, qui comporte un logiciel de cryptage développé aux États-Unis, est régi par les réglementations américaines en matière d'exportations (Export Administration Regulations) et ne peut être exporté ou ré-exporté vers un pays sur lequel les États-Unis exercent un embargo sur les biens. Les pays suivants sont actuellement sous embargo : Cuba, Iran, Corée du Nord, Soudan et Syrie.

L'utilisation d'appareils sans fil peut être interdite dans certains pays ou certaines régions. Consultez un représentant agréé Nikon avant d'utiliser les fonctions sans fil de ce produit en dehors de son pays d'achat.

#### Avis pour les clients résidant aux États-Unis

Ce matériel est conforme à la partie 15 de la réglementation FCC et aux normes CNR exemptes de licence d'Industrie Canada. Le fonctionnement est soumis aux deux conditions suivantes : (1) cet appareil ne doit pas provoquer d'interférences et (2) cet appareil doit accepter toute interférence, y compris celles susceptibles de produire un dysfonctionnement de l'appareil.

#### **AVERTISSEMENT DE LA FCC**

La FCC demande qu'il soit notifié à l'utilisateur que tout changement ou modification sur cet appareil qui n'aurait pas été expressément approuvé par Nikon Corporation peut annuler tout droit à l'utilisateur d'utiliser l'équipement.

#### **Déclaration d'interférences de fréquences radio de la FCC**

Remarque : ce matériel a été testé et trouvé conforme aux limites définies pour les appareils numériques de Classe B selon la Partie 15 de la réglementation FCC. Ces limites assurent une protection raisonnable contre les interférences dangereuses lorsque le matériel est utilisé en environnement résidentiel. Ce matériel génère, utilise et peut irradier des radiofréquences qui peuvent, en cas d'une installation et d'une utilisation contraires aux instructions, provoquer des interférences néfastes aux communications radio. Cependant, il n'existe aucune garantie que ce matériel ne provoquera pas des interférences dans une installation particulière. S'il provoque effectivement des interférences préjudiciables à la réception radio ou télévisée, ce qui peut être déterminé en l'allumant et en l'éteignant, il est conseillé d'essayer de corriger ces interférences à l'aide de l'une ou de plusieurs des mesures suivantes :

- Réorientez ou repositionnez l'antenne de réception.
- Augmentez la distance séparant ce matériel du récepteur.
- Raccordez ce matériel à une prise reliée à un circuit différent de celui où est connecté le récepteur.
- Consultez un revendeur ou un technicien radio/télévision spécialisé.

#### **Emplacement**

Ce transmetteur ne doit pas être placé au même endroit que ou utilisé en conjonction avec toute autre antenne ou tout autre transmetteur.

Nikon Inc., 1300 Walt Whitman Road, Melville, New York 11747-3064, U.S.A. Tél. : 631-547-4200

#### Avis pour les clients résidant au Canada

Ce matériel est conforme à la partie 15 de la réglementation FCC et aux normes CNR exemptes de licence d'Industrie Canada. Le fonctionnement est soumis aux deux conditions suivantes : (1) cet appareil ne doit pas provoquer d'interférences et (2) cet appareil doit accepter toute interférence, y compris celles susceptibles de produire un dysfonctionnement de l'appareil.

#### **Déclaration relative à l'exposition aux fréquences radio de la FCC/IC**

Les preuves scientifiques disponibles ne démontrent pas la présence de problèmes de santé associés à l'utilisation de dispositifs sans fil à faible puissance. Cependant, il n'existe pas non plus de preuve que ces dispositifs sans fil à faible puissance sont absolument sûrs. Les dispositifs sans fil à faible puissance émettent de faibles niveaux de fréquence radio de l'ordre d'une micro-onde lorsqu'ils sont utilisés. Alors que de hauts niveaux de fréquences radio peuvent avoir des effets sur la santé (en chauffant les tissus), l'exposition à de faibles niveaux de fréquences radio n'ayant pas d'effet de chaleur ne provoque pas d'effet néfaste connu sur la santé. De nombreuses études portant sur les faibles niveaux d'exposition aux fréquences radio n'ont pas détecté d'effets biologiques. Certaines études ont suggéré que certains effets biologiques pouvaient se produire, mais ces conclusions n'ont pas été confirmées par des recherches supplémentaires. Le 1 J5, équipé d'un module LAN sans fil DW092 (FCC ID:EW4DW092 / IC ID:4634A-3149EC), a été testé et reconnu conforme aux limites d'exposition aux radiations de la FCC/IC établies pour un environnement non contrôlé et est conforme aux directives relatives à l'exposition aux fréquences radio de la FCC du Supplément C des règles d'exposition aux fréquences radio OET65 et RSS-102. Veuillez consulter le rapport de test SAR disponible sur le site Internet de la FCC.

#### Avis pour les clients résidant en Europe

Par la présente, Nikon Corporation déclare que le 1 J5 est conforme aux exigences et autres clauses de la Directive 1999/5/CE. La déclaration de conformité est consultable à l'adresse http://imaging.nikon.com/support/pdf/DoC\_1J5.pdf

#### Avis aux clients au Maroc

Cet appareil est conforme à la réglementation sur les hautes fréquences.

#### AGREE PAR L'ANRT MAROC

 $\epsilon$ 

Numéro d'agrément : MR 7649 ANRT 2012 Date d'agrément : 27/12/2012

#### Sécurité

L'un des avantages de ce produit est qu'il permet aux personnes de se connecter librement afin d'échanger des données sans fil en tout lieu, dans la limite de sa portée. Néanmoins, vous pouvez être confronté aux situations suivantes si les fonctions de sécurité ne sont pas activées :

- Vol de données : il se peut que des tiers malveillants interceptent les transmissions sans fil afin de voler des identifiants, des mots de passe et autres informations personnelles.
- Accès non autorisé : des utilisateurs non autorisés peuvent avoir accès au réseau et modifier des données ou réaliser d'autres actions malveillantes. Notez qu'en raison de la conception des réseaux sans fil, des attaques spécialisées peuvent permettre un accès non autorisé même si les fonctions de sécurité sont activées.

# <span id="page-20-0"></span>**<u>Introduction</u>**

## <span id="page-20-1"></span>Appareil photo et accessoires

Les éléments suivants sont fournis lors de l'achat de cet appareil photo ou sont disponibles séparément. Vérifiez que la boîte contient bien tous les éléments indiqués comme fournis. Pour consulter la liste de tous les accessoires disponibles séparément, reportez-vous à la page [108](#page-127-2).

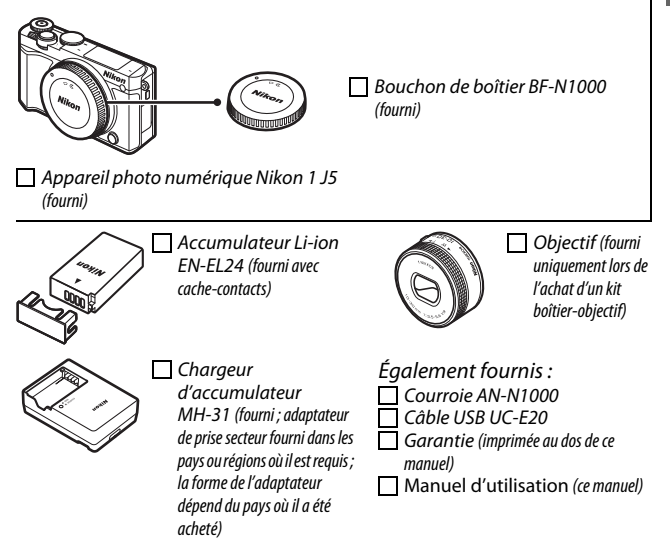

Les cartes mémoire sont vendues séparément.

|le

## <span id="page-21-0"></span>Nomenclature de l'appareil photo

Prenez le temps de vous familiariser avec les commandes et les affichages de votre appareil photo. Il peut s'avérer pratique de marquer cette section afin de pouvoir la consulter si nécessaire au cours de la lecture de ce manuel.

#### **Boîtier**

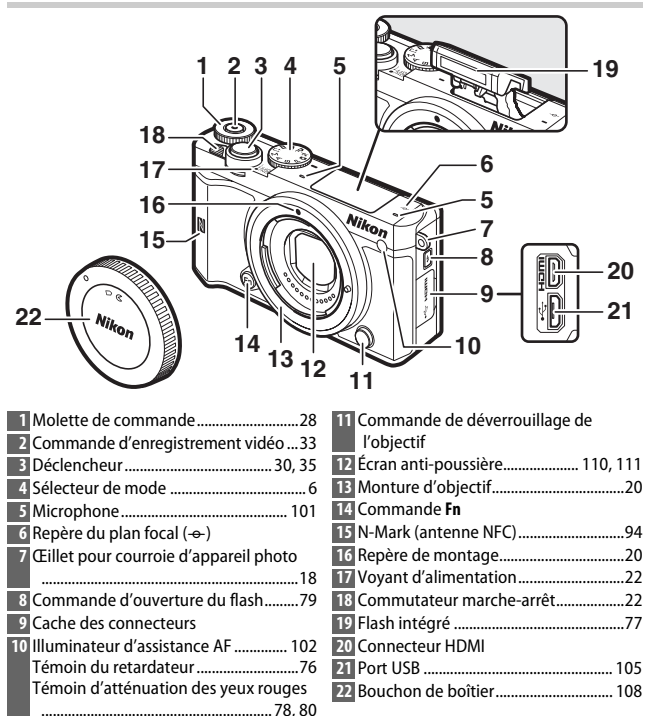

#### Boîtier (suite)

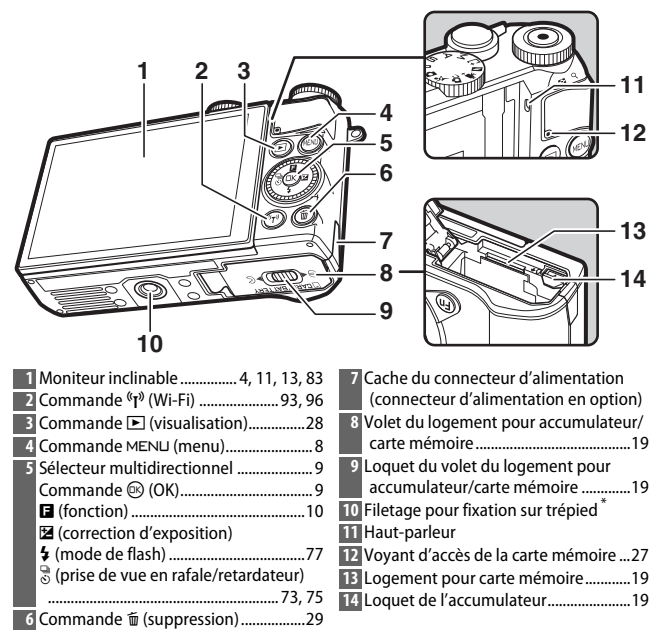

\* Cet appareil photo n'est pas compatible avec l'adaptateur pour trépied TA-N100.

## A**Prise en main de l'appareil photo** Lorsque vous cadrez vos photos, tenez l'appareil comme illustré ci-dessous. Tenez l'appareil avec la main droite. Prenez légèrement appui en calant les coudes contre le buste. Soutenez l'objectif avec la main gauche.

<span id="page-23-0"></span>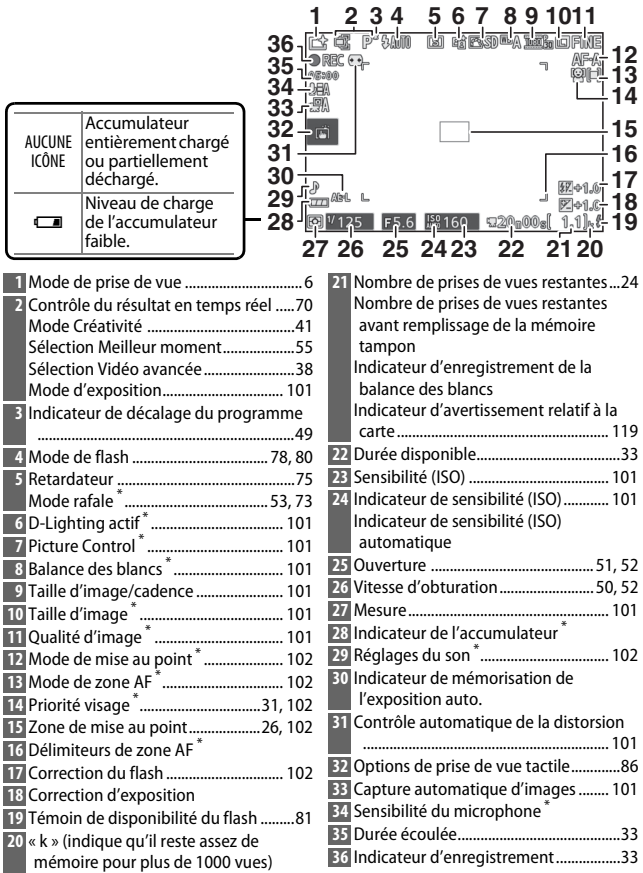

\* Uniquement disponible si **Détaillée** a été sélectionné pour **Affichage** > **Prise de vue** dans le menu Configuration (0 [102](#page-121-6)).

**Remarque** : tous les indicateurs sont représentés à titre illustratif.

#### A**Zone d'enregistrement**

La zone filmée pendant l'enregistrement vidéo est indiquée par des repères à l'écran ; l'aspect de ces repères dépend de l'option sélectionnée pour **VR électronique (vidéos)** ( $\Box$  [102](#page-121-7)) dans le menu Prise de vue.

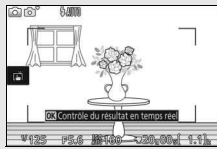

Réduction de vibration « VR électronique » activée

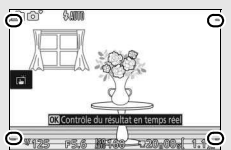

Réduction de vibration « VR électronique » désactivée

## <span id="page-25-0"></span>**Sélecteur de mode**

S**Sépia nostalgique**

5 **HDR** q **Flou**

L'appareil photo propose les modes de prise de vue suivants :

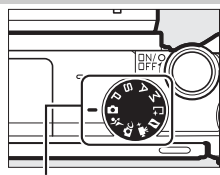

Sélecteur de mode

**C** Mode Automatique ( $\Box$  [25](#page-44-2)) : laissez l'appareil photo choisir les réglages des photos et des vidéos.

र**: Mode Sport** ( $\Box$  [53\)](#page-72-1) : l'appareil prend des photos en continu tant que vous maintenez le déclencheur appuyé. Choisissez cette option pour les événements sportifs et autres scènes comprenant des sujets au déplacement rapide.

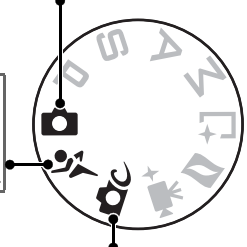

**CC** Mode Créativité ( $\Box$  [41](#page-60-2)) : utilisez des effets spéciaux ou adaptez les réglages à la scène. POP Pop Q**Rétro** R **Monochrome contrasté** p **Panoramique simplifié** *<b>Effet miniature* s **Couleur sélective 图 Maquillage** j **Paysage de nuit** o **Portrait de nuit**

> 6 **Traitement croisé** 7 **Effet appareil jouet** T **Filtre étoiles** U **Fisheye**

- *<u></u>***Paysage**
- n **Gros plan**
- k **Portrait**

**Modes P, S, A et M (** $\Box$  **[49](#page-68-3))** : sélectionnez la vitesse d'obturation et/ou l'ouverture pour contrôler davantage les effets obtenus.

- **P** : Auto programmé (□ [49\)](#page-68-4)
- $\cdot$  **A** : Auto à priorité ouverture ( $\Box$  [51\)](#page-70-1)
- $\bullet$  **S** : Auto à priorité vitesse ( $\Box$  [50\)](#page-69-1)
- $\bullet$  M : Manuel ( $\Box$  [52](#page-71-1))

**E<sup>+</sup> Mode Meilleur moment** ( $\Box$  [55](#page-74-2)) : choisissez **Sélection active** pour sélectionner la meilleure photo parmi 20 images stockées dans la mémoire temporaire, **Affichage au ralenti** pour choisir le moment du déclenchement 71 alors que la scène photographiée défile au ralenti ou **Sélecteur photo optimisé** pour laisser l'appareil choisir la meilleure photo en fonction de la composition et du mouvement. **z Mode Instant animé** ( $\Box$  [65](#page-84-1)) : à chaque pression du déclencheur, l'appareil enregistre une photo, ainsi qu'une séquence vidéo de 1,6 s environ. Lorsque vous visionnez « l'Instant animé » final sur l'appareil photo, la vidéo est lue au ralenti pendant environ 4 s et la photo s'affiche à la fin. **W<sup>#+</sup> Mode Vidéo avancée** ( $\Box$  [38\)](#page-57-1) : choisissez un mode d'exposition et réglez la

vitesse d'obturation ou l'ouverture, ou enregistrez des vidéos au ralenti, en accéléré ou avec d'autres effets spéciaux.

## s

#### <span id="page-27-0"></span>Commande **MENU**

La plupart des options de prise de vue, de visualisation, de configuration et de Wi-Fi sont accessibles depuis les menus de l'appareil photo. Pour afficher les menus, appuyez sur la commande MENU.

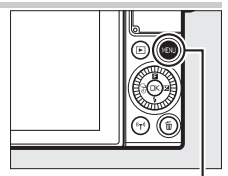

Commande MENU

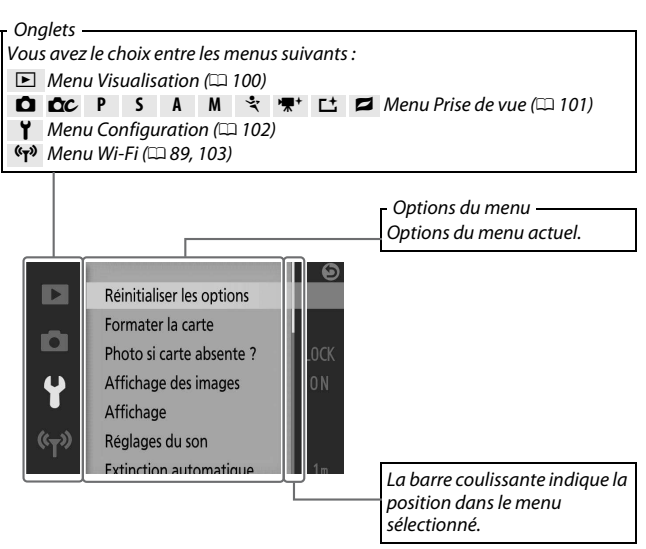

#### A**Utilisation des menus**

Les rubriques affichées peuvent varier en fonction des réglages de l'appareil photo. Les rubriques grisées ne sont pas disponibles. Pour quitter les menus et revenir au mode de prise de vue, appuyez sur le déclencheur  $\lambda$  mi-course ( $\Box$  [30\)](#page-49-0).

## ❚❚ **Utilisation des menus**

Utilisez le sélecteur multidirectionnel pour parcourir les menus Visualisation, Prise de vue, Configuration et Wi-Fi.

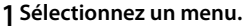

Appuyez sur  $\bigcirc$  ou  $\bigcirc$  pour mettre en surbrillance les onglets et appuyez sur 2 pour positionner le curseur dans le menu en surbrillance.

## **2 Sélectionnez une rubrique.**

Appuyez sur  $\bigcirc$  ou  $\bigcirc$  pour mettre en surbrillance les rubriques des menus et appuyez sur  $\odot$  pour afficher les options de la rubrique en surbrillance.

## <span id="page-28-1"></span>**3 Sélectionnez une option.**

Appuyez sur  $\bigcirc$  ou  $\bigcirc$  pour mettre en surbrillance l'option de votre choix et appuyez sur  $\circledR$  pour la sélectionner.

#### A**Commandes tactiles**

Faites glisser vers le haut ou vers le bas pour faire défiler l'affichage et touchez les rubriques ou les icônes pour sélectionner les options ou modifier les réglages  $( \Box 16)$  $( \Box 16)$  $( \Box 16)$ .

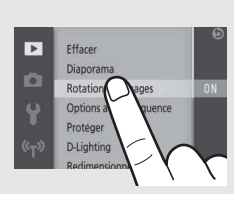

<span id="page-28-0"></span>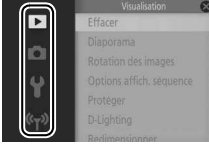

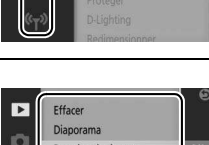

**Rotation des images** Options affich, séquence Protéger D-Lighting

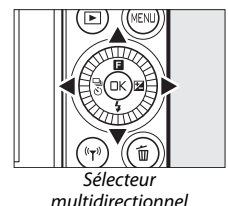

s

<span id="page-29-0"></span>Pour afficher le menu fonction et modifier les réglages de l'appareil photo ou accéder aux options de visualisation, appuyez en haut du sélecteur multidirectionnel (audessus de  $\blacksquare$ ).

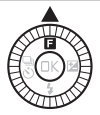

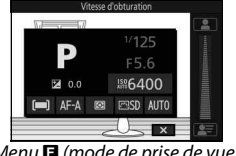

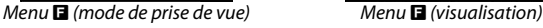

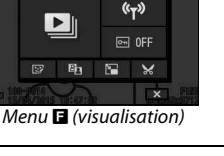

**1 Sélectionnez une rubrique.**

Utilisez le sélecteur multidirectionnel pour mettre en surbrillance une rubrique et appuyez sur  $\circledR$  pour afficher les options (pour quitter le menu  $\blacksquare$ , appuyez sur le déclencheur à mi-course comme décrit à la page [30](#page-49-0) ou mettez en surbrillance  $\blacksquare$  et appuyez sur  $\omega$ ).

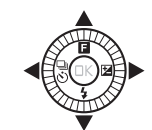

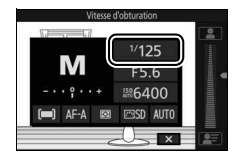

#### **2 Sélectionnez une option.**

Mettez en surbrillance l'option ou la valeur de votre choix et appuyez sur  $\circledR$  pour la sélectionner.

#### A**Menu** &

 $\overline{\mathsf{Le}}$  contenu du menu  $\blacksquare$  est variable : il dépend des réglages de l'appareil photo ou du type d'image affiché ; les options indisponibles sont grisées. Le menu **E** n'est pas disponible en mode Automatique ou Sport.

Vous pouvez également sélectionner les rubriques du menu  $\blacksquare$  en touchant le moniteur.

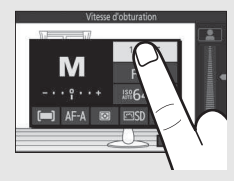

## <span id="page-30-0"></span>**Inclinaison du moniteur**

Vous pouvez ouvrir et faire pivoter le moniteur comme indiqué cidessous.

**Utilisation normale** : dans les situations de prise de vue courantes, le moniteur s'utilise en position fermée.

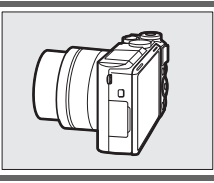

s

**Prises de vues selon un angle bas** : lorsque vous positionnez l'appareil photo près du sol, basculez le moniteur vers le haut pour cadrer les photos. Une fois que vous êtes en position, vous pouvez abaisser davantage le moniteur.

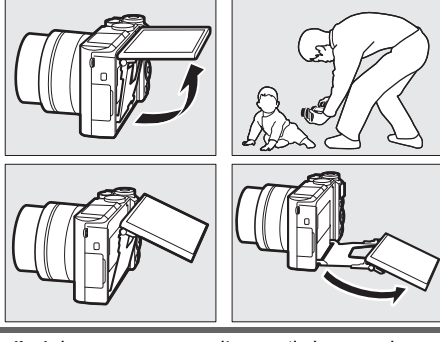

**Prises de vues selon un angle élevé** : lorsque vous tenez l'appareil photo au-dessus de votre tête, basculez le moniteur vers le bas pour cadrer les photos.

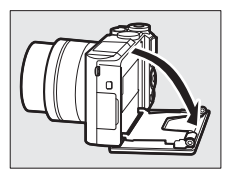

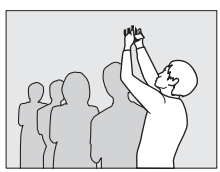

Autoportraits ( $\Box$  [83\)](#page-102-1) : retournez le moniteur pour sélectionner le mode autoportrait.

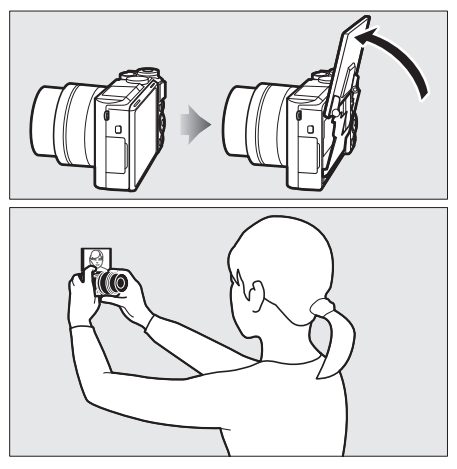

#### D**Utilisation du moniteur**

Faites pivoter doucement le moniteur dans les limites des charnières. Ne forcez pas. Vous risquez sinon d'endommager l'appareil photo ou le moniteur. Si l'appareil photo est installé sur un trépied, veillez à ce que le moniteur n'entre pas en contact avec le trépied.

Ne touchez pas la zone située à l'arrière du moniteur. Vous risquez sinon de provoquer le dysfonctionnement du produit.

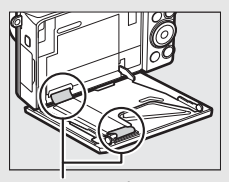

Faites particulièrement attention de ne pas toucher ces zones.

## <span id="page-32-1"></span><span id="page-32-0"></span>Utilisation de l'écran tactile

Il est possible d'effectuer les actions suivantes sur l'écran tactile :

## **Toucher**

Touchez le moniteur.

**Feuilleter** Appuyez furtivement sur le moniteur.

**Faire glisser** Faites glisser un doigt sur le moniteur.

#### **Éloigner/rapprocher**

Posez deux doigts sur le moniteur et éloignez-les ou rapprochez-les.

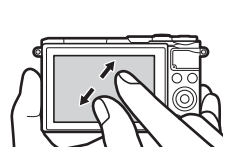

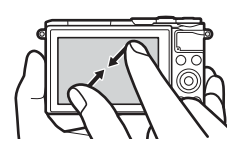

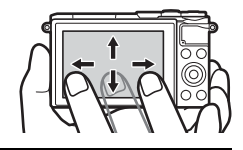

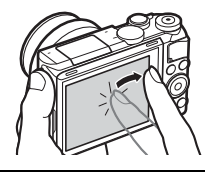

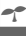

#### **DE** Écran tactile

L'écran tactile réagit à l'électricité statique et peut ne pas répondre à vos mouvements s'il est recouvert d'un film de protection d'autres fabricants ou si vous le touchez avec les ongles ou des gants. N'exercez pas de pression excessive sur l'écran et ne le touchez pas avec des objets pointus.

#### D**Utilisation de l'écran tactile**

L'écran tactile risque de ne pas répondre comme prévu si vous effectuez une opération tout en posant la paume de votre main ou un autre doigt sur un second emplacement. Par ailleurs, il risque de ne pas reconnaître certains gestes si vous le touchez de façon trop furtive, si vos doigts se déplacent trop rapidement ou sur une distance trop courte, s'ils ne restent pas en contact avec l'écran ou si vous ne coordonnez pas bien le mouvement d'éloignement/de rapprochement entre vos deux doigts.

#### A**Activation ou désactivation des commandes de l'écran tactile**

Vous pouvez activer ou désactiver les commandes tactiles à l'aide de l'option **Commandes écran tactile** du menu Configuration ( $\Box$  [103](#page-122-1)).

## ❚❚ **Prise de vue**

L'écran tactile permet d'effectuer les opérations de prise de vue suivantes.

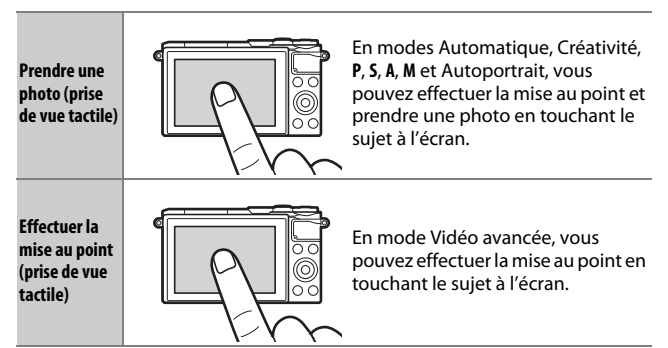

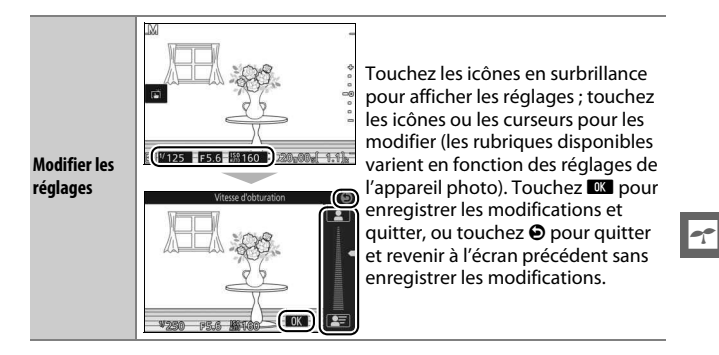

#### A**Options de prise de vue tactile** Vous pouvez modifier les options de prise de vue tactile en touchant

l'icône indiquée à droite ( $\Box$  [86\)](#page-105-3).

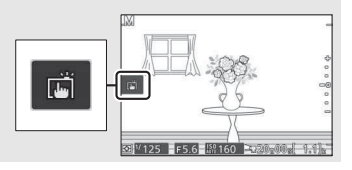

#### ❚❚ **Visualisation des photos**

L'écran tactile permet d'effectuer les opérations de visualisation suivantes.

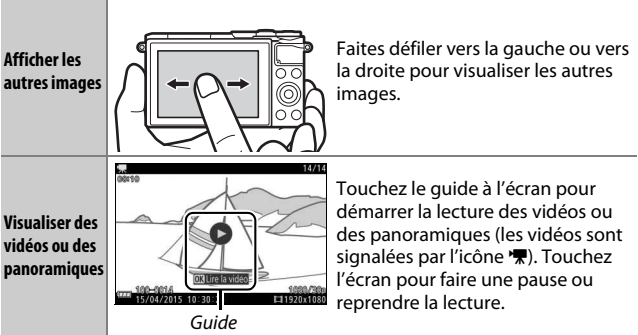

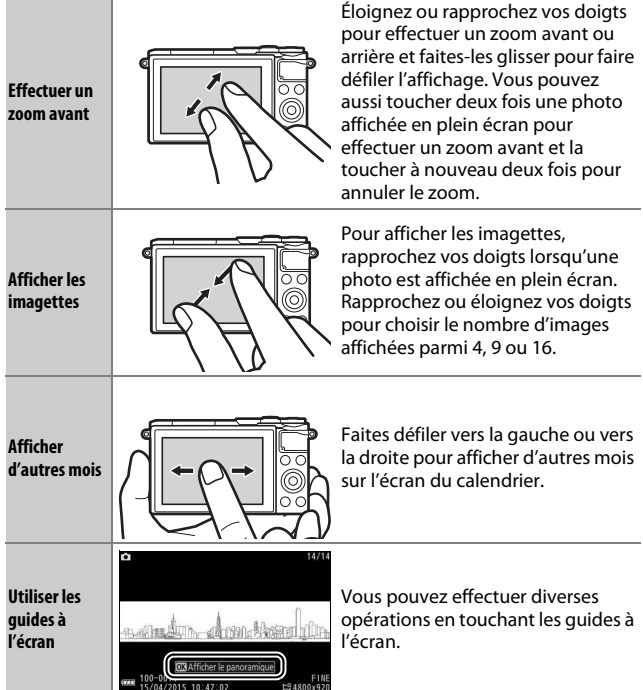

## <span id="page-35-0"></span>❚❚ **Utilisation des menus**

L'écran tactile permet d'effectuer les opérations de menu suivantes.

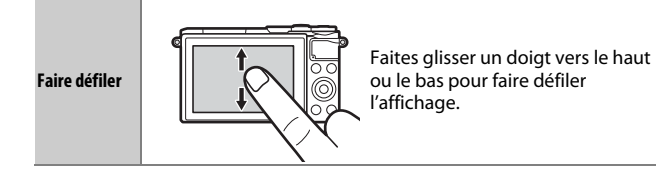

 $\overline{\mathbf{r}}$
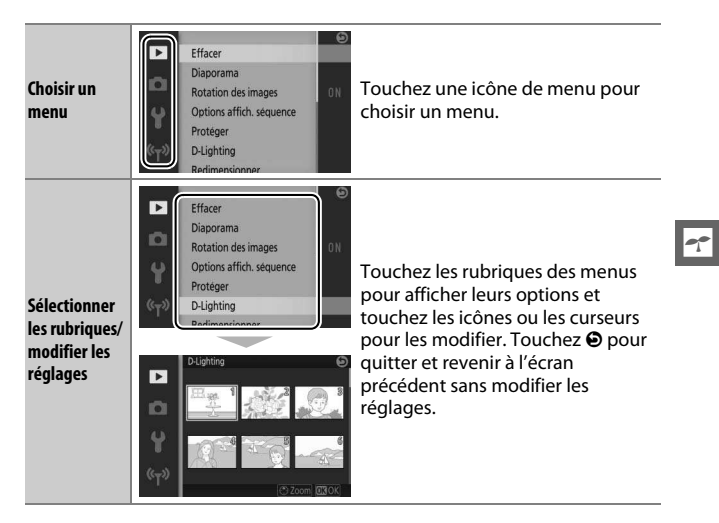

#### ❚❚ **Menu** &

L'écran tactile permet de modifier les réglages du menu  $\square$ .

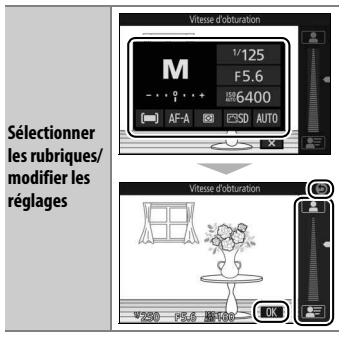

Touchez les rubriques des menus pour afficher leurs options et touchez les icônes ou les curseurs pour les modifier. Touchez <sup>08</sup> pour enregistrer les modifications et quitter, ou touchez  $\Theta$  pour quitter et revenir à l'écran précédent sans modifier les réglages.

# Premières étapes

#### **1 Fixez la courroie à l'appareil photo.**

Fixez fermement la courroie sur les deux œillets de l'appareil photo.

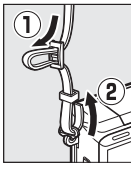

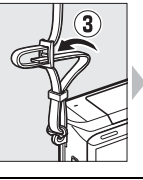

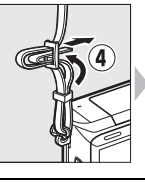

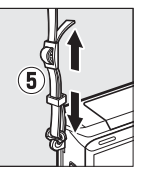

#### **2 Chargez l'accumulateur.**

Insérez l'accumulateur dans le chargeur  $\Omega$  et branchez le chargeur (2). Un accumulateur entièrement déchargé se recharge totalement en deux heures et 30 minutes environ. Débranchez le chargeur et retirez l'accumulateur une fois le chargement terminé.

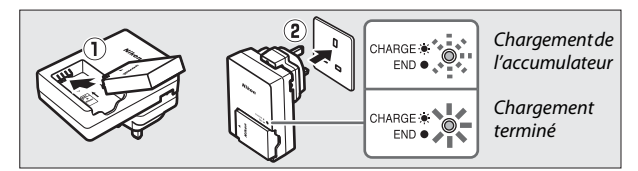

#### A**Adaptateur de prise secteur**

En fonction du pays ou de la région d'achat, il est possible qu'un adaptateur de prise secteur soit fourni avec le chargeur. La forme de l'adaptateur dépend du pays ou de la région d'achat. Si un adaptateur de prise secteur est fourni, branchez l'adaptateur comme illustré à droite, en vérifiant que la prise est correctement

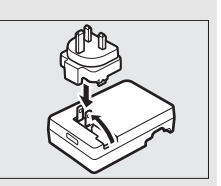

insérée. Si vous tirez énergiquement sur l'adaptateur de prise secteur pour le retirer, vous risquez d'endommager le produit.

# **3 Insérez l'accumulateur et une carte mémoire.**

L'appareil stocke les photos sur des cartes mémoire microSD, microSDHC et microSDXC (disponibles séparément ;  $\Box$  [109](#page-128-0)). Avant d'insérer l'accumulateur ou la carte mémoire, vérifiez qu'ils sont dans le bon sens. Coincez le loquet orange sur le côté à l'aide de l'accumulateur et faites glisser ce dernier jusqu'à ce qu'il se verrouille, puis insérez la carte mémoire jusqu'à ce qu'elle s'enclique en position. N'inclinez pas la carte lorsque vous l'insérez ; vous risquez sinon d'endommager le produit.

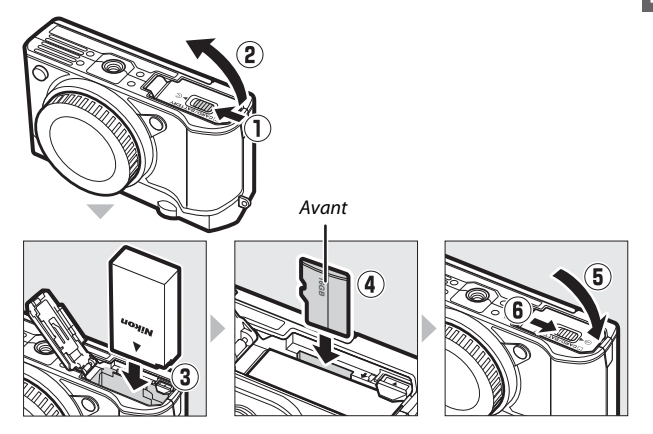

#### A**Formatage des cartes mémoire**

Si la carte mémoire est utilisée pour la première fois dans l'appareil photo ou si elle a été formatée dans un autre appareil, sélectionnez **Formater la carte** dans le menu Configuration et suivez les instructions affichées à l'écran pour formater la carte ( $\Box$  [102\)](#page-121-0). Notez que le formatage des cartes mémoire efface définitivement toutes les données qu'elles contiennent. Veillez à bien copier toutes les photos et toutes les autres données que vous souhaitez garder sur un ordinateur avant de **Procedure and Secure 2011 ([104\)](#page-123-0).**<br> **Express the operation (10)**<br> **Express the operation (10)**<br> **Express the operation (10)**<br> **Express the operation (10)**<br> **Express the operation (10)**<br> **Express the operation (10)**<br> **Expre** 

## **4 Fixez un objectif.**

Prenez soin de ne laisser entrer aucune poussière à l'intérieur de l'appareil photo lorsque vous retirez l'objectif ou le bouchon de boîtier. L'objectif utilisé la plupart du temps dans ce manuel à titre d'exemple est un 1 NIKKOR VR 10–30mm f/3.5–5.6 PD-ZOOM. Lorsque vous utilisez l'objectif 1 NIKKOR VR 10–30mm f/3.5–5.6 PD-ZOOM, veillez à ne pas toucher son volet de protection ; vous risquez sinon de provoquer le dysfonctionnement du produit.

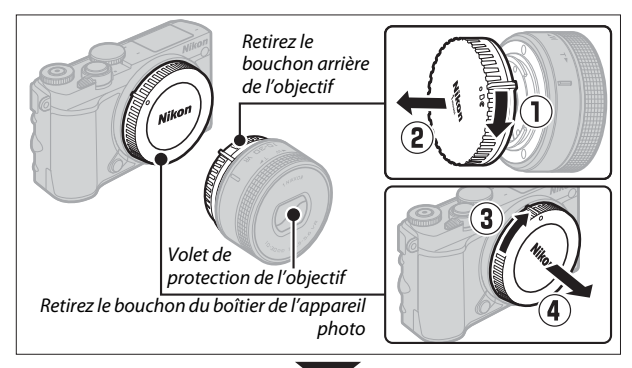

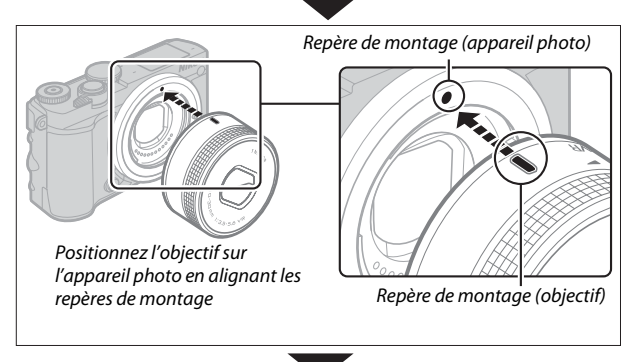

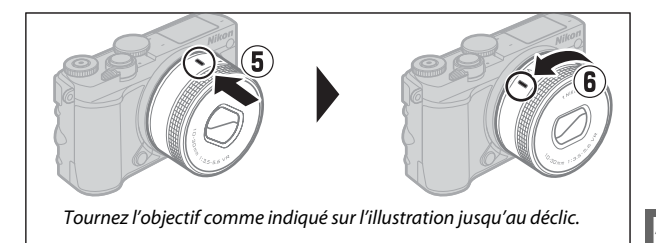

#### A**Objectifs dotés d'une « commande de déverrouillage de l'objectif rétractable »**

Il est impossible d'utiliser un objectif doté d'une commande de déverrouillage de l'objectif rétractable, s'il est rétracté. Pour déverrouiller et faire sortir l'objectif afin de préparer l'appareil photo à la prise de vue, maintenez appuyée la commande de déverrouillage de l'objectif rétractable  $(1)$ tout en tournant la bague de zoom comme illustré (2). L'objectif peut être rétracté et la bague de zoom verrouillée en appuyant sur cette commande et en tournant la bague de *déverrouillage de l'objectif* zoom dans le sens opposé. Rétractez l'objectif avant de le retirer. Faites attention

Bague de zoom

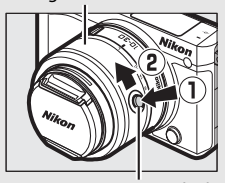

Commande de rétractable

de ne pas appuyer sur la commande de déverrouillage de l'objectif rétractable lors de la fixation ou du retrait de l'objectif.

L'appareil photo se met sous tension automatiquement lorsque l'objectif est déverrouillé ; par ailleurs, si la vue passant par l'objectif s'affiche ou si le moniteur est éteint, l'appareil photo se met hors tension lorsque l'objectif est verrouillé (dans le cas des objectifs 1 NIKKOR VR 10–30mm f/3.5–5.6 et 1 NIKKOR VR 30–110mm f/3.8–5.6, la version de firmware 1.10 ou ultérieure est requise pour que le verrouillage de l'objectif entraîne la mise hors tension de l'appareil photo lorsque le moniteur est éteint ; pour en savoir plus sur la mise à jour du firmware des objectifs, consultez le site Web Nikon de votre région).

s

### **5 Mettez l'appareil photo sous tension.**

Faites pivoter le commutateur marchearrêt pour mettre l'appareil photo sous tension. Le voyant d'alimentation s'éclaire brièvement en vert et le moniteur s'allume. Si un bouchon est fixé à l'avant de l'objectif, retirez-le avant de commencer la prise de vue. Si vous utilisez un objectif 1 NIKKOR VR 10–30mm f/3.5–5.6 PD-ZOOM, il sort automatiquement à la mise sous tension de l'appareil photo et se rétracte automatiquement à la mise hors tension.

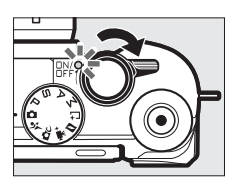

#### A**Mise hors tension de l'appareil photo**

Pour mettre l'appareil photo hors tension, faites pivoter de nouveau le commutateur marche-arrêt. Le moniteur s'éteint.

#### A**Extinction automatique**

Si vous n'effectuez aucune opération pendant une minute environ, l'écran s'éteint et le voyant d'alimentation clignote. Appuyez sur le déclencheur pour réactiver l'appareil photo. Si aucune opération n'est effectuée pendant trois minutes environ après l'extinction de l'écran, l'appareil photo se met automatiquement hors tension.

# **6 Choisissez une langue.**

Une boîte de dialogue de sélection de la langue apparaît la première fois que vous allumez l'appareil photo. Utilisez le sélecteur multidirectionnel et la commande  $\circledR$  pour choisir une langue.

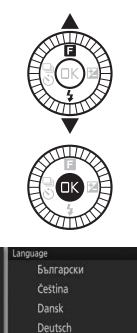

English Esnaño

# **7 Réglez l'horloge.**

Utilisez le sélecteur multidirectionnel et la commande  $\circledR$  pour régler la date et l'heure. Remarque : l'appareil photo dispose d'une horloge de 24 heures.

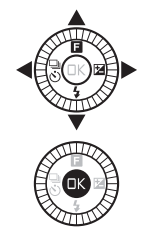

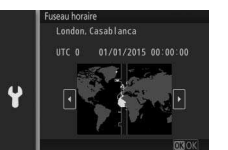

Appuyez sur  $\textcircled{3}$  ou  $\textcircled{3}$  pour mettre le fuseau horaire de votre choix en surbrillance, puis appuyez sur  $\mathfrak{B}$ .

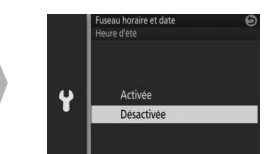

Appuyez sur  $\bigcirc$  ou  $\bigcirc$  pour activer ou désactiver l'heure d'été, puis appuyez sur  $\mathbb{R}$ .

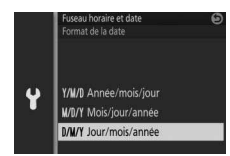

Appuyez sur  $\bigcirc$  ou  $\bigcirc$  pour mettre le format de date de votre choix en surbrillance, puis appuyez sur  $\mathbb{Q}$ .

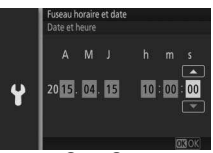

Appuyez sur  $\bigcirc$  ou  $\bigcirc$  pour mettre en surbrillance les éléments, puis sur  $\bigcirc$ ou 3 pour les modifier. Appuyez sur J pour revenir à l'écran de prise de vue une fois le réglage effectué.

**Remarque** : la langue et l'horloge peuvent être modifiées à tout moment à l'aide des options Langue (Language) (Language) et **Fuseau horaire et date** ( $\Box$  [103](#page-122-1)) du menu Configuration.

# **8 Vérifiez le niveau de charge de l'accumulateur et la capacité de la carte mémoire.**

Vérifiez le niveau de charge de l'accumulateur et le nombre de vues restantes sur le moniteur  $(1/4)$ .

Niveau de charge

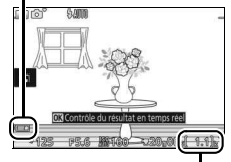

Nombre de vues restantes

# **Prise de vue et visualisation des photos**

Ce chapitre explique comment prendre des photos, les visualiser et les supprimer en modes Automatique et Créativité.

# <span id="page-44-0"></span>« Viser et photographier » (mode Automatique)

Suivez les étapes ci-dessous pour prendre des photos en mode Automatique, un mode où il suffit de viser et photographier : l'appareil photo détecte automatiquement le type de sujet et modifie les réglages en fonction du sujet et de la situation.

**1 Mettez l'appareil photo sous tension.** Faites pivoter le commutateur marchearrêt pour mettre l'appareil photo sous tension.

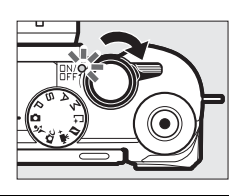

## **2 Sélectionnez le mode** C**.**

Positionnez le sélecteur de mode sur (Automatique).

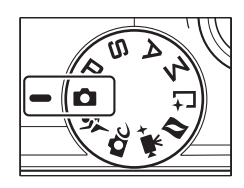

z

z

Tenez l'appareil photo fermement des deux mains, en veillant à ne pas obstruer l'objectif, l'illuminateur d'assistance AF ou le microphone. Tournez l'appareil photo comme illustré en bas à droite lorsque vous prenez des photos à la verticale.

Les vitesses d'obturation sont plus lentes en cas de faible lumière ; il est donc recommandé d'utiliser le flash intégré (C [77](#page-96-0)) ou un trépied.

# **4 Cadrez la photo.**

Positionnez votre sujet au centre de la vue. Avec les réglages par défaut, l'appareil photo détecte automatiquement les visages et place le point AF en conséquence ( $\Box$  [31\)](#page-50-0).

# **5 Effectuez la mise au point.**

Appuyez sur le déclencheur à mi-course pour effectuer la mise au point. Si le sujet est faiblement éclairé, le flash peut sortir  $($  $\Box$  [77](#page-96-0)) et l'illuminateur d'assistance AF  $(D)$  peut s'allumer pour

aider l'appareil photo à effectuer la mise au point.

# **Si l'appareil photo parvient à effectuer la mise**

**au point**, la zone de mise au point sélectionnée s'affiche en vert et un signal sonore est émis (ce ne sera peutêtre pas le cas si le sujet est en mouvement).

# **Si l'appareil photo ne réussit pas à effectuer la**

**mise au point**, la zone de mise au point s'affiche en rouge.

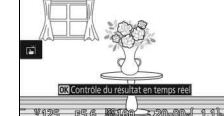

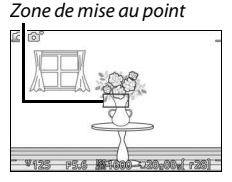

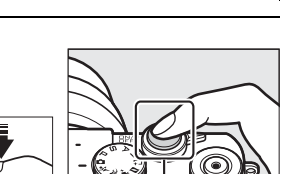

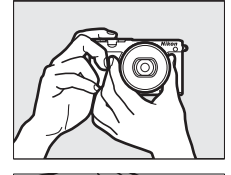

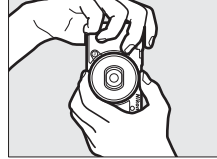

# **6 Prenez la photo.**

Appuyez doucement sur le déclencheur jusqu'en fin de course pour enregistrer la photo.

Vous pouvez également prendre des photos à l'aide des commandes tactiles. Touchez un sujet à l'écran à n'importe quel emplacement pour effectuer la mise au point et déclencher.

Après le déclenchement, le voyant d'accès de la carte mémoire s'allume et la photo s'affiche sur le moniteur pendant quelques secondes (la photo disparaît automatiquement lorsque vous appuyez sur le déclencheur à mi-course). N'éjectez pas la carte mémoire, ne retirez pas l'accumulateur tant que le voyant d'accès est allumé et que l'enregistrement n'est pas terminé.

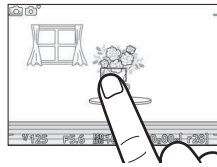

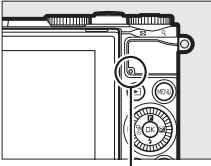

#### Voyant d'accès de la carte mémoire

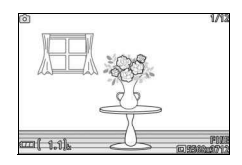

#### A**Quadrillage**

Vous pouvez afficher un quadrillage en sélectionnant **Activé** pour l'option **Affichage** > **Affichage du quadrillage** du menu Configuration ( $\Box$  [102\)](#page-121-1).

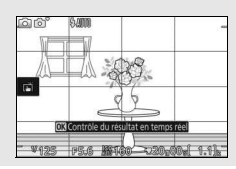

# <span id="page-47-0"></span>**Visualisation des photos**

Appuyez sur E pour afficher la dernière photo prise en plein écran sur le moniteur (visualisation plein écran).

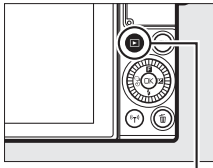

Commande  $\blacksquare$ 

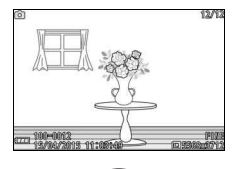

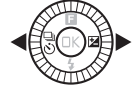

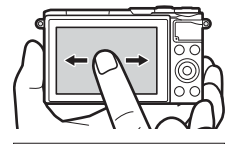

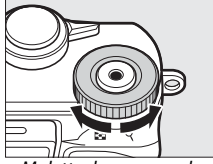

Molette de commande

Appuyez sur  $\textcircled{1}$  ou  $\textcircled{2}$  ou tournez le sélecteur multidirectionnel pour afficher les autres photos. Vous pouvez également faire défiler les photos vers la gauche ou vers la droite  $(2115)$  $(2115)$ .

Pour zoomer sur le centre de la photo actuellement affichée, tournez la molette de commande vers la droite. Tournez-la vers la gauche pour effectuer un zoom arrière (vous pouvez également effectuer un zoom avant ou arrière à l'aide des commandes tactiles : posez deux doigts sur le moniteur et éloignez-les pour un zoom avant ou rapprochez-les pour un zoom arrière). Pour afficher plusieurs photos simultanément, tournez la molette vers la gauche lorsqu'une photo est affichée en plein écran.

Pour arrêter la visualisation et revenir en mode de prise de vue, appuyez sur le déclencheur à mi-course.

# **Suppression des photos**

Pour supprimer la photo actuellement affichée, appuyez sur  $\tilde{w}$ . Notez qu'une fois supprimées, les photos ne peuvent plus être récupérées.

## **1 Affichez la photo.**

Affichez la photo que vous souhaitez supprimer en suivant la procédure décrite à la page précédente.

# **2** Appuyez sur  $\tilde{a}$ .

Une boîte de dialogue de confirmation s'affiche.

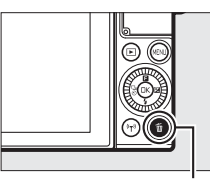

Commande m

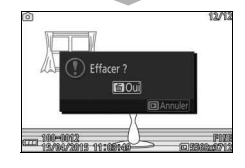

## **3 Supprimez la photo.**

Appuyez à nouveau sur  $\overline{\mathfrak{w}}$  pour effacer la photo et revenir à la visualisation, ou appuyez sur  $\blacksquare$  pour quitter sans effacer la photo.

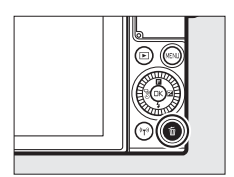

#### A**Suppression de plusieurs photos**

L'option **Effacer** du menu Visualisation ( $\Box$  [100\)](#page-119-0) permet de supprimer toutes les photos ou uniquement les photos sélectionnées.

z

#### A**Déclencheur**

L'appareil photo est doté d'un déclencheur à deux niveaux. Lorsque vous appuyez à mi-course sur ce dernier, l'appareil effectue la mise au point. Pour prendre la photo, appuyez sur le déclencheur jusqu'en fin de course.

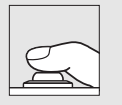

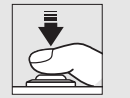

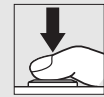

**Mise au point** : appuyez à mi-course

**Prise de vue** : appuyez jusqu'en fin de course

#### A**Sélection automatique de scène**

En mode Automatique, l'appareil analyse automatiquement le sujet et sélectionne la scène appropriée. La scène sélectionnée est indiquée sur le moniteur.

Icône Scène

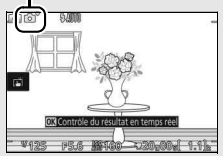

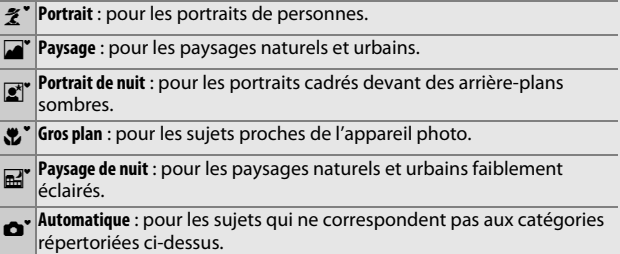

#### A**Utilisation d'un zoom**

Utilisez la bague de zoom pour faire un zoom avant sur le sujet de telle sorte qu'il remplisse une plus grande zone du cadre, ou un zoom arrière pour augmenter la zone visible autour du sujet. Lors de l'enregistrement vidéo avec l'objectif 1 NIKKOR VR 10–30mm f/3.5–5.6 PD-ZOOM, la vitesse de rotation de la bague n'a pas d'impact sur la vitesse du zoom.

Effectuer un zoom

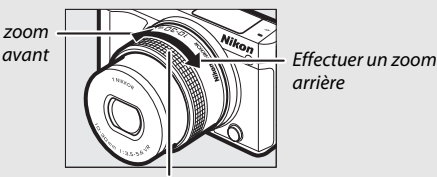

arrière

Bague de zoom

#### <span id="page-50-1"></span><span id="page-50-0"></span>A**Priorité visage**

L'appareil photo détecte les visages et effectue la mise au point sur ces derniers (priorité visage). Un double cadre jaune apparaît lorsque l'appareil photo détecte un visage situé face à lui (s'il détecte plusieurs visages, cinq au maximum, il sélectionnera le sujet le plus proche). Appuyez sur le déclencheur à mi-

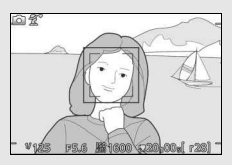

course pour effectuer la mise au point sur le sujet encadré en jaune. Le cadre disparaît si l'appareil photo n'arrive plus à détecter le sujet (par exemple, si le sujet a détourné son regard).

# Enregistrement de vidéos

**1 Mettez l'appareil photo sous tension.** Faites pivoter le commutateur marchearrêt pour mettre l'appareil photo sous tension.

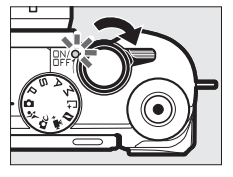

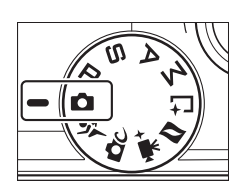

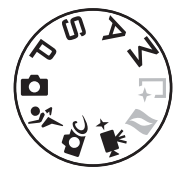

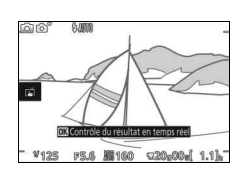

# A**Icône** 0

 $\overline{\text{L}'i}$ cône  $\overline{\text{SM}}$  indique qu'il est impossible d'enregistrer des vidéos.

**2 Choisissez un mode de prise de vue.**

Positionnez le sélecteur de mode sur l'un des réglages illustrés à droite.

**3 Cadrez la première vue de la vidéo.** Cadrez la première vue en plaçant votre sujet au centre de l'écran.

# **4 Lancez l'enregistrement.**

Appuyez sur la commande d'enregistrement vidéo pour commencer l'enregistrement. L'indicateur d'enregistrement, la durée écoulée et la durée disponible s'affichent lorsque la vidéo est en cours d'enregistrement.

#### A**Enregistrement audio**

Veillez à ne pas couvrir le microphone et notez que le microphone intégré risque d'enregistrer les sons émis par l'appareil photo ou par l'objectif. L'appareil photo fait la mise au point en continu, sauf lorsqu'il enregistre des ralentis en mode Vidéo avancée ; pour éviter d'enregistrer le son de la mise au point, sélectionnez **AF ponctuel** comme **Mode de mise au point** dans le menu Vidéo (Ca [102\)](#page-121-2).

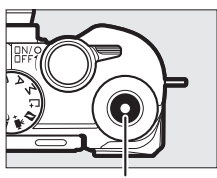

Commande d'enregistrement vidéo

Indicateur d'enregistrement/Durée écoulée

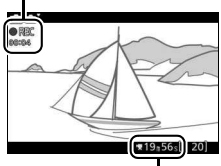

Durée disponible

# **5 Arrêtez l'enregistrement.**

Appuyez de nouveau sur la commande d'enregistrement vidéo pour arrêter l'enregistrement. L'enregistrement s'arrête automatiquement une fois que la durée maximale est atteinte  $(1/40)$  $(1/40)$  $(1/40)$ , que la carte mémoire est pleine, si vous sélectionnez un autre mode, si vous retirez l'objectif ou si l'appareil photo surchauffe  $(1/2)$  [xiii\)](#page-14-0).

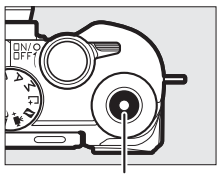

Commande d'enregistrement vidéo

#### A**Taille maximale**

Les vidéos peuvent avoir une taille maximale de 4 Go ; notez qu'en fonction de la vitesse d'écriture de la carte mémoire, l'enregistrement peut s'arrêter avant que cette taille ne soit atteinte ( $\Box$  [109](#page-128-0)).

# ❚❚ **Choix d'un mode de prise de vue**

Les fonctionnalités disponibles dans chaque mode sont répertoriées ci-dessous.

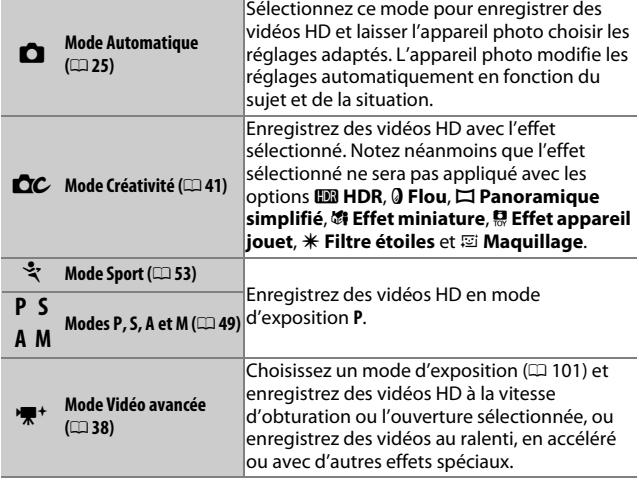

# **Prendre des photos pendant l'enregistrement vidéo**

Appuyez à fond sur le déclencheur pour prendre une photo sans interrompre l'enregistrement de la vidéo. Les photos prises lors de l'enregistrement vidéo sont au format 3 : 2.

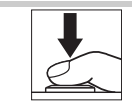

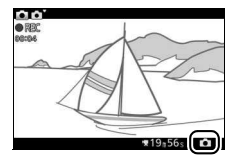

#### A**Prendre des photos pendant l'enregistrement vidéo**

Vous pouvez prendre jusqu'à 20 photos par vidéo. Notez que vous ne pouvez pas prendre de photos lorsque vous réalisez des ralentis, des vidéos 4K ou des clips/intervalle en mode Vidéo avancée.

# Lecture des vidéos

Les vidéos sont signalées par l'icône \* en visualisation plein écran  $($  $\Box$  [28](#page-47-0)). Appuyez sur la commande  $\circledR$  ou touchez l'icône  $\bullet$  pour démarrer la lecture.

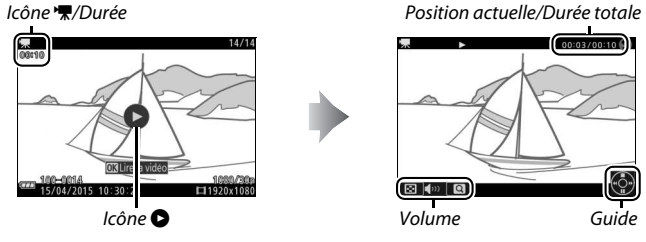

Vous pouvez effectuer les opérations suivantes :

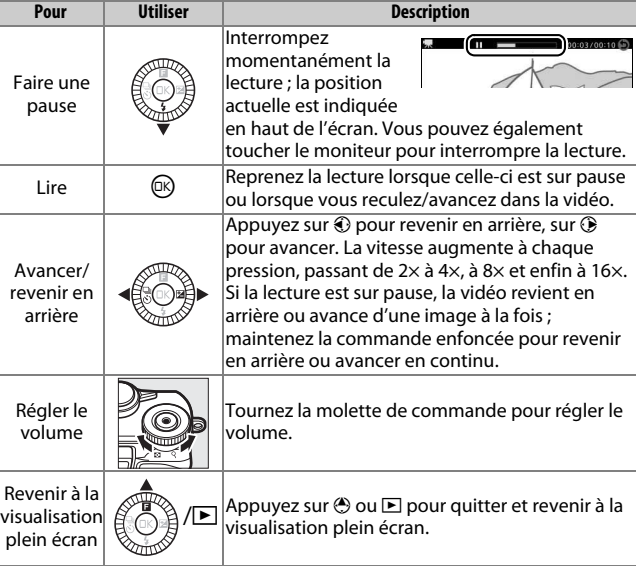

# **Suppression de vidéos**

Pour effacer la vidéo actuellement affichée, appuyez sur  $\tilde{w}$ . Une boîte de dialogue de confirmation apparaît ; appuyez à nouveau sur  $\bar{w}$  pour effacer la vidéo et revenir à la visualisation, ou appuyez sur  $\blacktriangleright$  pour quitter sans effacer la vidéo. Notez qu'une fois effacées, les vidéos ne peuvent plus être récupérées.

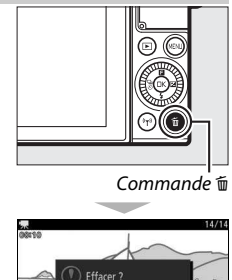

raou

15/04/2015 10:30:2

# **y**

#### D**Enregistrement de vidéos**

Un phénomène de scintillement, un effet de bande ou des signes de distorsion peuvent apparaître sur le moniteur et dans la vidéo finale lorsqu'un éclairage fluorescent, à vapeur de mercure ou de sodium est utilisé, lorsque les sujets sont en mouvement, notamment si vous effectuez un filé panoramique horizontal ou si un objet traverse rapidement le cadre à l'horizontale (vous pouvez atténuer le scintillement et l'effet de bande en choisissant l'option **Réduction scintillement** correspondant à la fréquence de l'alimentation secteur locale ; notez cependant que la vitesse d'obturation la plus lente possible est **<sup>1</sup>** /**100** s à **50 Hz**, **1** /**60** s à **60 Hz** ; la réduction du scintillement n'est pas disponible avec les ralentis). Les sources lumineuses puissantes peuvent laisser une image rémanente sur le moniteur lorsque vous effectuez un filé panoramique. On peut également constater des brèches, des franges de couleur, des effets de moiré et des taches lumineuses. Lors de l'enregistrement de vidéos, évitez de diriger l'appareil photo vers le soleil ou toute autre source de lumière puissante. Le non-respect de cette mise en garde risque d'endommager les circuits internes de l'appareil. Le flash intégré ne se déclenche pas pendant l'enregistrement vidéo ou lorsque l'appareil photo est en mode Vidéo avancée.

# <span id="page-57-0"></span>\* Options Vidéo avancée

Le mode Vidéo avancée permet non seulement de réaliser des vidéos HD mais aussi d'enregistrer des films avec une variété d'effets. Vous pouvez accéder aux options suivantes en appuyant sur  $\blacksquare$  et en sélectionnant **Vidéo avancée** dans le menu  $\blacksquare$  (fonction).

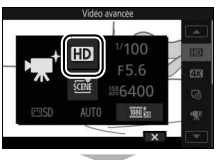

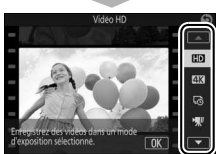

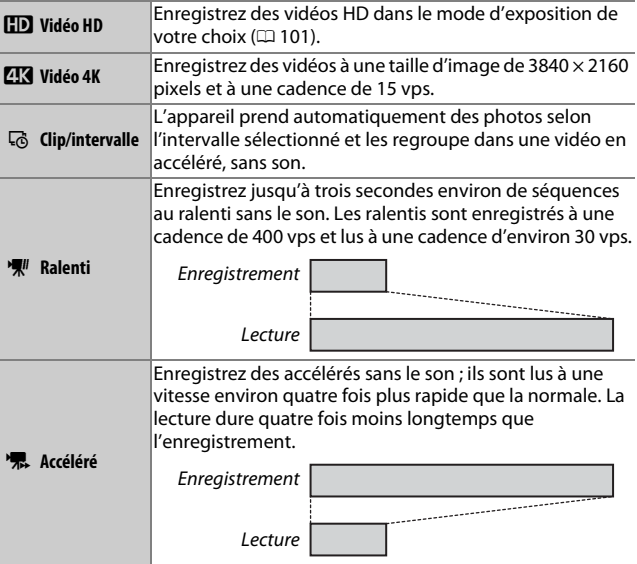

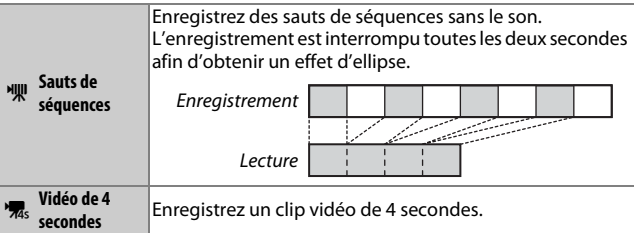

#### A**Réglage de la mise au point pendant l'enregistrement**

Pour modifier la mise au point pendant l'enregistrement, touchez le sujet souhaité à l'écran. L'appareil photo affiche alors la nouvelle zone de mise au point et refait le point.

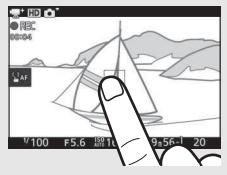

#### A**Vidéos 4K**

Vous pouvez visionner et éditer les vidéos 4K sur un ordinateur à l'aide de ViewNX-i, dont la dernière version est téléchargeable à partir du site Web indiqué ci-dessous. Notez qu'un système de haute performance est nécessaire ; pour en savoir plus, consultez le site Web ci-dessous. http://nikonimglib.com/nvnxi/

Lorsque l'appareil photo est raccordé à un téléviseur compatible avec les vidéos 4K à l'aide d'un câble HDMI, les vidéos 4K sont lues en Full HD (1920 × 1080 pixels, 30p). Même si le téléviseur est compatible avec les vidéos 4K, ces dernières ne peuvent pas être visionnées en insérant la carte mémoire de l'appareil photo dans le logement pour carte microSD du téléviseur.

<span id="page-59-0"></span>A**Durée d'enregistrement** Le tableau suivant indique les durées d'enregistrement maximales approximatives pour des vidéos réalisées à la cadence par défaut, dans chaque mode de prise de vue.

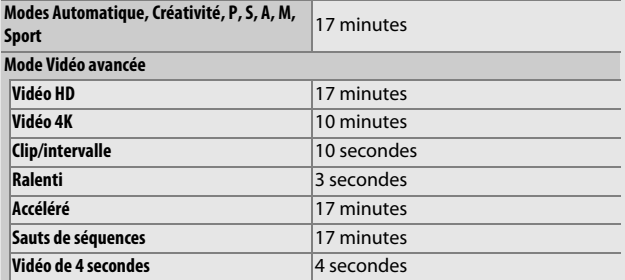

# R **Autres modes de prise de vue**

L'appareil photo offre plusieurs modes permettant d'adapter les réglages au sujet ou à la situation, de prendre des photos avec effets spéciaux, de contrôler la vitesse d'obturation et l'ouverture, de faciliter la prise de vue de situations difficiles à photographier au bon moment ou d'associer des photos à de brèves séquences vidéo.

# <span id="page-60-0"></span>CC Sélection d'un mode Créativité

Choisissez le mode Créativité pour adapter les réglages au sujet ou à la situation, ou pour appliquer des effets spéciaux aux photos.

# **1** Sélectionnez le mode  $\alpha$ .

Positionnez le sélecteur de mode sur CC (Créativité).

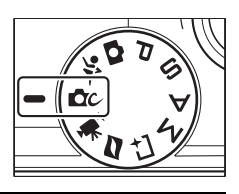

#### **2 Choisissez une option.**

Appuyez en haut du sélecteur multidirectionnel (au-dessus de  $\blacksquare$ ) pour afficher le menu  $\blacksquare$  (fonction), puis mettez en surbrillance **Créativité** et appuyez sur  $\circledR$ . Mettez en surbrillance une option adaptée à votre sujet et à votre intention créative  $(D \mid 42)$  $(D \mid 42)$  $(D \mid 42)$  et appuyez sur  $\mathbb{Q}$ .

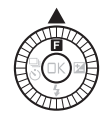

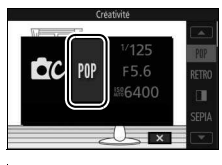

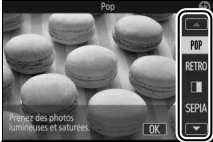

R

# <span id="page-61-0"></span>**Sélection d'un mode adapté au sujet ou à la situation**

Choisissez un mode Créativité en fonction du sujet ou de la situation :

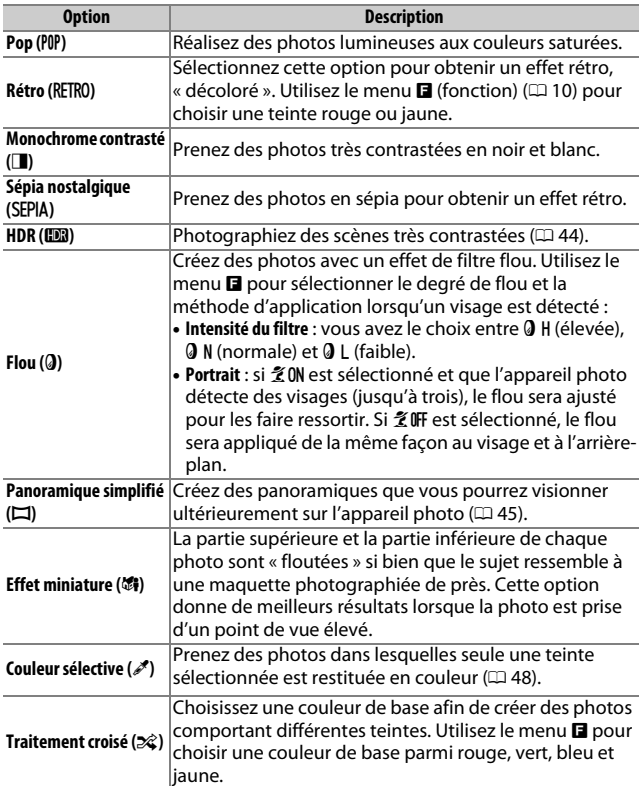

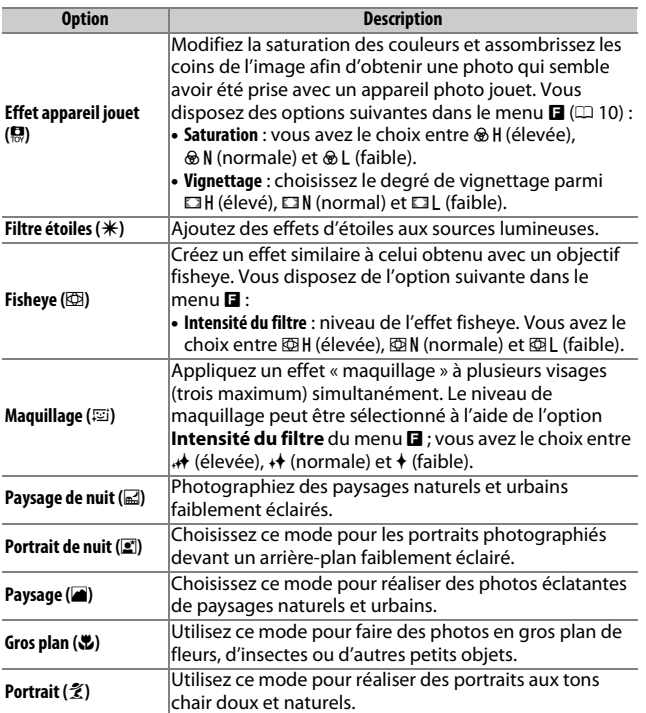

# <span id="page-63-0"></span>**HDR**

R

Les détails des hautes lumières et des ombres sont conservés grâce au mode HDR (grande plage dynamique). Chaque fois que vous appuyez à fond sur le déclencheur, l'appareil prend plusieurs photos à la suite à une cadence rapide et les fusionne en une seule image afin de conserver les détails des hautes lumières et des ombres dans les scènes très contrastées. Le flash intégré ne se déclenche pas. Le traitement des photos peut prendre un certain temps ; la photo finale s'affichera une fois le traitement terminé.

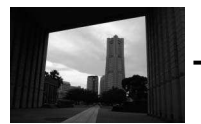

Première vue (plus sombre)

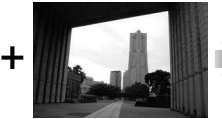

Deuxième vue (plus lumineuse)

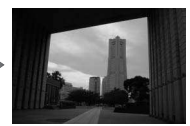

Image HDR combinée

#### D**Cadrage des photos HDR**

Les bords de l'image seront tronqués. Il se peut que vous n'obteniez pas les résultats souhaités si l'appareil photo ou le sujet bouge pendant la prise de vue. Selon la scène photographiée, les ombres peuvent être irrégulières. Par ailleurs, des ombres risquent d'être visibles autour des objets lumineux ou des halos risquent d'apparaître autour des objets sombres.

# <span id="page-64-0"></span>**Panoramique simplifié**

Suivez les étapes ci-dessous pour réaliser des panoramiques. Pendant la prise de vue, l'appareil photo effectue la mise au point à l'aide du mode AF zone automatique  $( \Box 102)$  $( \Box 102)$  $( \Box 102)$ ; la détection des visages ( $\Box$  [31\)](#page-50-1) n'est pas disponible. Il est possible d'utiliser la correction d'exposition, mais le flash intégré ne se déclenche pas.

# **1 Réglez la mise au point et l'exposition.**

Cadrez le début du panoramique et appuyez sur le déclencheur à mi-course. Des repères apparaissent à l'écran.

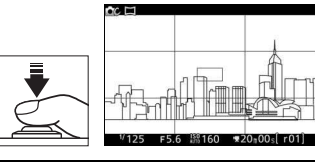

**2 Commencez la prise de vue.** Appuyez sur le déclencheur jusqu'en fin de course puis relâchez-le. Les icônes (.),  $\bigodot$ , 4 et 2 s'affichent à l'écran pour indiquer les directions possibles du panoramique.

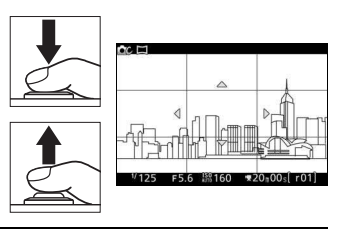

# **3 Déplacez l'appareil photo.**

Déplacez lentement l'appareil photo vers le haut, le bas, la gauche ou la droite comme indiqué ci-dessous. La prise de vue commence dès que l'appareil photo a détecté la direction du panoramique et un indicateur d'avancement s'affiche sur le moniteur. La prise de vue s'arrête automatiquement lorsque le panoramique est terminé.

Indicateur d'avancement

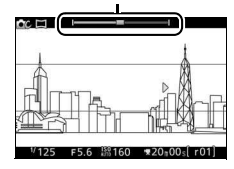

R

L'illustration ci-dessous vous indique comment déplacer l'appareil photo (il s'agit d'un exemple). Sans changer de position, déplacez l'appareil photo en formant une courbe régulière, soit à l'horizontale, soit à la verticale. Évaluez la durée du panoramique selon l'option sélectionnée pour **Taille d'image** dans le menu Prise de vue : 15 secondes environ sont nécessaires pour effectuer le panoramique lorsque A **Panoramique normal** est sélectionné, 30 secondes environ lorsque B**Panoramique large** est sélectionné.

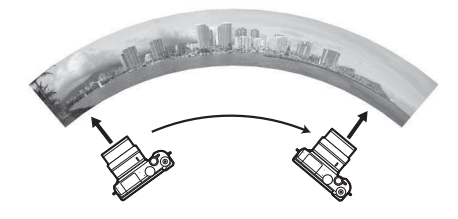

#### A**Panoramiques**

Les objectifs grand-angle qui créent une forte distorsion risquent de ne pas produire les résultats souhaités. Un message d'erreur s'affiche si vous déplacez l'appareil photo trop rapidement ou de façon instable. Remarque : les panoramiques comportent plusieurs images ; par conséquent, les raccords entre celles-ci peuvent être visibles. Par ailleurs, vous risquez de ne pas obtenir les résultats souhaités avec les sujets mobiles ou les néons, ou avec d'autres sujets qui changent soudainement de couleur ou de luminosité, des sujets trop proches de l'appareil photo, des sujets peu éclairés et des sujets de couleur unie comme le ciel ou la mer ou qui comportent un motif répétitif simple.

Le panoramique final est légèrement plus petit que la zone visible à l'écran lors de la prise de vue. Aucun panoramique n'est enregistré si vous l'interrompez avant d'en avoir effectué la moitié ; si vous l'interrompez après en avoir effectué la moitié, mais avant de l'avoir terminé, la partie non enregistrée est indiquée en gris.

#### ❚❚ **Visionnage des panoramiques**

Pour visionner un panoramique, appuyez sur la commande  $\circledR$ lorsqu'il est affiché en plein écran ( $\Box$  [28](#page-47-0)). Le début du panoramique s'affiche (la plus petite dimension occupe tout l'écran) et l'appareil photo fait ensuite défiler la photo dans le sens du déplacement d'origine.

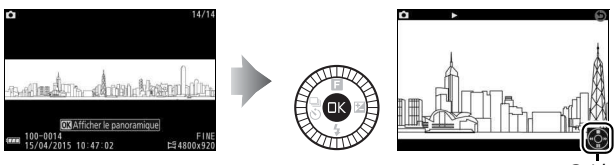

Guide

Vous pouvez effectuer les opérations suivantes :

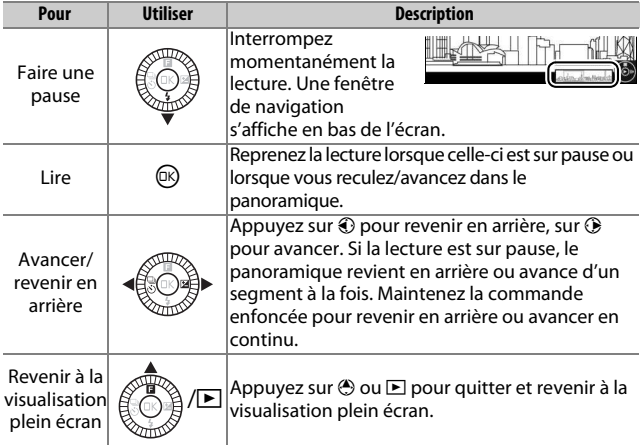

# R

# <span id="page-67-0"></span>**Couleur sélective**

Prenez des photos en noir et blanc, dans lesquelles une seule couleur ressort.

## **1 Choisissez Sélectionner la couleur.**

Appuyez sur  $\blacksquare$  pour afficher le menu  $\blacksquare$ (fonction), puis mettez en surbrillance **Sélectionner la couleur** et appuyez sur ඟ.

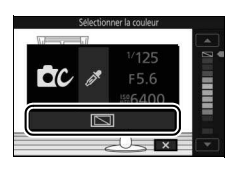

### **2 Choisissez une couleur.**

Utilisez le sélecteur multidirectionnel pour choisir une couleur et appuyez sur @.

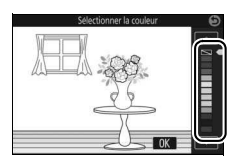

#### **3 Prenez des photos.**

Pour prendre des photos, appuyez à fond sur le déclencheur. Seule la teinte sélectionnée est restituée en couleur ; toutes les autres teintes sont enregistrées en niveaux de gris.

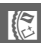

R

# <span id="page-68-0"></span>Prise de vue en modes **P**, **S**, **A** et **M**

Les modes **P**, **S**, **A** et **M** offrent des degrés divers de contrôle sur la vitesse d'obturation et l'ouverture. Choisissez un mode et modifiez les réglages en fonction de votre créativité.

# **P Auto programmé**

Dans ce mode, l'appareil photo règle automatiquement la vitesse d'obturation et l'ouverture pour une exposition optimale dans la plupart des situations. Ce mode est recommandé pour les instantanés et toute autre situation où vous souhaitez laisser l'appareil photo définir la vitesse d'obturation et l'ouverture.

#### A**Sélection d'un couple vitesse d'obturation - ouverture**

Bien que la vitesse d'obturation et l'ouverture sélectionnées par l'appareil photo donnent lieu à un résultat optimal, vous pouvez aussi choisir d'autres combinaisons qui produisent la même exposition (« décalage du programme ») en tournant la molette de commande. \* s'affiche lorsque le décalage du programme est activé.

# A**Sensibilité (ISO) (modes P, S, A et M)**

Lorsqu'une option « automatique » est sélectionnée pour **Sensibilité (ISO)**  $(D<sub>1</sub>101)$  $(D<sub>1</sub>101)$ , l'appareil photo modifie automatiquement la sensibilité dans la plage sélectionnée s'il n'arrive pas à obtenir l'exposition optimale avec la vitesse d'obturation et l'ouverture choisies.

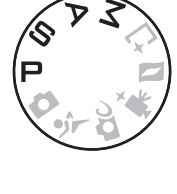

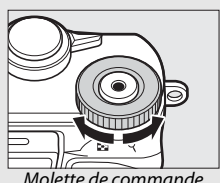

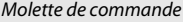

# **S Auto à priorité vitesse**

En mode Auto à priorité vitesse, vous définissez vous-même la vitesse d'obturation tandis que l'appareil photo sélectionne automatiquement l'ouverture qui permettra d'obtenir une exposition optimale. Utilisez une vitesse d'obturation lente pour suggérer le mouvement (les objets en déplacement sont flous) ou une vitesse rapide pour figer le mouvement (les objets en déplacement sont nets).

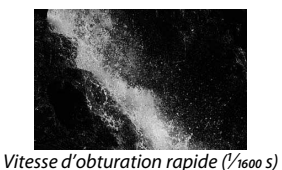

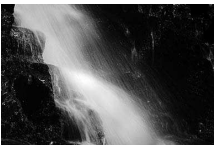

Vitesse d'obturation lente (1 s)

# ❚❚ **Sélection d'une vitesse d'obturation**

Tournez la molette de commande pour choisir une vitesse d'obturation comprise entre 30 s et **<sup>1</sup>** /**16 000** s. Tournez la molette vers la droite pour obtenir des vitesses d'obturation plus rapides, vers la gauche pour obtenir des vitesses d'obturation plus lentes.

#### A**Prise de vue en rafale**

La vitesse d'obturation sélectionnée peut être modifiée si vous avez choisi une cadence égale ou supérieure à 10 vps en mode rafale ( $\Box$  [73](#page-92-0)).

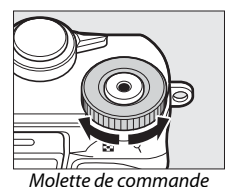

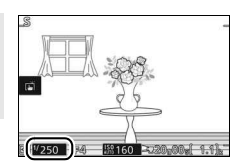

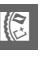

# **A Auto à priorité ouverture**

En mode Auto à priorité ouverture, vous définissez vous-même l'ouverture tandis que l'appareil photo sélectionne automatiquement la vitesse d'obturation qui permettra d'obtenir une exposition optimale. Les grandes ouvertures (petites valeurs) réduisent la profondeur de champ, produisant un effet de flou derrière et devant le sujet principal. Les petites ouvertures (grandes valeurs) augmentent la profondeur de champ, faisant ressortir les détails situés à l'arrière-plan et au premier plan. Les faibles profondeurs de champ sont généralement utilisées dans les portraits pour atténuer les détails de l'arrière-plan. Les grandes profondeurs de champ sont utilisées pour les photos de paysages afin que la plus grande partie de l'image soit nette.

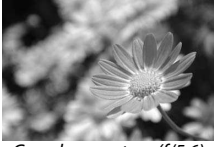

Grande ouverture (f/5.6) Petite ouverture (f/16)

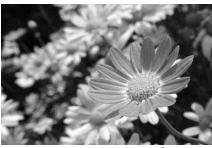

#### ❚❚ **Sélection d'une ouverture**

Tournez le sélecteur multidirectionnel dans le sens inverse des aiguilles d'une montre pour obtenir de grandes ouvertures (petites valeurs), dans le sens des aiguilles d'une montre pour obtenir de petites ouvertures (grandes valeurs). Les valeurs minimale et maximale varient en fonction de l'objectif utilisé.

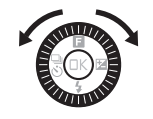

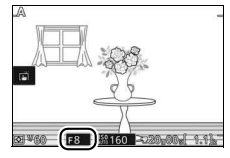

# **M Manuel**

En mode Manuel, vous contrôlez à la fois la vitesse d'obturation et l'ouverture.

#### ❚❚ **Sélection de la vitesse d'obturation et de l'ouverture**

Réglez la vitesse d'obturation et l'ouverture en vous référant à l'indicateur d'exposition  $(D 52)$  $(D 52)$  $(D 52)$ . Tournez la molette de commande pour modifier la vitesse d'obturation et le sélecteur multidirectionnel pour modifier l'ouverture : tournez vers la droite pour obtenir des vitesses rapides ou des petites ouvertures (grandes valeurs), vers la gauche pour obtenir des vitesses lentes ou de grandes ouvertures (petites valeurs). La vitesse d'obturation maximale est de **<sup>1</sup>** /**16 000** s et la minimale est de 30 s ; vous pouvez également sélectionner « Bulb » (pose B)

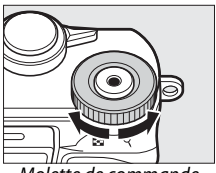

Molette de commande

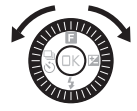

pour maintenir l'obturateur ouvert indéfiniment. Vous pouvez régler l'ouverture sur une valeur comprise entre l'ouverture minimale et l'ouverture maximale de l'objectif.

#### A**Prise de vue en rafale**

La vitesse d'obturation sélectionnée peut changer si vous avez choisi une cadence égale ou supérieure à 10 vps en mode rafale ( $\Box$  [73](#page-92-0)).

#### <span id="page-71-0"></span>A**Indicateur d'exposition**

Si vous avez sélectionné une vitesse d'obturation autre que « Bulb » (pose B), l'indicateur d'exposition indique si la photo est sous-exposée ou surexposée avec les réglages actuels.

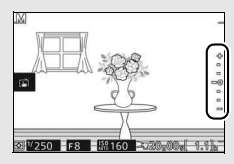

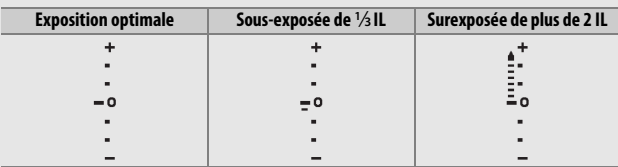
R

# र्ै Prise de vue de sujets en mouvement (mode Sport)

Choisissez le mode  $\frac{1}{3}$  (Sport) pour les événements sportifs et autres scènes comprenant des sujets au déplacement rapide. L'appareil prend des photos en continu tant que vous maintenez le déclencheur appuyé ( $\Box$  [73\)](#page-92-0).

#### **2 Affichez les options du mode de déclenchement.** Appuyez sur  $\bigcirc \left( \frac{a}{\delta} \right)$  pour afficher les options du mode de déclenchement.

Positionnez le sélecteur de mode sur  $\ddot{\mathbf{x}}$ .

**1 Sélectionnez le mode Sport.**

# **3 Sélectionnez une cadence de prise de vue.**

Mettez en surbrillance la cadence souhaitée et appuyez sur  $\mathbb{R}$ . La cadence est exprimée en nombre de vues enregistrées par seconde (vps) ; choisissez une cadence d'environ 5, 10, 20, 30 ou 60 vps (델, 델10, 델20, 델30 et T, respectivement). Le nombre

maximal de vues pouvant être enregistrées en une seule rafale est 20, sauf si vous avez sélectionné  $\Box$ .

# **4 Composez votre photo et commencez la prise de vue.**

L'appareil prend des photos tant que vous appuyez à fond sur le déclencheur.

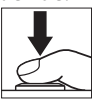

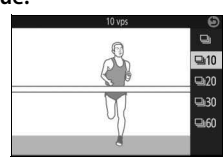

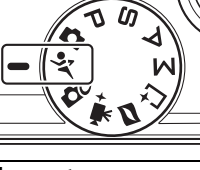

#### A**Mode Sport**

L'appareil photo fait appel aux modes autofocus point sélectif et continu. Le flash, l'illuminateur d'assistance AF, la fonction priorité visage ( $\Box$  [102](#page-121-0)) et l'affichage des images ( $\Box$  [102](#page-121-1)) se désactivent automatiquement.

#### **DPrise de vue en rafale**

Pendant l'enregistrement des photos sur la carte mémoire, le voyant d'accès de la carte mémoire s'allume ( $\Box$  [27](#page-46-0)). Selon les conditions de prise de vue et la vitesse d'écriture de la carte mémoire, l'enregistrement peut se poursuivre pendant un certain temps une fois la prise de vue terminée. Si l'accumulateur se décharge complètement avant la fin de l'enregistrement de toutes les photos, le déclenchement sera désactivé et les photos restantes, transférées sur la carte mémoire.

#### A**Visualisation des photos**

Les photos prises en rafale sont considérées comme un groupe lors de la visualisation. Vous pouvez modifier cela à l'aide de la rubrique **Options affich. séquence** du menu Visualisation ( $\Box$  [100\)](#page-119-0).

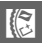

# $L$ <sup>t</sup> Sélection de l'instant (Meilleur moment)

Choisissez une image parmi 20 enregistrées dans la mémoire temporaire peu avant ou peu après le déclenchement (Sélection active), choisissez le moment du déclenchement alors que la scène photographiée défile au ralenti à l'écran (Affichage au ralenti) ou laissez l'appareil photo choisir le meilleur cliché en fonction de la composition et du mouvement (Sélecteur photo optimisé).

# **Sélection manuelle de l'image (Sélection active)**

Choisissez une ou plusieurs images (jusqu'à 20) parmi les 20 enregistrées peu avant ou peu après la pression du déclencheur.

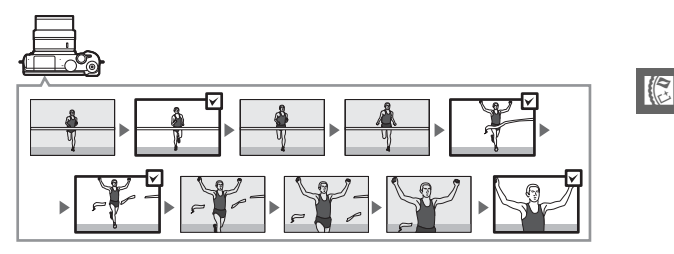

# **1** Sélectionnez le mode  $\sqsubset$ .

Positionnez le sélecteur de mode sur L<sup>+</sup> (Meilleur moment).

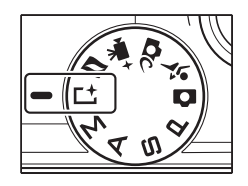

# **2 Choisissez Sélection active.**

Appuyez sur  $\blacksquare$  (fonction) pour afficher le menu **E**. Mettez en surbrillance **Meilleur moment** et appuyez sur  $\mathcal{D}_r$ , puis mettez en surbrillance **Sélection active** et appuyez sur  $\circledR$ .

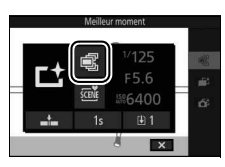

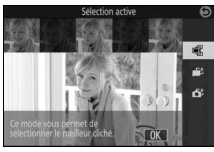

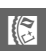

# **3 Cadrez la photo.**

Composez la photo en positionnant le sujet au centre de la vue.

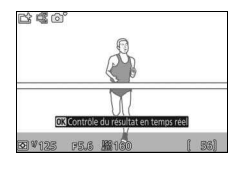

# **4 Commencez à enregistrer les photos dans la mémoire tampon.**

Appuyez sur le déclencheur à mi-course pour effectuer la mise au point  $(1/26)$  $(1/26)$ . L'icône **L** s'affiche lorsque l'appareil photo commence à enregistrer les photos dans la mémoire tampon.

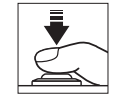

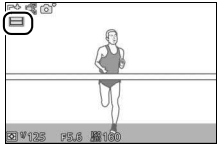

# **5 Prenez la photo.**

Appuyez doucement sur le déclencheur jusqu'en fin de course. Les 20 photos enregistrées dans la mémoire tampon peu avant et peu après la pression du déclencheur sont stockées temporairement et un indicateur s'affiche en haut de l'écran.

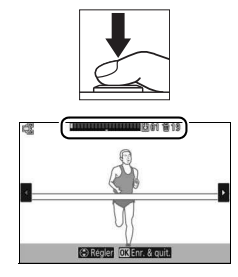

# **6 Sélectionnez jusqu'à 20 photos.**

Appuyez sur  $\bigcirc$  ou  $\bigcirc$  pour parcourir les photos et appuyez sur  $\bigcirc$  ou  $\bigcirc$  pour les sélectionner ou les désélectionner (le nombre de photos sélectionnées par défaut dépend de l'option choisie pour **Vues enreg. (par déf.)** dans le menu **a** (fonction)). Les photos sélectionnées sont signalées par des points sur l'indicateur.

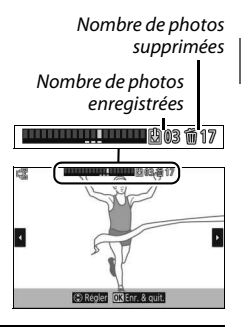

# **7 Enregistrez les photos sélectionnées.**

Appuyez sur  $\circledR$  pour enregistrer les photos sélectionnées sur la carte mémoire. Le voyant d'accès de la carte mémoire s'allume pendant l'enregistrement ; notez que selon les conditions de prise de vue et la vitesse d'écriture de la carte mémoire, l'enregistrement des photos sélectionnées peut prendre un certain temps. Une fois enregistrées, les photos sont considérées comme un seul groupe pendant la visualisation.

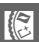

#### A**Mode Meilleur moment**

Il est impossible d'enregistrer des vidéos et la commande d'enregistrement vidéo est désactivée. Le flash ne peut pas être utilisé.

#### A**Sélection active**

Avec les réglages par défaut, la photo enregistrée lorsque vous appuyez sur le déclencheur jusqu'en fin de course est marquée automatiquement de l'icône <sup>®</sup> de l'étape 6.

# **Votre sélection (Affichage au ralenti)**

Lorsque l'affichage au ralenti est sélectionné en mode L<sup>+</sup> (Meilleur moment), l'appareil enregistre une courte séquence de photos et les affiche au ralenti afin que vous puissiez choisir le moment crucial.

# **1** Sélectionnez le mode  $\sqsubset$ .

Positionnez le sélecteur de mode sur L<sup>+</sup> (Meilleur moment).

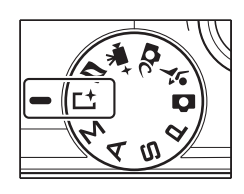

# **2 Sélectionnez Affichage au ralenti.**

Appuyez sur  $\blacksquare$  (fonction) pour afficher le menu **E**. Mettez en surbrillance **Meilleur moment** et appuyez sur  $\mathbb{R}$ , puis mettez en surbrillance **Affichage au ralenti** et appuyez sur  $\circledR$ .

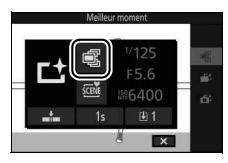

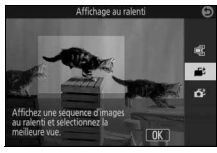

# **3 Cadrez la photo.**

Composez la photo en positionnant le sujet au centre de la vue.

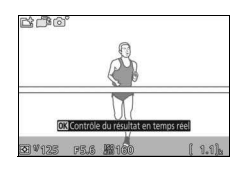

R

#### **4 Appuyez sur le déclencheur à mi-course.**

Après avoir effectué la mise au point, l'appareil enregistre 20 photos dans une mémoire tampon temporaire. Il les affiche ensuite en boucle au ralenti tant que vous appuyez sur le déclencheur à mi-course. L'icône **L**J s'affiche sur le moniteur.

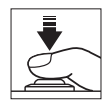

Indicateur d'avancement

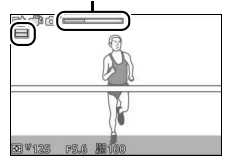

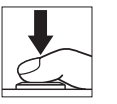

Lorsque la photo de votre choix s'affiche, appuyez sur le déclencheur jusqu'en fin de course afin de l'enregistrer et de supprimer les autres images. La photo sélectionnée s'affiche pendant quelques secondes une fois l'enregistrement terminé. Pour effacer le contenu de la mémoire tampon et quitter sans enregistrer de photo, relâchez le déclencheur sans appuyer dessus jusqu'en fin de course.

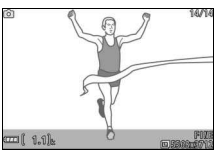

R

# **Sélection de l'appareil photo (Sélecteur photo optimisé)**

Le Sélecteur de photo optimisé vous aide à saisir les expressions passagères sur les visages ou autres situations difficiles à photographier au bon moment, comme les groupes lors de fêtes. À chaque déclenchement, l'appareil photo sélectionne automatiquement la meilleure image ainsi que quatre autres qui peuvent éventuellement la remplacer, en fonction de la composition et du mouvement.

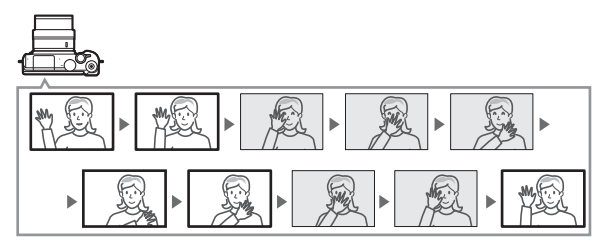

1 Sélectionnez le mode L<sup>+</sup>. Positionnez le sélecteur de mode sur L<sup>+</sup> (Meilleur moment).

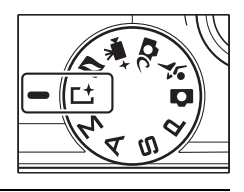

#### **2 Choisissez Sélecteur photo optimisé.** Appuyez sur  $\blacksquare$  (fonction) pour afficher le menu **E**. Mettez en surbrillance **Meilleur moment** et appuyez sur  $\mathcal{D}_t$ , puis mettez en surbrillance **Sélecteur photo optimisé** et appuyez sur  $\circledR$ .

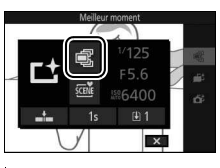

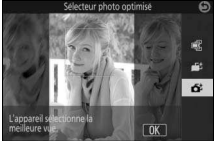

 $\mathbb{R}$ 

# **3 Cadrez la photo.**

Composez la photo en positionnant le sujet au centre de la vue.

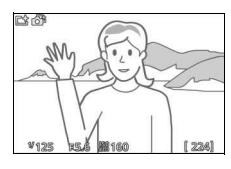

# **4 Commencez à enregistrer les photos dans la mémoire tampon.**

Appuyez sur le déclencheur à mi-course pour effectuer la mise au point  $(1/26)$  $(1/26)$ . L'icône **L** s'affiche lorsque l'appareil photo commence à enregistrer les images dans la mémoire tampon. L'appareil photo effectue la mise au point en continu pour tenir compte des changements de distance par rapport au sujet, tant que vous maintenez le déclencheur appuyé à mi-course.

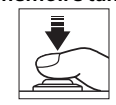

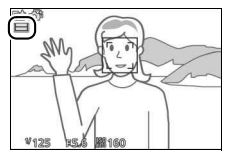

#### **5 Prenez la photo.**

Appuyez doucement sur le déclencheur jusqu'en fin de course. L'appareil compare les photos enregistrées dans la mémoire tampon avant et après la pression du déclencheur jusqu'en fin de course, puis sélectionne la meilleure photo et quatre autres qui peuvent éventuellement la remplacer ; il les enregistre sur la carte mémoire. Pendant la visualisation, ces photos sont considérées comme un groupe. La

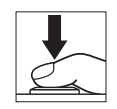

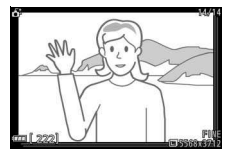

meilleure photo s'affiche sur le moniteur une fois l'enregistrement terminé ; notez que cette opération peut nécessiter un certain temps.

#### A**Sélecteur de photo optimisé**

L'appareil photo choisit automatiquement un mode Scène adapté au sujet.

# ❚❚ **Visualisation des photos prises avec le Sélecteur de photo optimisé**

Appuyez sur E et utilisez le sélecteur multidirectionnel pour afficher les photos prises avec le Sélecteur de photo optimisé ( $\Box$ ) [28](#page-47-0) ; les photos prises avec le Sélecteur de photo optimisé sont signalées par l'icône  $\tilde{\mathbf{G}}^{\sharp}$ ). Parmi les photos enregistrées par le Sélecteur de photo optimisé, seule la meilleure est affichée (lorsque vous appuyez sur  $\odot$  pour afficher la photo suivante, l'appareil photo ignore les autres meilleures images potentielles. Par conséquent, le numéro de fichier de la photo suivante ne suit pas immédiatement celui de la photo en cours). Pour arrêter la visualisation et revenir en mode de prise de vue, appuyez sur le déclencheur à micourse.

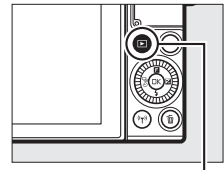

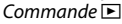

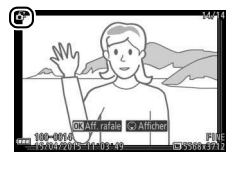

#### **Choix de la meilleure image**

Lorsqu'une photo prise avec le Sélecteur de photo optimisé est affichée, vous pouvez choisir la meilleure image en appuyant sur  $\bigcirc$ . Appuyez sur  $\bigcirc$  ou  $\bigcirc$  pour voir les autres photos de la séquence et appuyez sur  $\circledR$ pour définir la photo actuellement affichée comme meilleure image. Pour revenir à la visualisation normale, appuyez sur  $\Box$ .

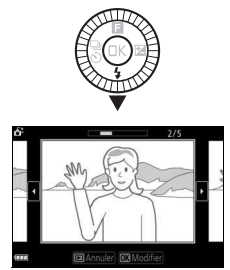

R

#### ❚❚ **Suppression des photos**

Lorsqu'une photo prise avec le Sélecteur de photo optimisé est sélectionnée, appuyez sur  $\bar{w}$  pour afficher une boîte de dialogue de confirmation ; appuyez à nouveau sur  $\tilde{w}$ pour effacer la meilleure image et les autres meilleures images sélectionnées par le Sélecteur de photo optimisé, ou appuyez sur  $\blacktriangleright$  pour quitter sans les effacer. Notez qu'une fois effacées, les photos ne peuvent plus être récupérées.

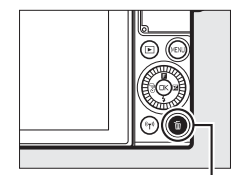

Commande m

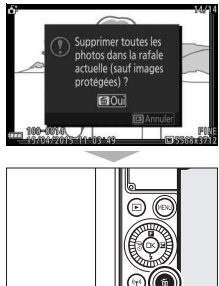

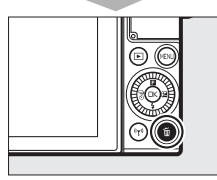

#### A**Suppression de photos individuelles**

Dans la boîte de dialogue de sélection de la meilleure image, appuyez sur la commande  $\tilde{w}$ pour afficher les options suivantes ; mettez une option en surbrillance à l'aide du sélecteur multidirectionnel et appuyez sur  $\circledR$  pour la sélectionner.

- **Cette image** : permet d'effacer la photo actuellement affichée (notez que la photo actuellement définie comme meilleure image ne peut pas être effacée).
- **Toutes sauf la meilleure** : permet d'effacer les meilleures images potentielles, à l'exception de celle actuellement sélectionnée comme meilleure image. Une boîte de dialogue de confirmation s'affiche ; pour effacer l'image ou les images sélectionnée(s), mettez **Oui** en surbrillance et appuyez sur  $\circledR$ .

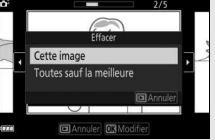

# 65

#### <span id="page-84-0"></span>z Association de photos et de courtes séquences vidéo (mode Instant animé)

Enregistrez de brèves séquences vidéo avec vos photos. À chaque déclenchement, l'appareil photo enregistre une image fixe et une séquence vidéo de 1,6 s environ. Lorsque vous visionnez « l'Instant animé » final sur l'appareil photo, la vidéo est lue au ralenti pendant environ 4 s et l'image fixe s'affiche à la fin.

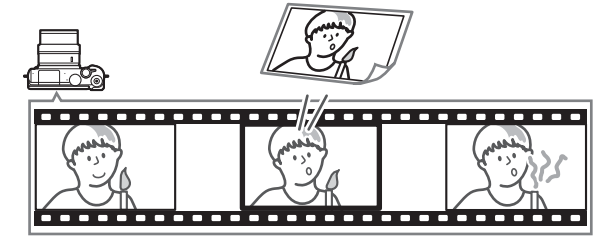

**1 Sélectionnez le mode** z**.** Positionnez le sélecteur de mode sur (Instant animé).

#### **2 Cadrez la photo.**

Composez la photo en positionnant le sujet au centre de la vue.

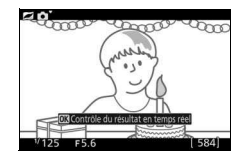

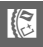

#### **3 Commencez l'enregistrement dans la mémoire tampon.**

Appuyez sur le déclencheur à mi-course pour effectuer la mise au point  $( \Box 26)$  $( \Box 26)$ . L'icône **L** s'affiche lorsque l'appareil photo commence à enregistrer la séquence vidéo dans la mémoire tampon.

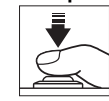

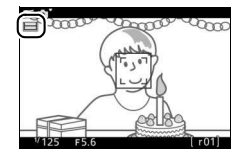

#### <span id="page-85-0"></span>**4 Prenez la photo.**

Appuyez doucement sur le déclencheur jusqu'en fin de course. L'appareil enregistre une photo, ainsi qu'une séquence vidéo d'environ 1,6 s, qui commence avant que vous ayez appuyé sur le déclencheur jusqu'en fin de course et se termine après. Notez que l'opération peut prendre un certain temps. Une fois l'enregistrement terminé, la photo s'affiche pendant quelques secondes.

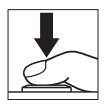

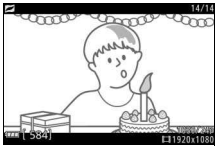

#### A**Mode Instant animé**

Il est impossible d'enregistrer des vidéos avec la commande d'enregistrement vidéo et d'utiliser le flash.

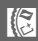

# ❚❚ **Vidéo avant/après**

Utilisez l'option **Vidéo avant/après** du menu & (fonction) pour choisir si les séquences vidéo des Instants animés s'arrêtent lorsque vous appuyez sur le déclencheur jusqu'en fin de course ou environ 0,6 s après ( $\Box$  [65\)](#page-84-0). Si **1,6 s / 0 s** est sélectionné, la photo utilisée pour l'Instant animé sera la dernière vue de la vidéo.

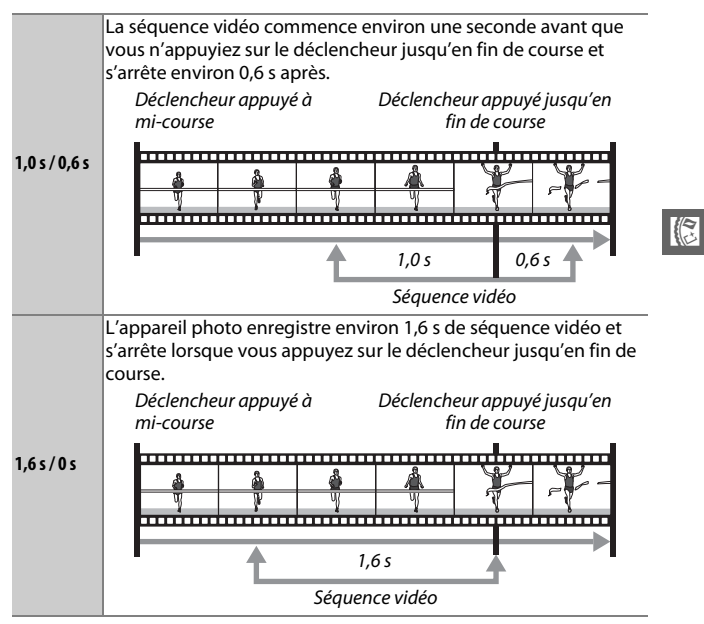

#### ❚❚ **Format de fichier**

L'option **Format de fichier** du menu **E** permet de choisir le format de fichier des Instants animés.

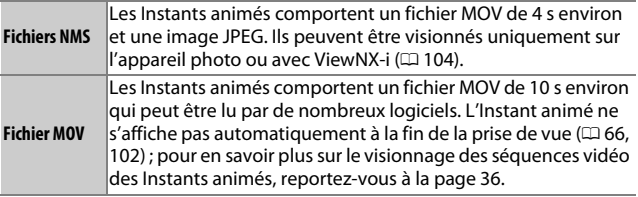

#### <span id="page-87-0"></span>❚❚ **Audio**

R

Pour enregistrer environ quatre secondes d'ambiance sonore avec les Instants animés dès le démarrage de l'enregistrement vidéo, utilisez le sélecteur multidirectionnel et la commande  $\circledR$  afin de sélectionner **Ambiance sonore** pour l'option **Audio** du menu  $\blacksquare$  (fonction). Il est également possible d'associer les Instants animés à une musique de fond (**Musique de fond**) ou à aucun son (**Aucun**).

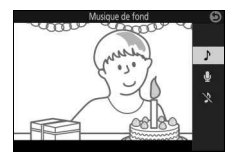

Appuyez sur E et utilisez le sélecteur multidirectionnel pour afficher un Instant animé ( $\text{ } \square$  [28](#page-47-0) ; les Instants animés sont signalés par l'icône **z**). Lorsqu'un Instant animé est affiché, appuyez sur  $\otimes$  ou touchez l'icône **O** pour lire la séquence vidéo au ralenti pendant 4 s environ et visionner la photo ; la lecture est accompagnée de la bande sonore sélectionnée à l'aide de l'option **Audio**  $(1.68)$  $(1.68)$  $(1.68)$ . Pour arrêter la visualisation et revenir en mode de prise de vue, appuyez sur le déclencheur à mi-course.

# **Suppression d'Instants animés**

Pour supprimer l'Instant animé en cours, appuyez sur  $\tilde{w}$ . Une boîte de dialogue de confirmation s'affiche ; appuyez à nouveau sur  $\tilde{w}$  pour supprimer la photo et la vidéo et revenir à la visualisation, ou appuyez sur  $\blacktriangleright$ pour quitter sans supprimer le fichier. Notez qu'une fois supprimés, les Instants animés ne peuvent plus être récupérés.

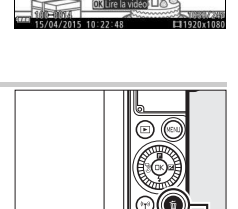

 $Commande$   $\tilde{m}$ 

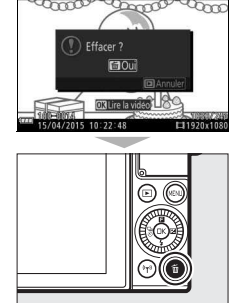

R

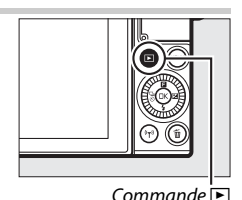

# t **Photographie avancée**

Cette section décrit les autres fonctionnalités que vous pouvez utiliser lors de la prise de vue.

# <span id="page-89-0"></span>Contrôle du résultat en temps réel

Le contrôle du résultat en temps réel vous permet de prévisualiser l'impact des modifications des réglages sur la photo finale. Cette fonctionnalité est disponible dans les modes illustrés ci-contre (dans tous les modes, à l'exception de Automatique, elle n'est disponible que si *M* **Sélecteur auto** est sélectionné comme

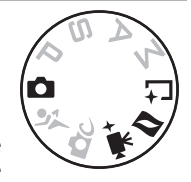

mode d'exposition,  $\Box$  [101\)](#page-120-0). En mode Vidéo avancée, elle s'applique aux vidéos HD, aux accélérés, aux sauts de séquences et aux vidéos de 4 secondes. En mode Meilleur moment, elle s'applique à la sélection active et à l'affichage au ralenti.

#### **1 Choisissez un contrôle du résultat en temps réel.**

Appuyez sur  $\circledR$  sur l'écran de prise de vue, puis mettez en surbrillance une option et appuyez sur  $\circledR$  pour afficher le contrôle sélectionné. Pour en savoir plus, reportez-vous à la page [71.](#page-90-0)

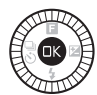

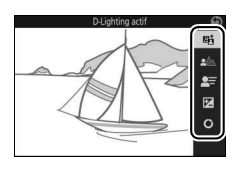

# **2 Choisissez un réglage.**

Tournez le sélecteur multidirectionnel pour régler le contrôle, en vous guidant à l'aide de l'aperçu affiché sur le moniteur. Appuyez sur  $\circledR$  une fois le contrôle réglé selon vos souhaits. Pour obtenir des informations sur l'utilisation de la palette créative, reportez-vous à la page [72](#page-91-0).

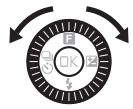

<span id="page-90-0"></span>Y **D-Lighting actif** : permet de conserver les détails dans les hautes lumières et les ombres afin d'obtenir un contraste naturel.

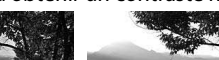

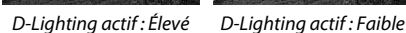

5 **Flou d'arrière-plan** : estompez les détails de l'arrière-plan pour faire ressortir votre sujet ou au contraire, privilégiez la netteté à la fois sur l'arrière-plan et sur le premier plan.

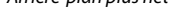

Arrière-plan plus net Arrière-plan plus flou

Augmenter l'effet

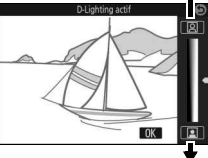

Réduire l'effet

Augmenter la netteté de l'arrière-plan

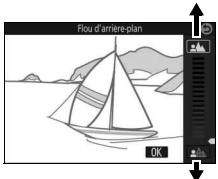

lđ

Estomper l'arrière-plan

**f** Flou de mouvement (mode Automatique uniquement) : suggérez le mouvement en « floutant » les objets mobiles ou au contraire, restituez ces derniers avec netteté en « figeant » le mouvement.

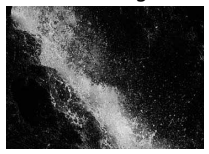

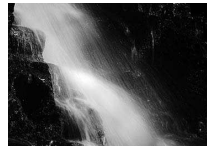

Figer le mouvement Flouter le mouvement

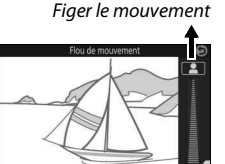

Flouter le mouvement

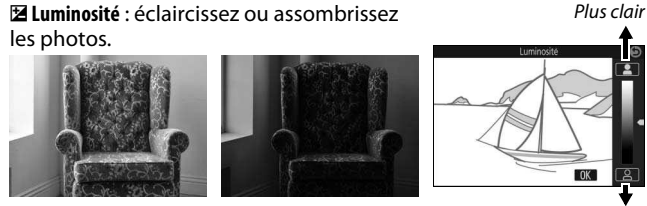

Plus clair Plus sombre Plus sombre

<span id="page-91-0"></span>4 **Palette créative** : pour choisir un effet créatif, tournez le sélecteur multidirectionnel ou faites pivoter la palette créative affichée sur le moniteur à l'aide d'un doigt. L'effet sélectionné est visible sur le moniteur et change progressivement au fur et à mesure que vous faites pivoter la palette (pour réinitialiser la palette, touchez **Réinit.** lorsque le curseur de la palette créative est affiché).

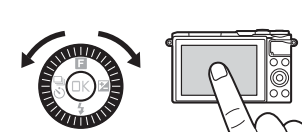

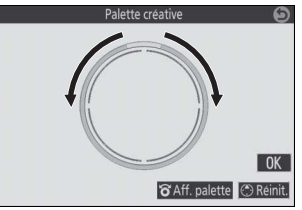

Les photos et les vidéos sont enregistrées avec l'effet sélectionné, mais notez que les options de prise de vue tactile ne sont pas disponibles lorsque la palette créative est affichée ( $\Box$  [86](#page-105-0)).

#### D**Contrôle du résultat en temps réel**

La prise de vue en rafale n'est pas disponible (□ [73\)](#page-92-1) et le flash intégré ne peut pas être utilisé lorsque la fonction de contrôle du résultat en temps réel est activée.

l۵

# <span id="page-92-1"></span><span id="page-92-0"></span>Mode rafale

Prenez une série de photos en rafale.

#### **1 Affichez les options du mode de déclenchement.** Appuyez sur  $\bigcirc$  ( $\frac{a}{\infty}$ ) pour afficher les

options du mode de déclenchement.

# **2 Sélectionnez** I**.**

Mettez en surbrillance <del>I</del> (rafale) et appuyez sur <sup>3</sup> pour afficher les options de cadence.

#### **3 Sélectionnez une cadence de prise de vue.**

Mettez en surbrillance la cadence souhaitée et appuyez sur  $\circledR$ . La cadence est exprimée en nombre de vues enregistrées par seconde (vps) ; choisissez une cadence d'environ 5, 10, 20, 30 ou 60 vps (및, 밀10, 밀20, 밀30 et <del>■</del>60, respectivement). Le nombre

maximal de vues pouvant être enregistrées en une seule rafale est 20, sauf si vous avez sélectionné  $\Box$ .

# **4 Cadrez votre sujet et prenez la photo.**

Appuyez à fond sur le déclencheur pour prendre les photos.

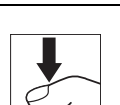

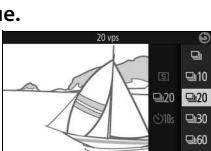

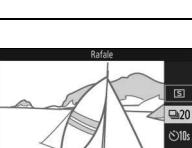

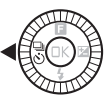

#### **Mode rafale**

Lorsque 马 est sélectionné, une seule photo est prise si le flash se déclenche ; le flash intégré ne se déclenchera pas avec les réglages 10, 20, 30 et 60 vps.

Pendant l'enregistrement des photos sur la carte mémoire, le voyant d'accès de la carte mémoire s'allume. Selon les conditions de prise de vue et la vitesse d'écriture de la carte mémoire, l'enregistrement peut prendre un certain temps. Si l'accumulateur se décharge complètement avant la fin de l'enregistrement des images, le déclenchement sera désactivé et les images restantes, transférées sur la carte mémoire.

La prise de vue en rafale n'est pas disponible avec le Contrôle du résultat en temps réel ( $\Box$  [70](#page-89-0)) ou avec les modes Autoportrait, Créativité, Meilleur moment, Vidéo avancée et Instant animé.

#### A**Affichage des photos prises en rafale**

Les photos prises en rafale sont considérées comme un groupe lors de la visualisation. Vous pouvez modifier cela à l'aide de la rubrique **Options affich. séquence** du menu Visualisation ( $\Box$  [100](#page-119-0)).

#### A**Vue par vue**

Pour ne prendre qu'une seule photo à chaque pression du déclencheur, sélectionnez  $\boxed{\mathbb{S}}$  (vue par vue) comme mode de déclenchement. L'option Vue par vue n'est pas disponible en mode Sport.

lđ

#### <span id="page-94-0"></span>Modes retardateur

Le déclenchement a lieu 10 ou 2 secondes après que vous avez appuyé à fond sur le déclencheur.

#### **1 Affichez les options du mode de déclenchement.** Appuyez sur  $\bigcirc \left( \frac{C_0}{C_1} \right)$  pour afficher les options du mode de déclenchement.

**2 Sélectionnez** E**.** Mettez en surbrillance & (retardateur) et

appuyez sur <sup>2</sup> pour afficher les options de retardateur.

# **3 Sélectionnez l'option de retardateur souhaitée.**

Utilisez le sélecteur multidirectionnel pour mettre en surbrillance  $\mathcal{O}10s$  ou  $\mathcal{O}2s$  et appuyez sur  $\mathfrak{B}$ .

#### **4 Installez l'appareil photo sur un trépied.** Installez l'appareil photo sur un trépied ou posez-le sur une surface plane et stable.

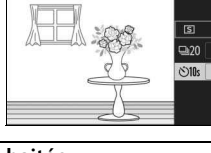

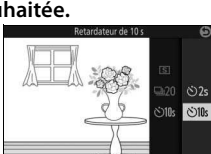

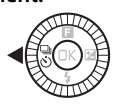

#### **5 Cadrez et prenez la photo.**

Appuyez sur le déclencheur à mi-course pour effectuer la mise au point, puis appuyez jusqu'en fin de course. Le témoin du retardateur clignote et un signal sonore retentit. Deux secondes avant la prise de vue, le témoin s'arrête de clignoter et le signal sonore s'accélère.

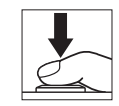

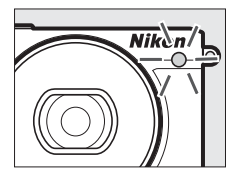

Notez que le compte à rebours peut ne pas démarrer ou que la photo peut ne pas être prise si l'appareil photo ne parvient pas à effectuer la mise au point ou dans tous les autres cas où le déclenchement ne peut avoir lieu. Lorsque vous mettez l'appareil photo hors tension, le retardateur se désactive.

#### A**Mode vidéo**

Pour enregistrer des vidéos à l'aide du retardateur, sélectionnez le mode Vidéo avancée et utilisez la commande d'enregistrement vidéo pour démarrer le retardateur. Appuyez à nouveau sur cette commande pour arrêter l'enregistrement.

#### A**Ouverture du flash**

En mode **P**, **S**, **A** ou **M**, appuyez sur la commande d'ouverture du flash pour libérer le flash avant la prise de vue. La prise de vue est interrompue si vous libérez le flash alors que le compte à rebours a commencé.

# Flash intégré

Utilisez le flash intégré comme lumière d'appoint lorsque le sujet est faiblement éclairé ou pour « déboucher » (éclairer) les sujets en contre-jour. Le flash intégré est disponible avec les modes de prise de vue suivants, mais notez que certains réglages de l'appareil photo entraînent la désactivation automatique du flash intégré :

# **Ouverture automatique du flash**

En mode  $\Box$  (Automatique) et lorsqu'une option autre que HDR  $(\Box)$ , Panoramique simplifié  $(\Box)$ , Paysage de nuit  $(\Box)$  ou Paysage  $\left(\blacksquare\right)$  est sélectionnée en mode  $\blacksquare$  (Créativité), le flash s'ouvre automatiquement et se déclenche selon la nécessité.

#### **1 Choisissez un mode de flash.**

Appuyez au niveau de  $\bigodot$  ( $\bigodot$ ) sur le sélecteur multidirectionnel pour afficher la liste des modes de flash, puis utilisez le sélecteur multidirectionnel pour mettre en surbrillance le mode souhaité et appuyez sur  $\circledR$  pour le sélectionner.

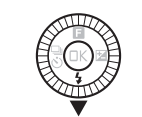

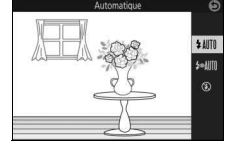

#### **2 Prenez des photos.**

Appuyez sur le déclencheur à mi-course pour effectuer la mise au point, puis jusqu'en fin de course pour déclencher. Le flash sort et se déclenche selon la nécessité.

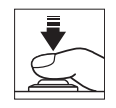

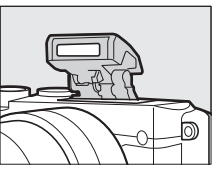

#### ❚❚ **Modes de flash**

Les modes de flash suivants sont disponibles :

- \$ AUTO (flash automatique) : en cas de faible éclairage ou de sujet en contre-jour, le flash sort automatiquement lorsque vous appuyez sur le déclencheur à mi-course et se déclenche selon la nécessité.
- <sup>•</sup> *PAUTO* (auto avec atténuation des yeux rouges) : utilisez ce mode pour réaliser des portraits. Le flash sort et se déclenche selon la nécessité, mais avant cela, le témoin d'atténuation des yeux rouges s'allume pour réduire l'effet « yeux rouges ».
- $\circledA$  (désactivé) : le flash ne se déclenche pas.

# **Ouverture manuelle du flash**

En modes **P**, **S**, **A**, **M** et autoportrait, vous devez sortir le flash manuellement. Le flash ne se déclenchera pas s'il est abaissé.

# **1 Sortez le flash.**

Appuyez sur la commande d'ouverture du flash pour sortir le flash.

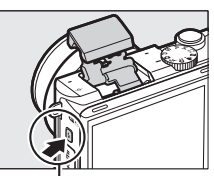

Commande d'ouverture du flash

# **2 Choisissez un mode de flash.**

Appuyez au niveau de  $\bigcirc \bigcirc$  ( $\bigcirc$ ) sur le sélecteur multidirectionnel pour afficher la liste des modes de flash, puis utilisez le sélecteur multidirectionnel pour mettre en surbrillance le mode souhaité et appuyez sur  $\circledR$  pour le sélectionner.

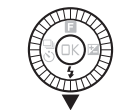

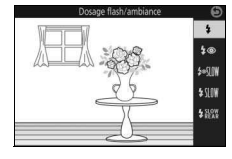

#### **3 Prenez des photos.**

Le flash se déclenche à chaque prise de vue. Pour désactiver le flash, appuyez doucement dessus jusqu'au déclic.

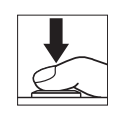

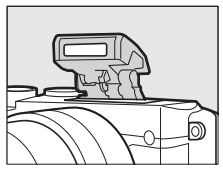

### ❚❚ **Modes de flash**

Les modes de flash suivants sont disponibles :

- $\frac{1}{2}$  (dosage flash/ambiance) : le flash se déclenche à chaque prise de vue.
- $\overline{4}$  (atténuation des yeux rouges) : utilisez ce mode pour réaliser des portraits. Le flash se déclenche à chaque prise de vue, mais avant cela, le témoin d'atténuation des yeux rouges s'allume pour réduire l'effet « yeux rouges ».
- $\overline{\textbf{y}}$  (atténuation des yeux rouges avec synchro lente) : comme en mode atténuation des yeux rouges ci-dessus, sauf que la vitesse d'obturation ralentit automatiquement pour capturer la lumière de l'arrière-plan pendant la nuit ou lorsque l'éclairage est faible. Utilisez ce mode pour incorporer l'éclairage de l'arrière-plan à un portrait. Disponible uniquement en modes **P** et **A**.
- $\frac{1}{2}$   $\frac{1}{2}$  (dosage flash/ambiance + synchro lente) : comme en mode dosage flash/ambiance ci-dessus, sauf que la vitesse d'obturation ralentit automatiquement pour capturer la lumière de l'arrièreplan pendant la nuit ou lorsque l'éclairage est faible. Utilisez ce mode lorsque vous souhaitez restituer à la fois le sujet et l'arrièreplan. Disponible uniquement en modes **P** et **A**.
- $\frac{1}{2}$ <sub>REAR</sub> (synchro sur le second rideau + synchro lente) : comme en mode synchro sur le second rideau ci-dessous, sauf que la vitesse d'obturation ralentit automatiquement pour capturer la lumière de l'arrière-plan pendant la nuit ou lorsque l'éclairage est faible. Utilisez ce mode lorsque vous souhaitez restituer à la fois le sujet et l'arrière-plan. Disponible uniquement en modes **P** et **A**.
- $\frac{1}{2}$  KEAR (synchro sur le second rideau) : le flash se déclenche juste avant la fermeture de l'obturateur, créant ainsi un filé de lumière derrière les sources lumineuses en mouvement (ci-dessous à droite). Disponible uniquement en modes **S** et **M**.

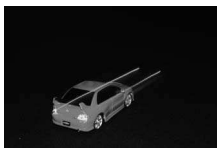

Synchro sur le premier rideau Synchro sur le second rideau

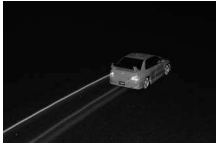

lđ

#### D**Ouverture du flash**

Lorsque vous utilisez le flash, vérifiez qu'il est sorti entièrement comme illustré à droite. Ne touchez pas le flash pendant la prise de vue.

#### A**Fermeture du flash intégré**

Pour économiser l'énergie lorsque vous n'utilisez pas le flash, refermez-le en appuyant doucement vers le bas jusqu'à ce que le loquet s'enclenche. Ne forcez pas. Vous pourriez sinon le faire dysfonctionner.

#### A**Témoin de disponibilité du flash**

Lorsque vous appuyez sur le déclencheur à mi-course, le témoin de disponibilité du flash  $(4)$  s'allume pour indiquer que le flash est entièrement chargé.

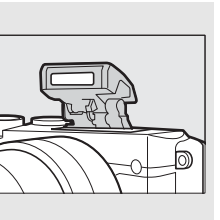

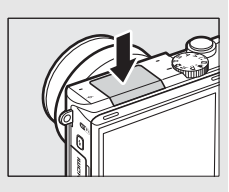

#### A**Utilisation du flash intégré**

Si le flash se déclenche très rapidement plusieurs fois de suite, il peut, ainsi que l'obturateur, se désactiver temporairement pour se protéger. La prise de vue peut reprendre après une courte interruption.

Les objets proches de l'appareil photo peuvent être surexposés sur les photos prises à des sensibilités élevées.

Pour éviter le vignettage, retirez le parasoleil et photographiez à des distances d'au moins 60 cm. Certains objectifs peuvent provoquer un vignettage aux grandes distances ou occulter le témoin d'atténuation des yeux rouges, empêchant l'atténuation des yeux rouges de fonctionner correctement. Les illustrations suivantes montrent le vignettage produit par les ombres projetées par l'objectif lorsque le flash intégré est utilisé.

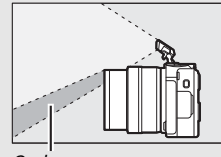

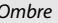

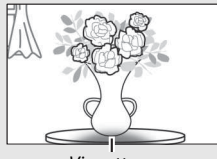

Ombre Vignettage

#### A**Ouverture, sensibilité et portée du flash**

La portée du flash varie en fonction de la sensibilité (équivalence ISO) et de l'ouverture.

# Autoportraits

Pour réaliser des autoportraits à l'aide du moniteur, retournez-le comme le montre l'illustration et suivez les étapes ci-dessous.

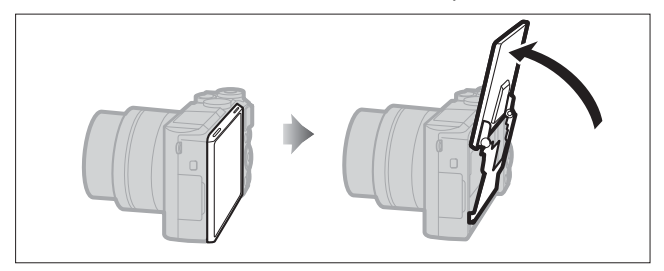

#### **1 Retournez le moniteur.** L'appareil photo sélectionnera le mode autoportrait.

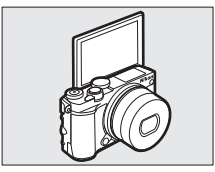

# **2 Modifiez les réglages.**

Vous pouvez modifier les réglages suivants à l'aide des commandes tactiles :

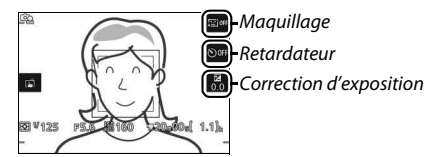

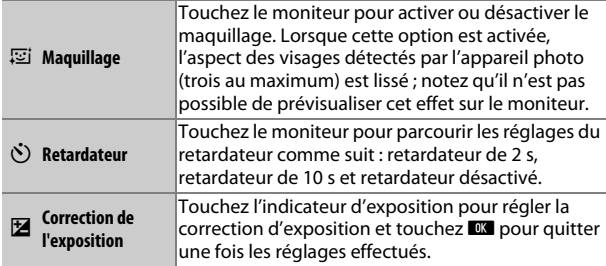

# **3 Prenez la photo.**

Touchez le moniteur pour effectuer la mise au point sur le sujet sélectionné et prendre la photo, ou appuyez à micourse sur le déclencheur pour effectuer la mise au point et jusqu'en fin de course pour photographier. Utilisez la commande d'enregistrement vidéo pour réaliser des vidéos. Les vidéos sont enregistrées en 1080/30p.

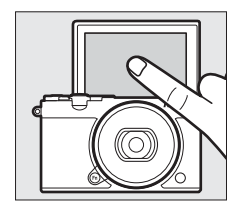

#### **4 Quittez le mode autoportrait.**

Lorsque le moniteur n'est plus en position d'autoportrait, le mode autoportrait se désactive.

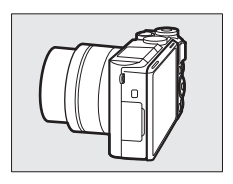

#### A**Mode autoportrait**

Les commandes tactiles sont toujours disponibles en mode autoportrait quelle que soit l'option sélectionnée pour **Commandes écran tactile** dans le menu Configuration ( $\Box$  [103](#page-122-0)). Toutes les commandes sont désactivées, à l'exception du commutateur marche-arrêt, du déclencheur, des commandes d'enregistrement vidéo et d'ouverture du flash ; utilisez la commande d'ouverture du flash pour libérer le flash selon la nécessité. Le flash se déclenche en mode  $\frac{1}{2}$  (auto + atténuation des yeux rouges). Les photos prises en mode autoportrait lorsque **NEF (RAW)** ou **NEF (RAW) + JPEG fine** est sélectionné comme qualité d'image seront enregistrées en tant qu'images JPEG de qualité « fine ».

Si **Désactivé** est sélectionné pour le **Mode autoportrait** dans le menu Configuration ( $\Box$  [103\)](#page-122-1), l'appareil photo n'entre pas en mode autoportrait lorsque le moniteur est retourné ; les photos sont prises dans le mode sélectionné avec le sélecteur de mode.

# <span id="page-105-0"></span>Options de prise de vue tactile

Touchez l'icône indiquée à droite pour choisir l'opération effectuée lorsque vous touchez le moniteur en mode de prise de vue. Les options disponibles varient en fonction des modes de prise de vue et de mise au point.

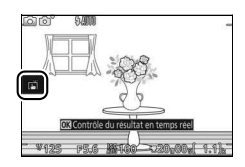

# $\Omega$  Automatique,  $\Omega$ C Créativité et Autoportrait

Choisissez l'une des options suivantes.

Lorsque vous touchez un sujet à l'écran, l'appareil effectue la mise au point et prend une photo.

Touchez le moniteur pour positionner la zone de mise au point lorsque **Paysage de nuit**, **Paysage** ou **Gros plan** est sélectionné en mode Créativité ( $\Box$  [41](#page-60-0)). Pour effectuer la mise au point, appuyez sur le déclencheur à mi-course.

**喇**娜 Toucher l'écran pendant la prise de vue n'a aucun effet.

# a **Mode Sport**

屙

食い しょうかん しゅうしゃ

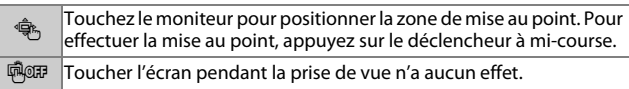

### **Modes P, S, A et M**

L'opération effectuée lorsque vous touchez l'écran dépend du mode de mise au point de l'appareil photo (autofocus ou mise au point manuelle).

#### ❚❚ **Modes autofocus**

Les options suivantes sont disponibles en modes autofocus (AF-A, AF-S et AF-C).

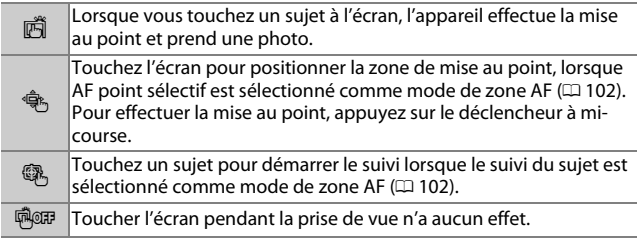

#### ❚❚ **Mode de mise au point manuelle**

Les options suivantes sont disponibles en mode de mise au point manuelle.

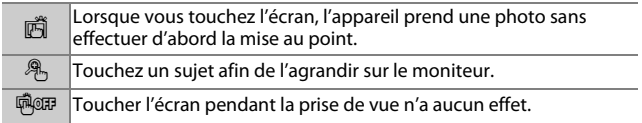

# v **Mode Vidéo avancée**

L'opération effectuée lorsque vous touchez l'écran dépend du mode de mise au point de l'appareil photo (autofocus ou mise au point manuelle).

#### ❚❚ **Modes autofocus**

Les options suivantes sont disponibles en modes autofocus (AF-F et AF-S).

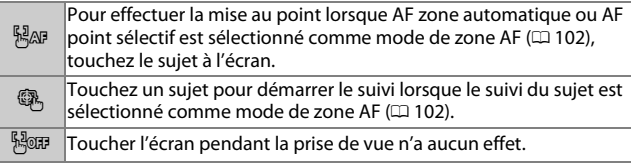

#### ❚❚ **Mode de mise au point manuelle**

Les options suivantes sont disponibles en mode de mise au point manuelle.

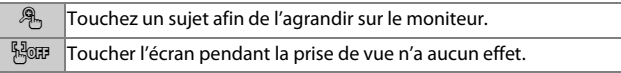

#### D**Modes incompatibles**

Les options de prise de vue tactile ne sont pas disponibles en modes Meilleur moment et Instant animé ou lorsque **Vidéo 4K** est sélectionné en mode Vidéo avancée.

#### D**Photographier à l'aide des options de prise de vue tactile**

Évitez d'appuyer trop fort sur l'écran. L'appareil photo risque de bouger au moment du déclenchement, avec pour conséquence des photos floues.

Vous pouvez utiliser le déclencheur pour effectuer la mise au point et prendre des photos même lorsque l'icône 商 est affichée (elle indique que les options de prise de vue tactile sont actives). Servez-vous du déclencheur pour prendre des photos en rafale ( $\Box$  [73\)](#page-92-1) et pendant l'enregistrement vidéo. Les options de prise de vue tactile permettent de ne prendre qu'une seule photo à la fois en mode rafale ; elles ne permettent pas de prendre des photos pendant l'enregistrement vidéo. En mode retardateur ( $\Box$  [75\)](#page-94-0), lorsque vous touchez le moniteur, la mise au point est mémorisée et le compte à rebours démarre ; la photo est prise au bout de dix ou deux secondes environ.
# T **Wi-Fi**

## Possibilités offertes par le Wi-Fi

L'appareil photo peut se connecter via des réseaux sans fil Wi-Fi à un périphérique mobile (smartphone ou tablette) exécutant l'application dédiée de Nikon, Wireless Mobile Utility ( $\Box$  [93](#page-112-0)).

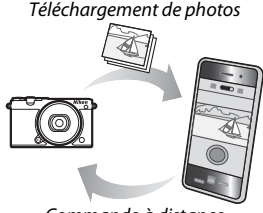

Commande à distance

#### A**Installation de l'application Wireless Mobile Utility**

- **1** Recherchez l'application. Sur le périphérique mobile, connectez-vous au service Google Play, à l'App Store ou un autre marché d'applications et recherchez « Wireless Mobile Utility ». Pour en savoir plus, lisez les instructions fournies avec le périphérique mobile.
- <span id="page-108-0"></span>2 Installez l'application. Lisez le descriptif de l'application et installez-la. Le manuel de Wireless Mobile Utility (pdf) est téléchargeable depuis les URL suivantes :
	- **Android** : http://nikonimglib.com/ManDL/WMAU/
	- **iOS** : http://nikonimglib.com/ManDL/WMAU-ios/

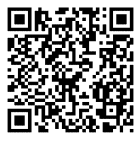

Android iOS

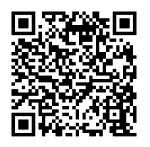

## Sécurité sans fil

Avec les réglages par défaut, la sécurité sans fil n'est pas activée. Activez la sécurité sans fil sur l'appareil photo avant de vous connecter.

#### ❚❚ **Activation de la sécurité sans fil**

Suivez les étapes ci-dessous pour activer la sécurité sans fil.

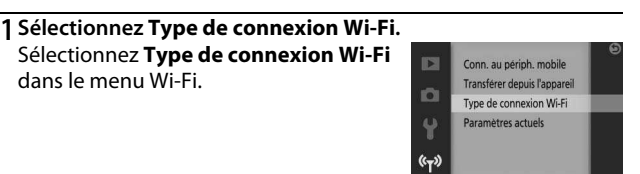

## **2 Activez le cryptage.** Sélectionnez **Authentificat./ chiffrement** pour afficher les options de

cryptage. Mettez en surbrillance **WPA2- PSK-AES** et appuyez sur <sup>(®)</sup> pour activer la sécurité sans fil. Un mot de passe est désormais nécessaire pour vous connecter à l'appareil photo ; le mot de passe par défaut est « NIKON\_J5 » (vous pouvez afficher le mot de passe actuel à tout moment en sélectionnant **Paramètres actuels** dans le menu Wi-Fi). Pour pouvoir vous connecter sans mot de passe, sélectionnez **Open** pour l'option **Authentificat./chiffrement**.

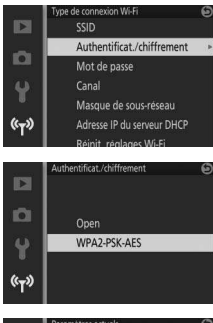

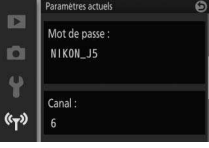

## <span id="page-110-0"></span>❚❚ **Modification du mot de passe**

Vous pouvez modifier le mot de passe tel que décrit ci-dessous. La modification du mot de passe est possible uniquement si **WPA2- PSK-AES** est sélectionné pour **Authentificat./chiffrement** dans le menu Wi-Fi.

## **1 Sélectionnez Type de connexion Wi-Fi > Mot de passe.**

Sélectionnez **Type de connexion Wi-Fi** dans le menu Wi-Fi, puis mettez en surbrillance **Mot de passe** et appuyez sur ®.

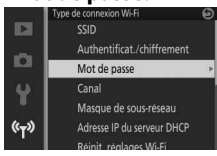

### **2 Saisissez un mot de passe.**

La boîte de dialogue de saisie de texte illustrée ci-contre s'affiche avec le mot de passe actuel (par défaut « NIKON\_J5 ») dans la zone du mot de passe. Touchez les caractères pour les mettre en surbrillance dans la zone du mot de passe ou tournez la molette de commande pour déplacer le curseur. Pour saisir un nouveau caractère à l'emplacement actuel du curseur, tapez sur les touches de la zone du clavier ou

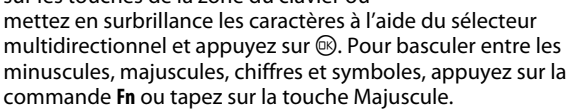

Les mots de passe peuvent comporter entre 8 et 36 caractères. Après avoir saisi le mot de passe, touchez **N.** Vous pouvez afficher le mot de passe à tout moment en sélectionnant **Paramètres actuels** dans le menu Wi-Fi.

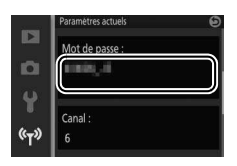

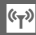

## Touche Majuscule

Zone du mot de passe

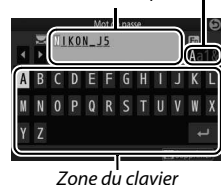

 $(r_T)$ 

L'un des avantages d'un périphérique sans fil est qu'il permet aux personnes de se connecter librement afin d'échanger des données sans fil en tout lieu, dans la limite de sa portée. Néanmoins, vous pouvez être confronté aux situations suivantes si les fonctionnalités de sécurité ne sont pas activées :

- **Vol de données** : il se peut que des tiers malveillants interceptent les transmissions sans fil afin de voler des identifiants, des mots de passe et autres informations personnelles.
- **Accès non autorisé** : des utilisateurs non autorisés peuvent avoir accès au réseau et modifier des données ou réaliser d'autres actions malveillantes. Notez qu'en raison de la conception des réseaux sans fil, des attaques spécialisées peuvent permettre un accès non autorisé même si les fonctionnalités de sécurité sont activées.

#### A**Type de connexion Wi-Fi**

En plus des options d'authentification/ chiffrement et de mot de passe, le menu **Type de connexion Wi-Fi** comporte les rubriques suivantes :

- **SSID** : choisissez le SSID de l'appareil photo (nom de réseau). La méthode de saisie du SSID est identique à celle de modification du mot de passe.
- **Canal** : canal sans fil utilisé pour les connexions sans fil. Appuyez sur  $\bigcirc$  ou  $\circledast$  pour choisir parmi les canaux 1 à 11 et appuyez sur  $\circledast$  pour valider votre sélection.
- **Masque de sous-réseau/Adresse IP du serveur DHCP** : nous vous recommandons d'utiliser le masque de sous-réseau par défaut (255.255.255.0) et l'adresse IP du serveur DHCP (192.168.0.1).
- **Réinit. réglages Wi-Fi** : sélectionnez **Oui** pour redonner aux réglages sans fil leurs valeurs par défaut.

#### A**Paramètres actuels**

Sélectionnez **Paramètres actuels** pour afficher les réglages actuels de SSID, d'authentification/chiffrement, de mot de passe, de canal, de masque de sous-réseau et d'adresse IP du serveur DHCP.

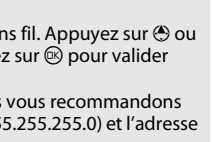

Réinitialiser les réglages Wi-Fi  $0u$ Nor

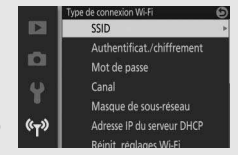

## <span id="page-112-0"></span>Connexion en Wi-Fi

Avant de vous connecter en Wi-Fi (réseau local sans fil), installez Wireless Mobile Utility sur votre périphérique mobile Android ou iOS compatible.

## <span id="page-112-2"></span><span id="page-112-1"></span>**Android et iOS : connexion via le SSID**

Activez le Wi-Fi sur le périphérique mobile avant de vous connecter. Pour en savoir plus, consultez la documentation fournie avec le périphérique mobile.

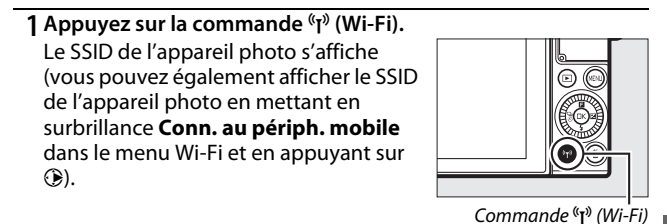

### **2 Sélectionnez le SSID de l'appareil photo.**

Sur le périphérique mobile, sélectionnez **Réglages** > **Wi-Fi** et sélectionnez le SSID de l'appareil photo pour vous connecter en Wi-Fi. Si c'est la première fois que vous vous connectez après avoir modifié les paramètres du mot de passe ( $\Box$  [91\)](#page-110-0), saisissez le nouveau mot de passe lorsque vous y êtes invité.

**3 Lancez Wireless Mobile Utility.**

Lancez l'application Wireless Mobile Utility installée sur le périphérique mobile. Reportez-vous au manuel de Wireless Mobile Utility pour en savoir plus ( $\Box$  [89\)](#page-108-0).

Attente de la SSID Nikoni<br>Ali di Tituli

## <span id="page-113-1"></span><span id="page-113-0"></span>**Android : connexion via NFC**

Si le périphérique mobile prend en charge la technologie NFC (Near Field Communication), la connexion Wi-Fi peut être établie simplement en plaçant le logo N (N-Mark) de l'appareil photo sur l'antenne NFC du périphérique mobile. Avant de vous connecter, activez la NFC et le Wi-Fi sur le périphérique mobile comme décrit dans la documentation fournie avec ce dernier.

Pour vous connecter via la NFC, placez le logo N (N-Mark) de l'appareil photo sur l'antenne NFC du périphérique mobile (pour connaître l'emplacement de l'antenne NFC, reportez-vous à la documentation fournie avec le périphérique mobile). Maintenez le contact jusqu'à ce que l'appareil photo affiche un message indiquant qu'un périphérique NFC a été détecté.

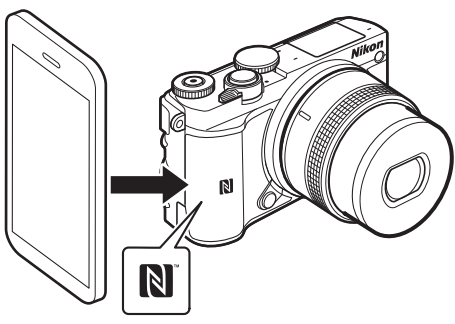

Une fois le périphérique mobile détecté, une connexion Wi-Fi sera établie et l'application Wireless Mobile Utility se lancera automatiquement. Consultez le manuel de Wireless Mobile Utility pour en savoir plus  $( \Box 89)$  $( \Box 89)$  $( \Box 89)$ .

#### A**NFC**

NFC (Near Field Communication) est une norme internationale de technologie de communication sans fil à courte portée.

#### <span id="page-114-0"></span>A**Absence de connexion**

Si vous ne parvenez pas à établir une connexion à l'aide de la NFC comme décrit ci-dessus, connectez-vous en sélectionnant manuellement le SSID de l'appareil photo ( $\Box$  [93\)](#page-112-1).

## D**Wi-Fi**

Avant d'utiliser la fonction Wi-Fi, veuillez lire les avertissements des pages [xvi](#page-17-0) à [xviii](#page-19-0) ; pour éviter toute coupure d'alimentation lorsque vous êtes connecté, veillez également à recharger l'accumulateur de l'appareil photo. N'utilisez pas le Wi-Fi dans les lieux où son usage est interdit. Notez que la fonction Wi-Fi de l'appareil photo ne peut pas être utilisée lorsqu'un câble USB est branché.

#### A**Interruption des connexions Wi-Fi**

Le Wi-Fi s'interrompt automatiquement si le périphérique mobile n'établit pas de connexion dans un délai de cinq minutes. Pour interrompre manuellement la connexion Wi-Fi, appuyez sur la commande MENU pour quitter la veille Wi-Fi ou l'écran de connexion.

## Transfert des photos vers un périphérique mobile

Suivez les instructions ci-dessous pour transférer les photos de l'appareil photo vers un périphérique mobile. Il n'est pas possible de transférer les vidéos.

#### **Transfert des photos une par une**

Utilisez la commande "I" (Wi-Fi) pour transférer la photo actuellement affichée en plein écran.

#### **1 Affichez la photo sur l'appareil photo.** Affichez la photo souhaitée en plein écran.

#### **2** Appuyez sur la commande  $\binom{F}{1}$  (Wi-Fi). La pression de la commande (T<sup>3</sup>) (Wi-Fi) active la connexion Wi-Fi ; le SSID de l'appareil photo s'affiche sur le moniteur.

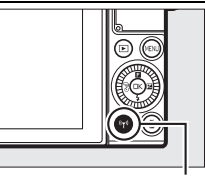

```
Commande \binom{n}{v} (Wi-Fi)
```
#### **3 Sélectionnez le SSID de l'appareil photo.**

Sur le périphérique mobile, sélectionnez **Réglages** > **Wi-Fi** et sélectionnez le SSID de l'appareil photo pour vous connecter en Wi-Fi. Si c'est la première fois que vous vous connectez après avoir modifié les paramètres du mot de passe ( $\Box$  [91\)](#page-110-0), saisissez le nouveau mot de passe lorsque vous y êtes invité.

#### **4 Téléchargez la photo vers le périphérique mobile.**

Lancez l'application Wireless Mobile Utility sur le périphérique mobile et suivez les instructions de la page [99](#page-118-0) pour télécharger la photo.

#### A**Menu** & **(fonction)**

Vous pouvez également transférer les photos en appuyant sur  $\blacksquare$  en visualisation plein écran puis en mettant en surbrillance **Transfert Wi-Fi** et en appuyant sur  $\mathbb{R}$ .

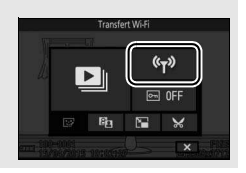

## **Transfert de plusieurs photos**

Pour transférer plusieurs photos sélectionnées, utilisez l'option **Transférer depuis l'appareil** du menu Wi-Fi.

## **1 Choisissez Transférer depuis l'appareil.**

Appuyez sur la commande MENU pour afficher les menus. Mettez en surbrillance **Transférer depuis l'appareil** dans le menu Wi-Fi et appuyez sur  $\circledR$ .

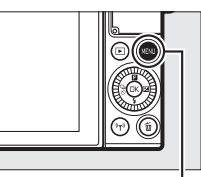

#### Commande MENU

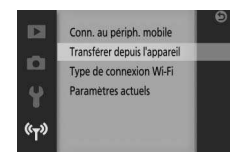

## **2 Sélectionnez les photos.**

Appuyez sur  $\bigcirc$  ou  $\bigcirc$  pour parcourir les photos et appuyez sur  $\odot$  pour les sélectionner ou les désélectionner. Vous pouvez également toucher le moniteur pour sélectionner ou désélectionner les photos. Les photos sélectionnées sont signalées par l'icône  $\sim$ .

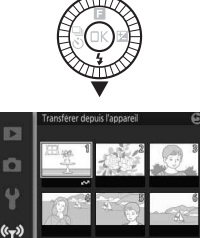

## **3** Appuyez sur  $\overline{\otimes}$ .

Appuyez sur  $\circledR$  pour terminer l'opération. Le SSID de l'appareil photo s'affiche sur le moniteur.

## **4 Sélectionnez le SSID de l'appareil photo.**

Sur le périphérique mobile, sélectionnez **Réglages** > **Wi-Fi** et choisissez le SSID de l'appareil photo pour vous connecter en Wi-Fi. Si c'est la première fois que vous vous connectez après avoir modifié les paramètres du mot de passe ( $\Box$  [91\)](#page-110-0), saisissez le nouveau mot de passe lorsque vous y êtes invité.

**5 Téléchargez les photos vers le périphérique mobile.**

Lancez l'application Wireless Mobile Utility sur le périphérique mobile et suivez les instructions de la page [99](#page-118-0) pour télécharger les photos sélectionnées.

## **Transfert des photos via la NFC**

Vous pouvez transférer via la technologie NFC les photos affichées en plein écran ou en surbrillance dans la liste des imagettes ou dans le calendrier  $(194)$  $(194)$ .

#### **1 Affichez ou mettez en surbrillance la photo souhaitée.**

Affichez la photo en plein écran ou mettez-la en surbrillance dans la liste des imagettes ou dans le calendrier.

#### **2 Connectez-vous.**

Placez le logo  $\mathbb N$  (N-Mark) de l'appareil photo sur l'antenne NFC du périphérique mobile jusqu'à ce que l'appareil photo affiche un message indiquant qu'un périphérique NFC a été détecté.

#### **3 Téléchargez les photos vers le périphérique mobile.**

L'application Wireless Mobile Utility se lance automatiquement sur le périphérique mobile ; suivez les instructions de la page [99](#page-118-0)  pour télécharger les photos sélectionnées.

### <span id="page-118-0"></span>Téléchargement des photos sélectionnées vers le périphérique mobile

Pour télécharger les photos sélectionnées vers le périphérique mobile, établissez une connexion Wi-Fi avec l'appareil photo  $( \Box 93,$  $( \Box 93,$ [94\)](#page-113-0) et sélectionnez **Visualiser des photos** dans Wireless Mobile Utility. Une boîte de dialogue de confirmation s'affiche ; sélectionnez **OK** pour télécharger les photos sélectionnées avec l'appareil photo.

#### **Android OS**

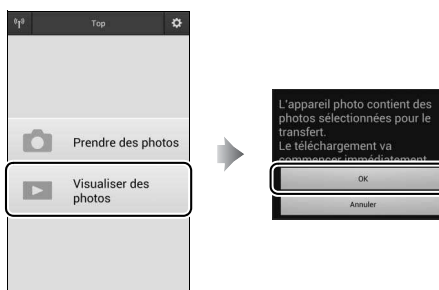

#### **iOS**

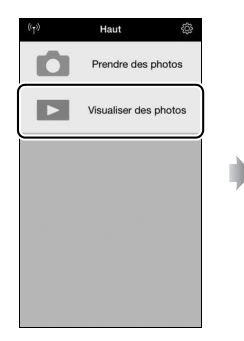

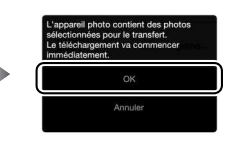

# U **Options des menus**

Pour afficher les menus Visualisation, Prise de vue, Configuration et Wi-Fi, appuyez sur la commande MENU. Vous disposez des options de menu suivantes :

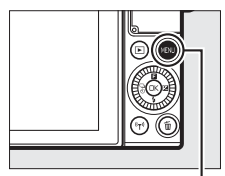

Commande MENU

<span id="page-119-1"></span><span id="page-119-0"></span>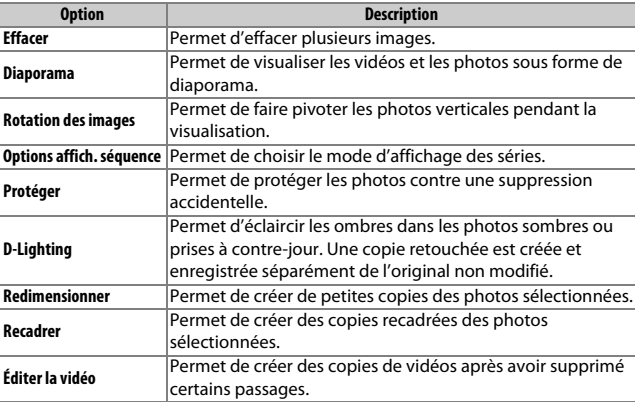

#### ❚❚ **Options du menu Visualisation**

## ❚❚ **Options du menu Prise de vue**

<span id="page-120-0"></span>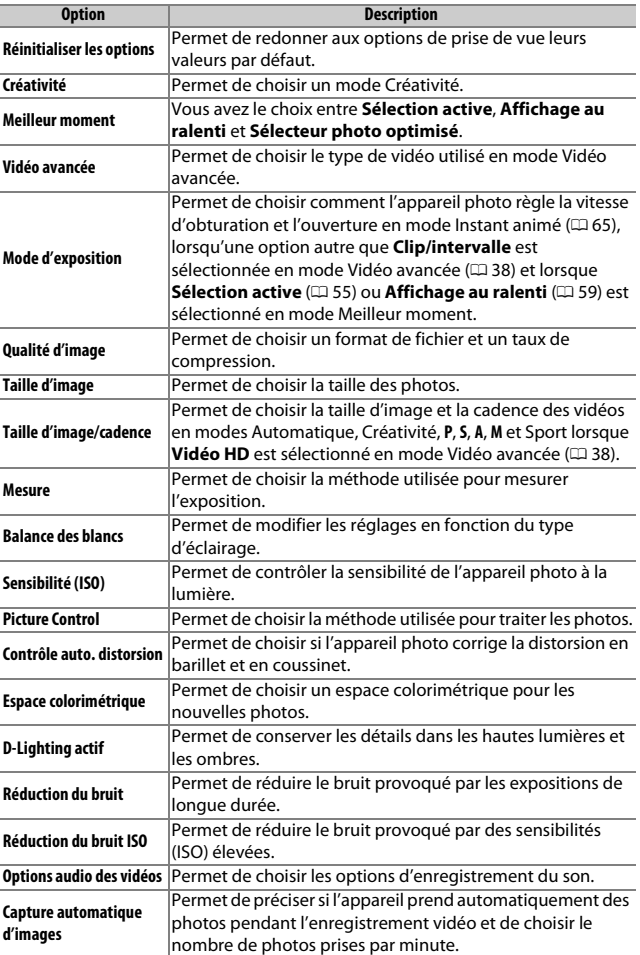

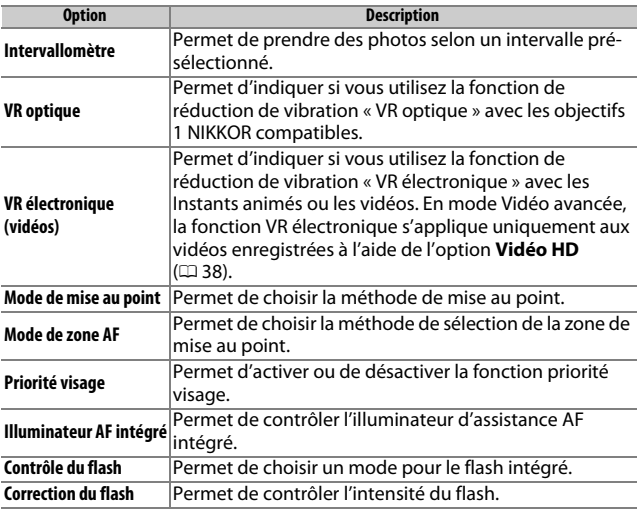

## **ES II** Options du menu Configuration

<span id="page-121-0"></span>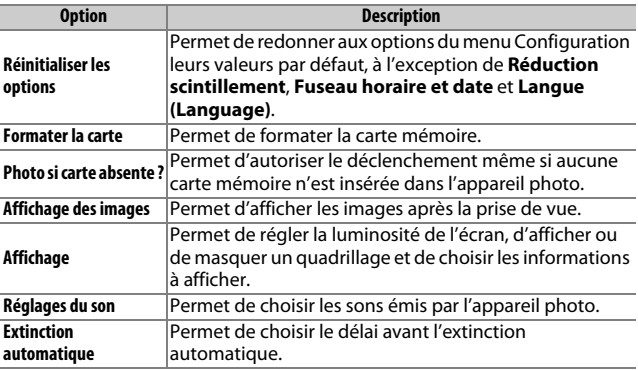

<span id="page-122-0"></span>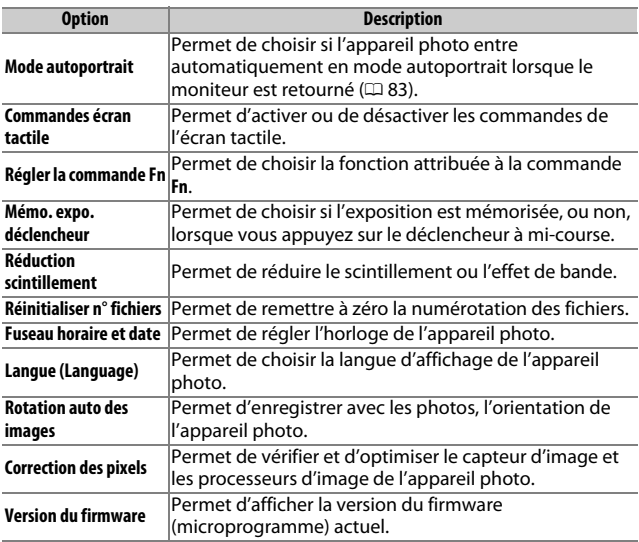

## <span id="page-122-1"></span>❚❚ **Options du menu Wi-Fi**

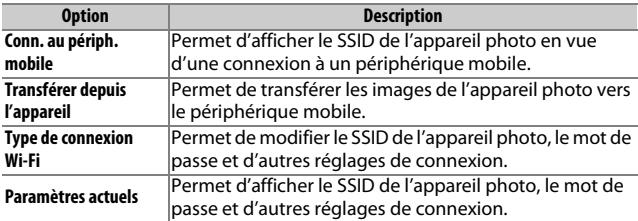

E

# **Connexion à un ordinateur**

## <span id="page-123-0"></span>Copie des photos sur l'ordinateur

Vous pouvez copier les photos sur l'ordinateur à l'aide de ViewNX-i.

## **Installation de ViewNX-i**

Pour transférer et visionner les images, téléchargez la dernière version du programme d'installation de ViewNX-i depuis le site Web ci-dessous et suivez les instructions affichées à l'écran pour effectuer l'installation. Une connexion Internet est nécessaire. Pour connaître la configuration système requise et obtenir d'autres informations, consultez le site Web Nikon de votre région ( $\Box$  [xv\)](#page-16-0). http://nikonimglib.com/nvnxi/

#### **A** Capture NX-D

Utilisez le logiciel Capture NX-D de Nikon pour affiner les photos ou modifier les réglages des images NEF (RAW) et enregistrer ces dernières dans d'autres formats. Capture NX-D est téléchargeable depuis : http://nikonimglib.com/ncnxd/

#### A**Instants animés**

ViewNX-i est nécessaire pour visionner les Instants animés enregistrés à l'aide de l'option **Format de fichier> Fichiers NMS** ( $\Box$  [68](#page-87-0)).

## <span id="page-124-0"></span>**Copie des photos sur l'ordinateur**

Avant d'aller plus loin, veillez à avoir installé ViewNX-i ( $\Box$  [104\)](#page-123-0).

#### **1 Branchez le câble USB.**

Après avoir éteint l'appareil photo et vérifié qu'une carte mémoire est insérée, branchez le câble USB fourni comme illustré, puis mettez l'appareil photo sous tension.

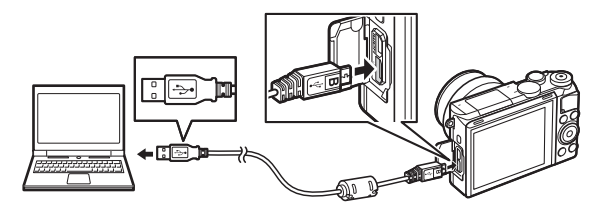

#### A**Fiabilité de la source d'alimentation**

Afin de ne pas risquer une interruption du transfert des données, veillez à ce que l'accumulateur de l'appareil photo soit entièrement chargé.

#### A**Connexion des câbles**

Vérifiez que l'appareil photo est éteint avant de brancher ou de débrancher les câbles d'interface. Ne forcez pas et n'inclinez pas les connecteurs en les insérant.

#### **DPendant le transfert**

N'éteignez pas l'appareil photo, ni ne débranchez le câble USB pendant le transfert.

#### **DHubs USB**

Le transfert risque de ne pas se dérouler comme prévu si l'appareil photo est raccordé par le biais d'un hub USB ou du clavier.

 $\sim$ 

#### **2 Démarrez le composant Nikon Transfer 2 de ViewNX-i.**

Si un message vous invite à choisir un programme, sélectionnez Nikon Transfer 2.

#### A**Windows 7**

Si la boîte de dialogue suivante s'affiche, sélectionnez Nikon Transfer 2 comme décrit ci-dessous.

**1** Sous **Importer vos images et vos vidéos**, cliquez sur **Modifier le programme**. Une boîte de dialogue de sélection de programmes s'affiche ; sélectionnez **Importer le fichier avec Nikon Transfer 2** et cliquez sur **OK**.

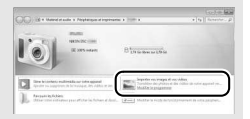

**2** Double-cliquez sur **Importer le fichier**.

#### **ZWindows 8.1**

Il se peut que Windows 8.1 affiche une boîte de dialogue d'exécution automatique lorsque vous connectez l'appareil photo. Touchez la boîte de dialogue ou cliquez dessus, puis touchez **Importer le fichier/Nikon Transfer 2** ou cliquez dessus pour sélectionner Nikon Transfer 2.

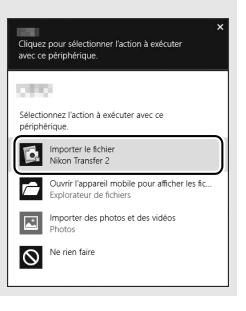

### **3 Cliquez sur Démarrer le transfert.**

Avec les réglages par défaut, les photos enregistrées sur la carte mémoire sont copiées sur l'ordinateur.

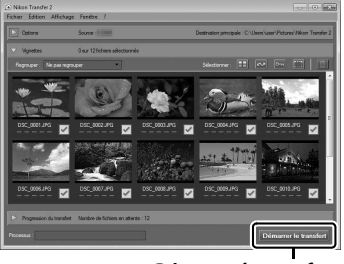

**Démarrer le transfert**

#### **4 Mettez fin à la connexion.**

Une fois le transfert terminé, mettez l'appareil photo hors tension, puis débranchez le câble USB.

#### A**Informations complémentaires**

Consultez l'aide en ligne pour en savoir plus sur l'utilisation de ViewNX-i.

# n **Remarques techniques**

Lisez ce chapitre pour en savoir plus sur les accessoires compatibles, le nettoyage et le rangement de l'appareil photo, ainsi que sur la procédure à suivre en cas d'affichage d'un message d'erreur ou de problèmes avec l'appareil photo.

## Accessoires disponibles en option

Au moment de la rédaction de ce manuel, les accessoires suivants sont disponibles pour votre appareil photo.

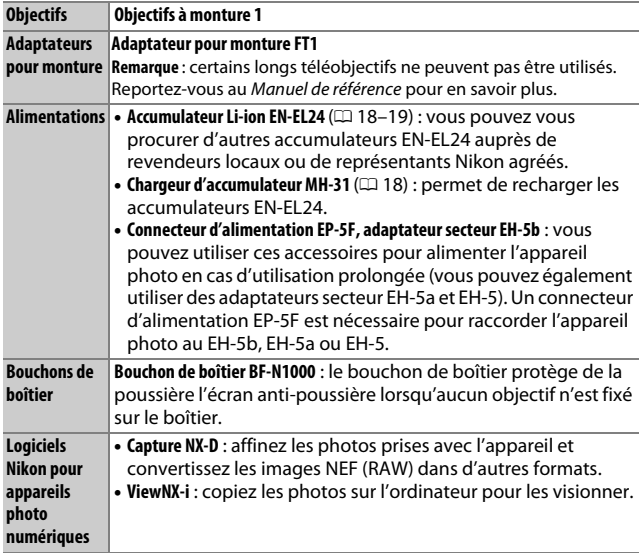

#### A**Accessoires disponibles en option**

La disponibilité peut varier selon le pays ou la région. Consultez notre site Web ou nos brochures pour obtenir les dernières informations.

n

## **Cartes mémoire agréées**

Les cartes mémoire suivantes ont été testées et agréées pour une utilisation avec cet appareil photo. Il est recommandé d'utiliser des cartes de catégorie de vitesse 6 ou supérieure pour l'enregistrement vidéo. L'enregistrement peut s'arrêter de manière inattendue si vous utilisez des cartes dont la vitesse d'écriture est inférieure.

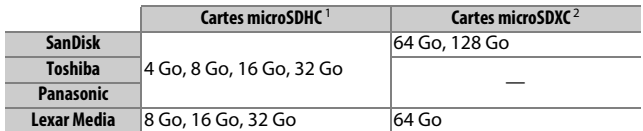

1 Vérifiez que les lecteurs de cartes ou les autres périphériques que vous allez utiliser avec la carte sont compatibles avec la norme SDHC. L'appareil photo est compatible UHS-I.

2 Vérifiez que les lecteurs de cartes ou les autres périphériques que vous allez utiliser avec la carte sont compatibles avec la norme SDXC. L'appareil photo est compatible UHS-I.

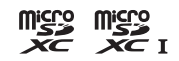

Les autres cartes n'ont pas été testées. Pour en savoir plus sur les cartes ci-dessus, contactez leur fabricant.

#### Rangement et nettoyage

#### **Rangement**

Si vous n'avez pas l'intention d'utiliser votre appareil photo avant longtemps, retirez l'accumulateur et rangez-le dans un endroit frais et sec, avec le cache-contacts bien en place. Pour éviter la formation de moisissure ou de rouille, rangez l'appareil photo dans un endroit sec et aéré. Ne le rangez jamais avec des boules antimites ou de la naphtaline, ou dans un endroit qui est :

- mal aéré ou avec un taux d'humidité supérieur à 60%
- à proximité d'appareils générateurs de forts champs électromagnétiques, comme des téléviseurs ou des radios
- exposé à des températures supérieures à +50 °C ou inférieures à –10 °C

### <span id="page-129-0"></span>**Nettoyage**

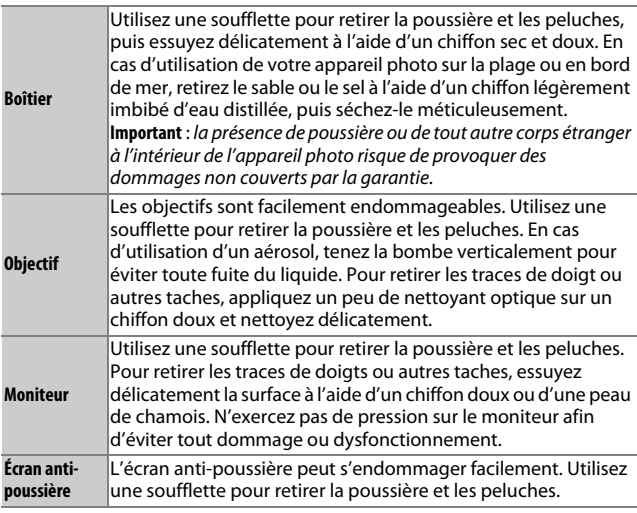

N'utilisez pas d'alcool, de diluant ou d'autres produits chimiques volatils.

#### Entretien de l'appareil photo et de l'accumulateur : précautions

**Ne faites pas tomber votre matériel** : il risque de ne plus fonctionner correctement s'il est soumis à des chocs ou à des vibrations.

**Gardez-le au sec** : ce produit n'étant pas étanche, il peut se mettre à dysfonctionner s'il est immergé dans l'eau ou exposé à de forts taux d'humidité. La formation de rouille sur les mécanismes internes peut provoquer des dommages irréparables.

**Évitez les brusques changements de température** : les brusques changements de température, qui peuvent se produire par exemple en hiver lorsque vous entrez dans un endroit chauffé ou en sortez, peuvent entraîner la présence de condensation à l'intérieur de l'appareil photo. Pour empêcher cette formation de condensation, enveloppez votre appareil dans un étui ou un sac plastique avant de l'exposer à de brusques changements de température.

**Tenez-le à l'écart des champs magnétiques puissants** : n'utilisez pas et ne rangez pas votre matériel à proximité d'équipements susceptibles de générer des radiations électromagnétiques ou des champs magnétiques puissants. Des charges statiques puissantes ou les champs magnétiques générés par du matériel comme des émetteurs radio peuvent causer des interférences avec l'écran, endommager les données stockées sur la carte mémoire ou affecter les circuits internes de votre matériel.

**Protégez la monture d'objectif** : veillez à remettre en place le bouchon de boîtier si aucun objectif n'est fixé sur l'appareil photo.

**Ne touchez pas l'écran anti-poussière** : l'écran anti-poussière qui protège le capteur d'image peut être facilement endommagé. Vous ne devez en aucun cas exercer une quelconque pression sur l'écran anti-poussière ou le pousser avec des outils de nettoyage. Vous risquez sinon de le rayer ou de l'endommager.

**Mettez votre appareil photo hors tension avant de retirer l'accumulateur ou de débrancher la source d'alimentation** : ne débranchez pas la source d'alimentation ou ne retirez pas l'accumulateur lorsque l'appareil photo est sous tension ou lorsque des images sont en cours d'enregistrement ou d'effacement. Toute coupure d'alimentation forcée dans ces cas-là peut entraîner la perte de données ou endommager la mémoire ou les circuits internes de l'appareil photo. Pour éviter toute coupure accidentelle de l'alimentation, évitez de changer votre appareil photo de place quand il est raccordé à l'adaptateur secteur. **Nettoyage** : pour nettoyer le boîtier de votre appareil photo, retirez délicatement la poussière et les peluches à l'aide d'une soufflette, puis essuyez-le délicatement à l'aide d'un chiffon sec et doux. En cas d'utilisation de l'appareil photo à la plage ou en bord de mer, retirez le sable ou le sel de l'appareil photo à l'aide d'un chiffon légèrement imbibé d'eau douce, puis séchez-le méticuleusement.

Les objectifs sont facilement endommageables. Retirez délicatement la poussière et les peluches à l'aide d'une soufflette. En cas d'utilisation d'un aérosol, tenez la bombe verticalement pour éviter toute fuite du liquide. Pour retirer les traces de doigts et autres taches sur l'objectif, appliquez un peu de nettoyant optique sur un chiffon propre et doux et nettoyez délicatement l'objectif.

**Rangement** : pour éviter la formation de moisissure ou de rouille, rangez l'appareil photo dans un endroit frais, sec et aéré. Si vous utilisez un adaptateur secteur, débranchez-le pour éviter tout risque d'incendie. Si vous prévoyez de ne pas utiliser le matériel avant longtemps, retirez l'accumulateur afin d'éviter toute fuite et rangez votre appareil photo dans un sac plastique contenant un absorbeur d'humidité. Ne mettez cependant pas l'étui de l'appareil photo dans un sac plastique. Cela risque de l'abîmer. Notez que les absorbeurs d'humidité perdant en efficacité avec le temps, ils doivent être régulièrement changés.

Pour éviter toute formation de moisissure ou de rouille, sortez votre appareil photo de son rangement au moins une fois par mois. Mettez-le sous tension et déclenchez-le plusieurs fois avant de le ranger.

Rangez l'accumulateur dans un endroit sec et frais. Remettez en place le cache-contacts avant de ranger l'accumulateur.

**Remarques à propos du moniteur** : la construction du moniteur est d'une extrême précision ; au moins 99,99% des pixels sont efficaces, le pourcentage des pixels manquants ou défectueux ne dépassant pas 0,01%. Par conséquent, si ces écrans peuvent contenir des pixels qui sont toujours allumés (blanc, rouge, bleu ou vert) ou toujours éteints (noir), cela n'est pas le signe d'un dysfonctionnement et n'a aucune incidence sur les images enregistrées avec l'appareil.

Le moniteur peut être difficilement lisible en cas de forte luminosité ambiante.

N'exercez aucune pression sur l'écran afin d'éviter de l'endommager ou de le faire dysfonctionner. Retirez la poussière ou les peluches de l'écran à l'aide d'une soufflette. Pour enlever les taches, essuyez-les délicatement à l'aide d'un chiffon doux ou d'une peau de chamois. Si le moniteur venait à se briser, veillez à ne pas vous couper avec les bris de verre et évitez tout contact des cristaux liquides avec la peau, les yeux et la bouche.

**Ne dirigez pas l'objectif vers le soleil** : ne pointez pas l'objectif en direction du soleil ou de toute autre source très lumineuse pendant une période prolongée. La lumière intense peut entraîner la détérioration du capteur d'image ou l'apparition d'un effet de flou blanc sur les photos.

**Moiré** : il s'agit d'un effet visuel d'interférence créé par la superposition d'une image contenant un motif régulier et répétitif, comme des rayures sur un vêtement ou les fenêtres d'un bâtiment, et de la grille du capteur d'image de l'appareil photo. Dans certains cas, il peut apparaître sous forme de lignes. Si vous observez du moiré sur vos photos, essayez de modifier la distance ou l'angle entre l'appareil photo et le sujet, ou d'effectuer un zoom avant et arrière.

**Lignes** : du bruit sous forme de lignes peut exceptionnellement apparaître sur les images extrêmement lumineuses ou contenant des sujets en contre-jour.

**Accumulateurs** : en cas de manipulation inappropriée, les accumulateurs risquent de fuir ou d'exploser. Respectez les consignes de manipulation des accumulateurs suivantes :

- Utilisez uniquement des accumulateurs agréés pour ce matériel.
- N'exposez pas l'accumulateur aux flammes ou à une chaleur excessive.
- Veillez à ce que les contacts de l'accumulateur restent propres.
- Mettez le matériel hors tension avant de remplacer son accumulateur.
- N'utilisez pas l'accumulateur à des températures ambiantes inférieures à 0 °C ou supérieures à 40 °C ; le nonrespect de cette mise en garde peut endommager l'accumulateur ou affecter ses performances. Il est possible que la capacité soit réduite et que le temps nécessaire au chargement augmente si la température de l'accumulateur est comprise entre 0 °C et 10 °C et entre 45 °C et 60 °C. L'accumulateur ne se rechargera pas si sa température est inférieure à 0 °C ou supérieure à 60 °C.
- Retirez l'accumulateur de l'appareil photo ou du chargeur si vous ne les utilisez pas et remettez en place le cache-contacts. Ces produits consomment de petites quantités de charge même s'ils sont hors tension et peuvent décharger entièrement l'accumulateur au point de ne plus fonctionner. Si vous n'avez pas l'intention d'utiliser l'accumulateur avant longtemps, insérez-le dans l'appareil photo, déchargez-le entièrement, puis retirez-le et rangez-le dans un endroit où la température ambiante est comprise entre 15 °C et 25 °C (évitez les endroits extrêmement chauds ou froids). Répétez cette procédure au moins une fois tous les six mois.
- La mise sous tension et hors tension répétée de l'appareil photo lorsque l'accumulateur est entièrement déchargé entraîne une baisse de l'autonomie de l'accumulateur. Vous devez recharger les accumulateurs entièrement déchargés avant toute utilisation.

 $\overline{V}$ 

- La température interne de l'accumulateur risque d'augmenter lorsque celui-ci est en cours d'utilisation. En essayant de recharger l'accumulateur alors que sa température interne est élevée, vous diminuez ses performances. Il risque, par ailleurs, de ne pas se recharger ou de ne se recharger que partiellement. Laissez l'accumulateur refroidir avant de le recharger.
- Continuer de recharger l'accumulateur alors qu'il est totalement chargé peut nuire à ses performances.
- Une nette diminution de la durée de conservation de la charge d'un accumulateur entièrement chargé et utilisé à température ambiante indique qu'il doit être remplacé. Achetez un nouvel accumulateur EN-EL24.
- Chargez-le avant toute utilisation. Pour les événements importants, préparez un accumulateur EN-EL24 de rechange entièrement chargé. En effet, il peut être difficile dans certains endroits de trouver rapidement des accumulateurs de rechange. Notez que par temps froid, la capacité des accumulateurs a tendance à diminuer. Veillez à ce que l'accumulateur soit entièrement chargé avant de photographier en extérieur par temps froid. Gardez un accumulateur de rechange au chaud et intervertissez les deux accumulateurs dès que nécessaire. Une fois réchauffé, un accumulateur peut retrouver de sa capacité.
- Les accumulateurs usagés demeurent une ressource précieuse. Veuillez les recycler conformément aux réglementations en vigueur dans votre pays.

**Chargeur d'accumulateur** : rechargez l'accumulateur à des températures ambiantes comprises entre 5 °C et 35 °C. Si le témoin de **CHARGE** clignote rapidement pendant le chargement, arrêtez immédiatement toute utilisation et confiez l'accumulateur et le chargeur à votre revendeur ou à un représentant Nikon agréé.

Ne déplacez pas le chargeur et ne touchez pas l'accumulateur pendant le chargement. Si cette consigne de sécurité n'est pas respectée, le chargeur peut, en de très rares occasions, indiquer que le chargement est terminé alors que l'accumulateur n'est que partiellement chargé. Retirez et réinsérez l'accumulateur avant de reprendre le chargement.

Utilisez le chargeur uniquement avec des accumulateurs compatibles. Débranchez le chargeur lorsque vous ne l'utilisez pas.

#### **Cartes mémoire** :

- Ne retirez pas les cartes mémoire de l'appareil photo, ne mettez pas l'appareil photo hors tension, ne retirez pas ou ne débranchez pas la source d'alimentation pendant le formatage ou l'enregistrement, l'effacement ou le transfert de données sur un ordinateur. Le nonrespect de ces précautions peut entraîner la perte de données ou endommager l'appareil photo ou la carte.
- Ne touchez pas les contacts de la carte avec les doigts ou des objets métalliques.

n

- Ne pliez pas la carte, ne la faites pas tomber et évitez tout choc.
- N'exercez pas de pression sur l'enveloppe extérieure de la carte. Vous risqueriez d'endommager la carte.
- N'exposez pas la carte à l'eau, à la chaleur, à une humidité élevée ou à la lumière directe du soleil.
- Ne formatez pas les cartes mémoire dans un ordinateur.

#### D**Révision de votre appareil photo et des accessoires**

Cet appareil photo est un appareil de précision qui nécessite d'être révisé régulièrement. Nikon recommande de le faire vérifier par le revendeur d'origine ou un technicien Nikon agréé une fois par an ou tous les deux ans et de le faire réviser entièrement une fois tous les trois à cinq ans (veuillez remarquer que ces services sont payants). Ces révisions sont d'autant plus importantes si vous utilisez votre appareil photo à titre professionnel. Lorsque vous laissez votre appareil photo en révision ou en réparation, n'oubliez pas de joindre les accessoires avec lesquels vous l'utilisez régulièrement, comme les objectifs.

## Dépannage

Si vous constatez un dysfonctionnement de votre appareil photo, consultez cette liste des problèmes les plus courants avant de faire appel à votre revendeur ou représentant Nikon.

#### **Accumulateur/écran**

**L'appareil photo est sous tension mais ne répond pas** : attendez que l'enregistrement ou tout autre processus se termine. Si le problème persiste, mettez l'appareil photo hors tension. Si l'appareil photo ne répond toujours pas, retirez l'accumulateur et insérez-le à nouveau, ou débranchez et rebranchez l'adaptateur secteur, mais notez que cette action entraînera la suppression de toute donnée qui n'a pas encore été enregistrée. Les données déjà présentes sur la carte mémoire ne seront pas affectées.

#### **L'écran est éteint** :

- L'appareil photo est hors tension ( $\Box$  [22\)](#page-41-0) ou l'accumulateur est déchargé  $(D = 4, 18)$  $(D = 4, 18)$ .
- L'écran s'est éteint automatiquement pour économiser l'énergie ( $\Box$  [22](#page-41-1)). Pour le réactiver, appuyez sur le déclencheur.
- L'appareil photo est raccordé à un ordinateur ( $\Box$  [105\)](#page-124-0) ou à un téléviseur.

#### **L'appareil photo s'éteint brusquement** :

- Le niveau de charge de l'accumulateur est faible  $( \Box 4, 18)$  $( \Box 4, 18)$  $( \Box 4, 18)$ .
- L'écran s'est éteint automatiquement pour économiser l'énergie ( $\Box$  [22](#page-41-1)). Pour le réactiver, appuyez sur le déclencheur.
- La température interne de l'appareil photo est élevée ( $\Box$  [xiii](#page-14-0), [120\)](#page-139-0). Attendez que l'appareil photo refroidisse avant de le mettre à nouveau sous tension.

**Aucun indicateur n'est affiché** : utilisez les options **Affichage** > **Prise de vue** et **Affichage** > **Visualisation** du menu Configuration pour choisir les informations affichées  $( \Box 102)$  $( \Box 102)$ .

## **Prise de vue (tous les modes)**

**L'appareil photo met du temps à s'allumer** : effacez des fichiers ou formatez la carte mémoire.

#### **Le déclencheur est désactivé** :

- L'accumulateur est déchargé ( $\Box$  4, [18](#page-37-0)).
- La carte mémoire est pleine ( $\Box$  [24](#page-43-0)).
- Le flash est en cours de chargement  $( \Box 81)$  $( \Box 81)$ .
- La mise au point n'est pas effectuée ( $\Box$  [26](#page-45-0)).
- Vous êtes en train de réaliser un ralenti, une vidéo 4K ou un clip/intervalle  $(D 35)$  $(D 35)$  $(D 35)$ .

Une seule photo est prise lorsque vous appuyez sur le déclencheur en mode rafale : <del>□</del> est sélectionné en mode rafale ( $\Box$  [73\)](#page-92-0) et le flash intégré est sorti.

**Des taches apparaissent sur les photos** : nettoyez les lentilles avant et arrière de l'obiectif ou l'écran anti-poussière ( $\Box$  [110](#page-129-0)).

**Un effet de scintillement ou de bande est visible sur les vidéos ou à l'écran** : choisissez le réglage **Réduction scintillement** correspondant à l'alimentation secteur locale  $($  $\Box$  [103\)](#page-122-0).

**Pas de flash** : reportez-vous à la page [82](#page-101-0). Le flash ne se déclenche pas s'il est désactivé ( $\Box$  [78\)](#page-97-0). En modes **P, S, A, M** et autoportrait, il ne se déclenche pas s'il est abaissé.

**Certaines rubriques de menus sont grisées et indisponibles** : certaines options ne sont disponibles qu'avec certains modes d'exposition ou de prise de vue.

## **Vidéos**

**Impossible d'enregistrer des vidéos** : la commande d'enregistrement vidéo ne permet pas d'enregistrer des vidéos en mode Meilleur moment ou Instant animé ( $\Box$  [58,](#page-77-0) [66\)](#page-85-0).

#### **Aucun son n'est enregistré avec les vidéos** :

- **Microphone désactivé** est sélectionné pour **Options audio des vidéos** > **Microphone** ( $\Box$  [101](#page-120-0)).
- Le son n'est pas enregistré avec les clips/intervalle, les ralentis, les accélérés, les sauts de séquences ( $\Box$  [38\)](#page-57-0) ou les Instants animés pour lesquels **Aucun** a été sélectionné (option **Audio**) (□ [68](#page-87-1)).

## **Options de prise de vue tactile**

#### **L'écran tactile ne permet pas de photographier ou d'effectuer la mise au point** :

- Les options de prise de vue tactile ne sont pas disponibles en modes Meilleur moment ou Instant animé.
- Les bords de l'écran ne peuvent pas être utilisés pour la prise de vue ou la mise au point. Positionnez votre doigt plus près du centre de l'écran.

**Les photos sont floues** : l'appareil photo peut bouger lorsque vous touchez l'écran, ce qui risque de créer des photos floues dans certaines conditions. Tenez l'appareil photo fermement des deux mains.

## **Visualisation**

**Les photos prises en cadrage vertical ne s'affichent pas dans le bon sens** :

- Sélectionnez **Activée** pour l'option **Rotation des images** ( $\Box$  [100](#page-119-0)).
- Les photos ont été prises alors que l'option **Rotation auto des images** était désactivée (CD [103](#page-122-1)).
- L'appareil photo a été dirigé vers le haut ou vers le bas au moment de la prise de vue.
- La photo est affichée en aperçu juste après la prise de vue.

#### **Impossible d'entendre le son des vidéos** :

- Tournez la molette de commande vers la droite pour augmenter le volume (0 [36\)](#page-55-0). Si l'appareil photo est raccordé à un téléviseur, utilisez les commandes de ce dernier pour régler le volume.
- Le son n'est pas enregistré avec les clips/intervalle, les ralentis, les accélérés, les sauts de séquences ( $\Box$  [38\)](#page-57-0) ou les Instants animés pour lesquels **Aucun** a été sélectionné (option **Audio**) (□ [68](#page-87-1)).

**Impossible d'effacer des images** : supprimez la protection des fichiers avant de les effacer ( $\Box$  [100\)](#page-119-1).

## **Wi-Fi (réseaux sans fil)**

**Le smartphone ou la tablette n'affiche pas le SSID de l'appareil photo (nom de réseau)** :

- Vérifiez que le Wi-Fi de l'appareil photo est activé  $( \Box 93)$  $( \Box 93)$  $( \Box 93)$ .
- Désactivez le Wi-Fi du smartphone ou de la tablette puis réactivez-le.

**Impossible de se connecter au smartphone ou à la tablette à l'aide la NFC (** $\Box$  **[94](#page-113-1)) :** connectez-vous à l'aide du SSID de l'appareil photo ( $\Box$  [95\)](#page-114-0).

### **Divers**

**La date d'enregistrement n'est pas correcte** : réglez l'horloge de l'appareil photo. **Certaines rubriques de menus sont grisées et indisponibles** : certaines options ne sont disponibles qu'avec certains réglages ou lorsqu'une carte mémoire est insérée.

## Messages d'erreur

Ce chapitre répertorie les messages d'erreur qui s'affichent sur l'appareil photo.

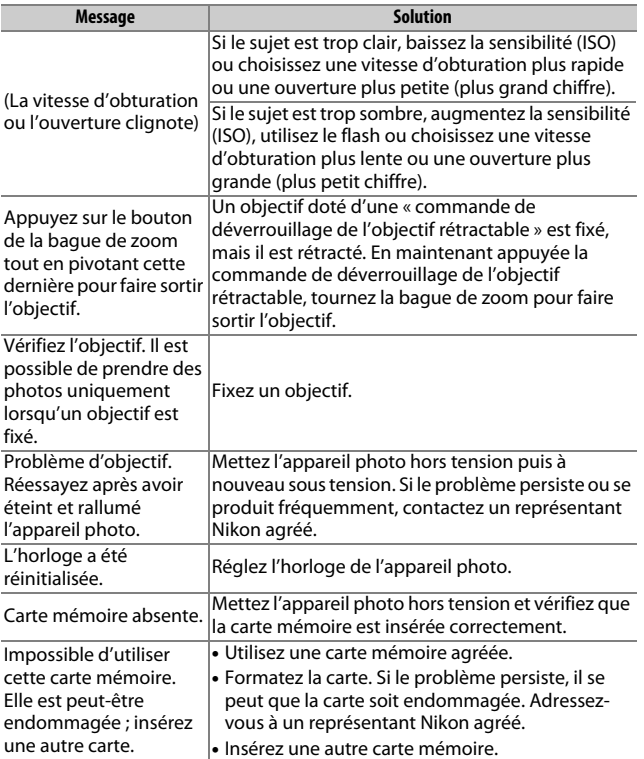

<span id="page-139-0"></span>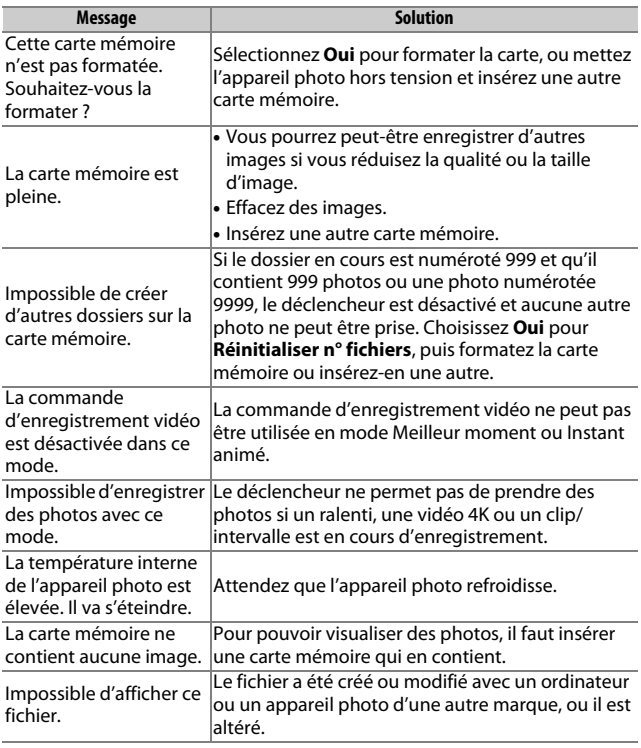

## Caractéristiques techniques

## **Appareil photo numérique Nikon 1 J5**

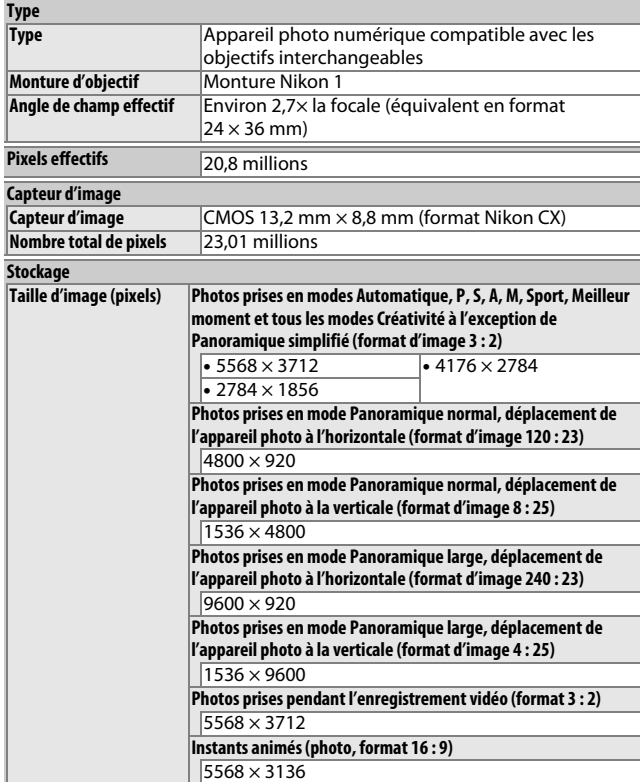

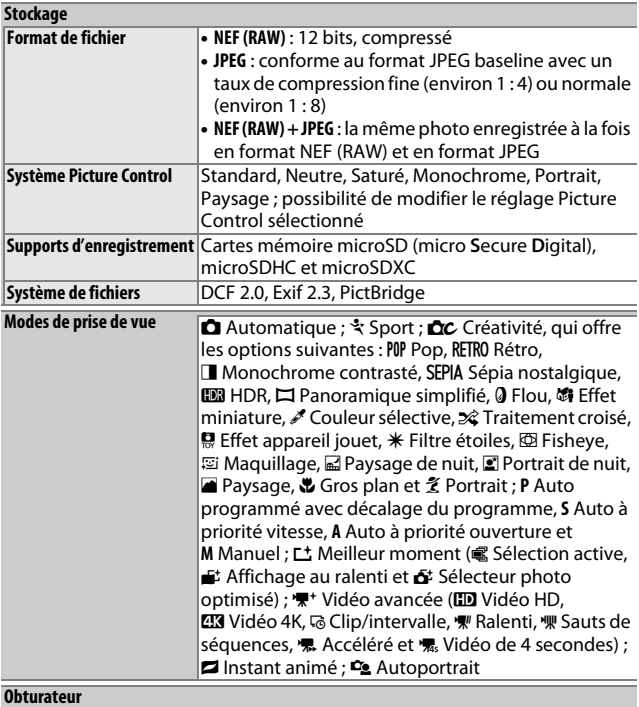

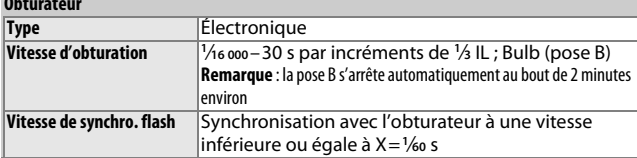

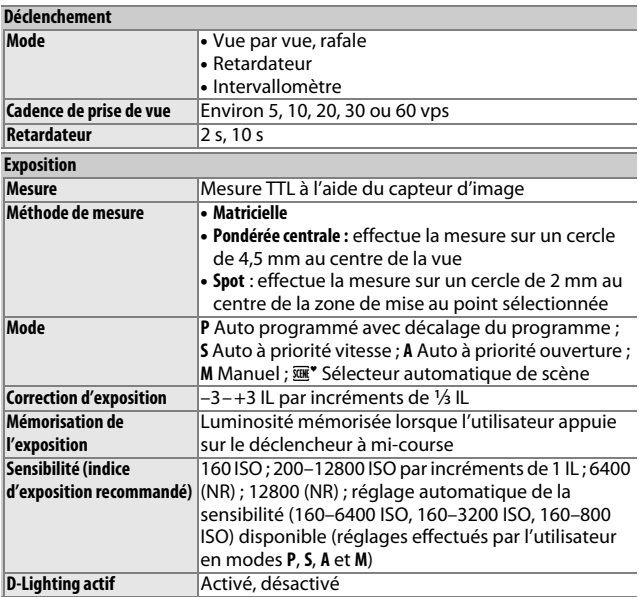

## **n**

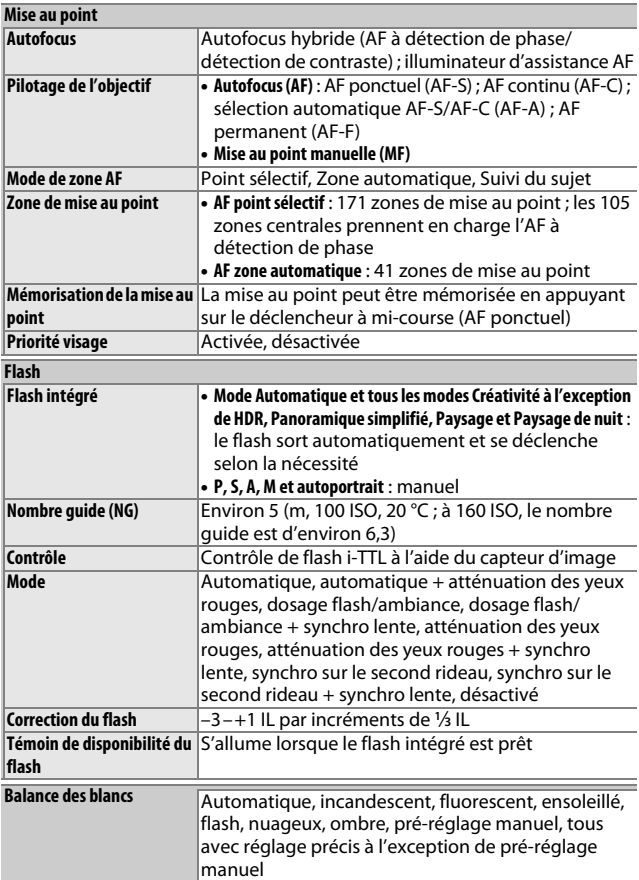
<span id="page-144-2"></span><span id="page-144-1"></span><span id="page-144-0"></span>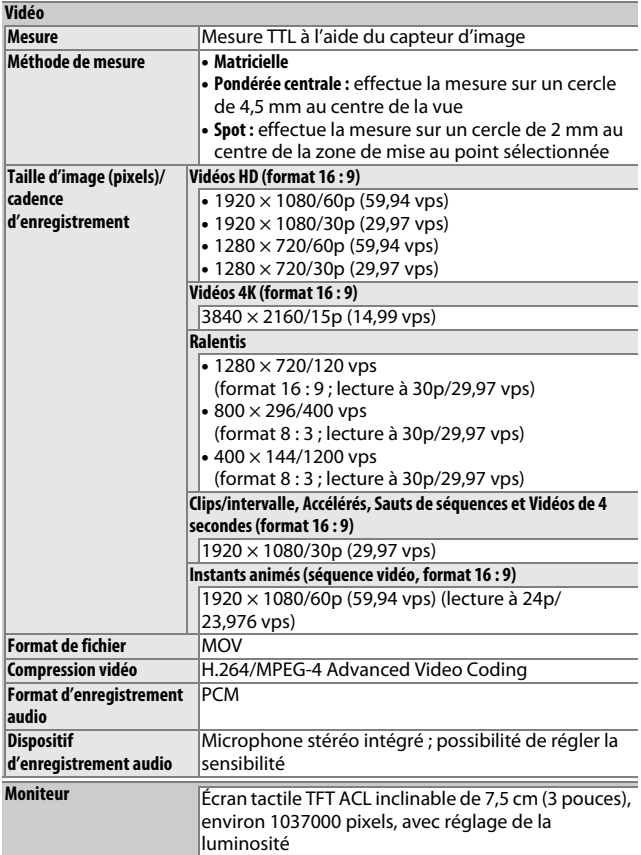

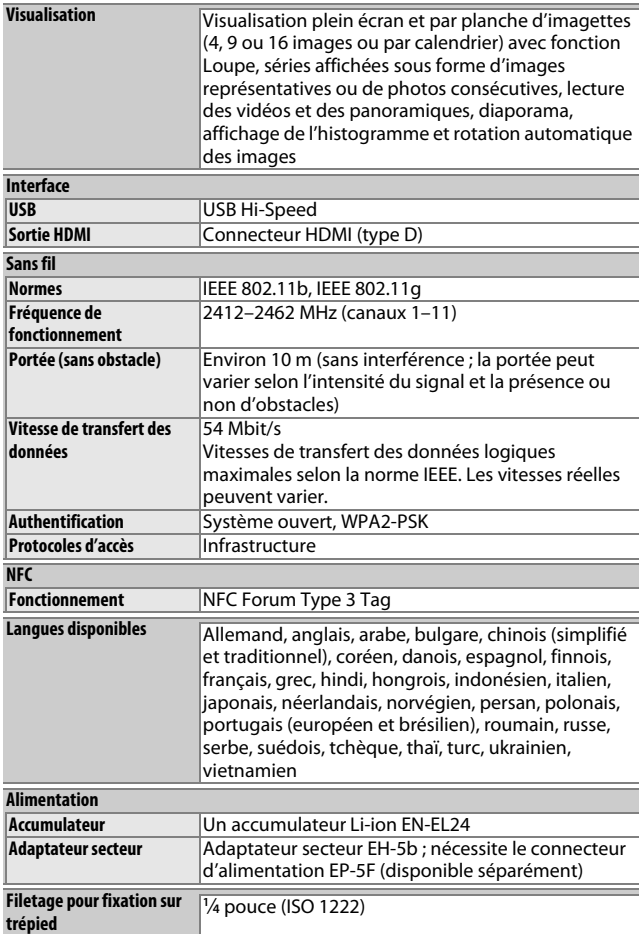

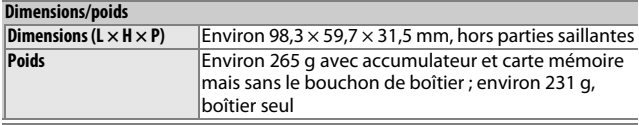

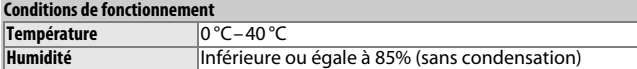

- Sauf indication contraire, toutes les mesures sont effectuées conformément aux lignes directrices de la CIPA (**C**amera and **I**maging **P**roducts **A**ssociation).
- Tous les chiffres se rapportent à un appareil photo doté d'un accumulateur entièrement chargé.
- Nikon se réserve le droit de modifier les caractéristiques techniques du matériel ou des logiciels décrits dans ce manuel à tout moment et sans préavis. Nikon ne peut être tenu pour responsable des dommages résultant d'erreurs éventuelles contenues dans ce manuel.

<span id="page-146-0"></span>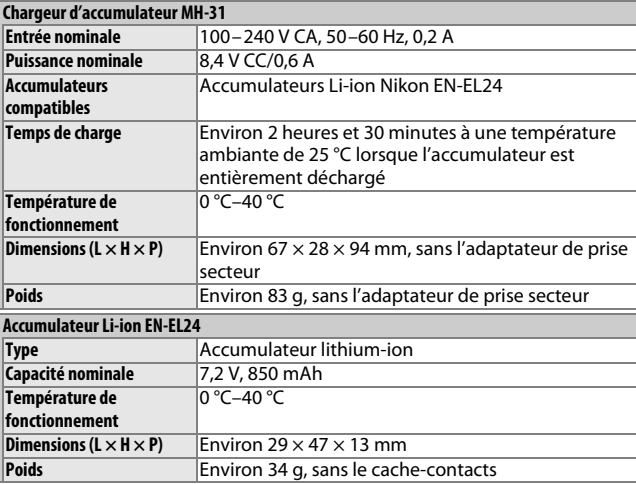

<span id="page-147-1"></span><span id="page-147-0"></span>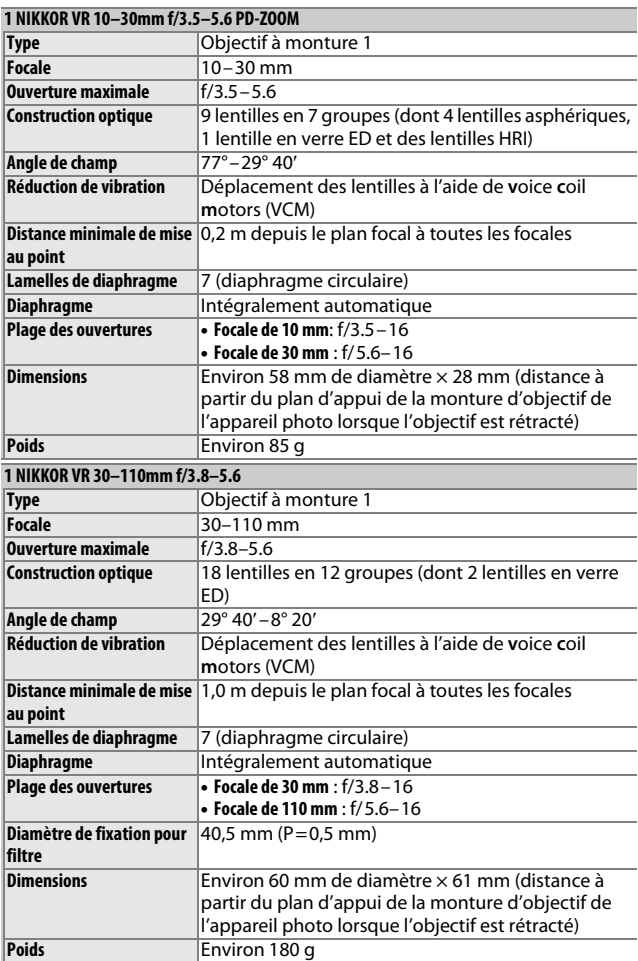

<span id="page-148-1"></span><span id="page-148-0"></span>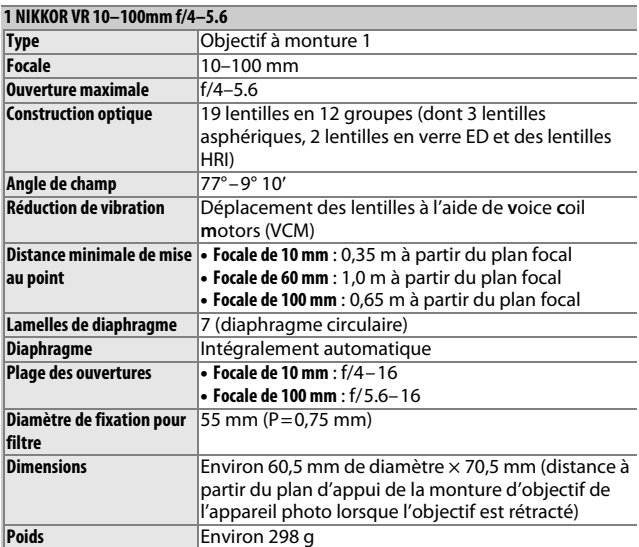

Les caractéristiques techniques peuvent faire l'objet de modifications sans préavis. Nikon ne peut être tenu pour responsable des dommages résultant d'erreurs éventuelles contenues dans ce manuel.

#### A**Informations concernant les marques commerciales**

IOS est une marque commerciale ou une marque déposée de Cisco Systems, Inc., aux États-Unis et/ou dans d'autres pays et est utilisée sous licence. Windows est soit une marque déposée, soit une marque commerciale de Microsoft Corporation aux États-Unis et/ou dans d'autres pays. Le logo PictBridge est une marque commerciale. Les logos microSD, microSDHC et microSDXC sont des marques commerciales de SD-3C, LLC. HDMI, le logo HDMI et High-Definition Multimedia Interface sont des marques commerciales ou des marques déposées de HDMI Licensing LLC.

# Hamı

Wi-Fi et le logo Wi-Fi sont des marques commerciales ou des marques déposés de la Wi-Fi Alliance. N-Mark est une marque commerciale ou une marque déposée de NFC Forum, Inc., aux États-Unis et/ou dans d'autres pays. Tous les autres noms de marques mentionnés dans ce manuel ou dans les autres documentations fournies avec votre matériel Nikon sont des marques commerciales ou des marques déposées de leurs détenteurs respectifs.

# **A** Certificats<br>• México

COFETEL: RCPNIDW12-1580 **DW092** 

• Brasil

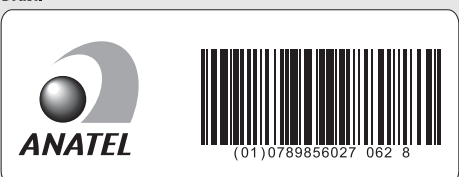

#### A**Licence FreeType (FreeType2)**

Certaines parties de ce logiciel sont protégées par copyright © 2012 The FreeType Project (http://www.freetype.org). Tous droits réservés.

#### A**Licence MIT (HarfBuzz)**

Certaines parties de ce logiciel sont protégées par copyright © 2015 The HarfBuzz Project (http://www.freedesktop.org/wiki/Software/HarfBuzz). Tous droits réservés.

## **Autonomie de l'accumulateur**

Le nombre de vues ou la durée des vidéos pouvant être enregistrées avec un accumulateur entièrement chargé varie en fonction de l'état de l'accumulateur, de la température, de l'intervalle entre les prises de vues et de la durée d'affichage des menus. Voici quelques exemples donnés pour l'accumulateur EN-EL24 (850 mAh).

#### • **Photos : environ 250 prises de vues**

• **Vidéos : environ 60 minutes à 1080/30p**

Mesures effectuées en conformité avec les normes CIPA : 23 ±2 °C, réglages par défaut de l'appareil photo, accumulateur entièrement chargé, objectif 1 NIKKOR VR 10–30mm f/3.5–5.6 PD-ZOOM et carte microSDHC UHS-I SDSDQXP-016G-J35A SanDisk de 16 Go. Les valeurs des photos ont été obtenues dans les conditions de test suivantes : photos prises à des intervalles de 30 s avec le déclenchement du flash une fois sur deux et l'appareil photo mis hors tension puis à nouveau sous tension toutes les dix prises de vues. Les valeurs des vidéos ont été obtenues dans les conditions de test suivantes : enregistrement d'une série de vidéos d'une durée de 17 minutes, taille de fichier de 4 Go maximum ; l'enregistrement n'a été interrompu que si un avertissement relatif à la température s'affichait.

L'autonomie de l'accumulateur diminue avec :

- de longues sollicitations du déclencheur à mi-course
- des opérations de mise au point automatique répétées
- des prises de vues au format NEF (RAW)
- des vitesses d'obturation lentes
- l'utilisation du Wi-Fi
- l'utilisation du mode de réduction de vibration avec les objectifs VR
- l'utilisation du zoom avec des zooms motorisés

Pour une utilisation optimale des accumulateurs Nikon EN-EL24, respectez les recommandations suivantes :

- Veillez à ce que les contacts de l'accumulateur restent propres. Des contacts sales peuvent réduire les performances de l'accumulateur.
- Utilisez les accumulateurs immédiatement après leur charge. Les accumulateurs peuvent perdre leur charge s'ils restent inutilisés.

# Index

# **Symboles**

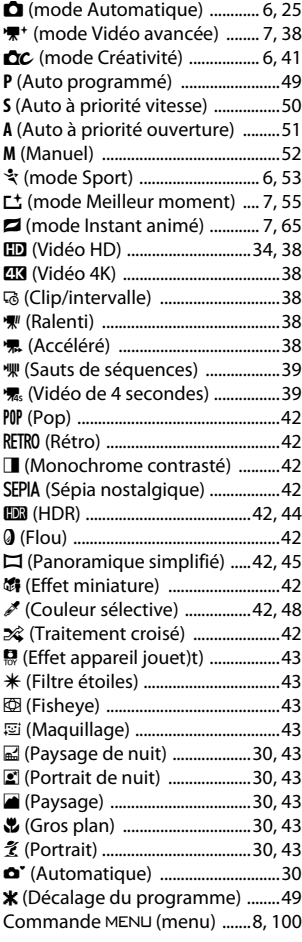

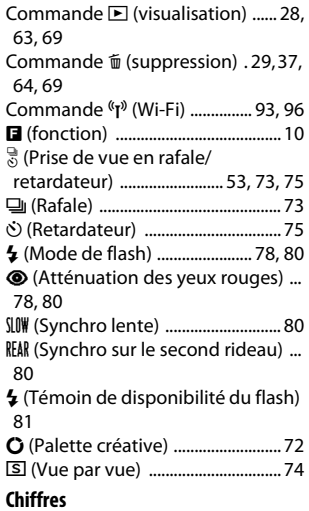

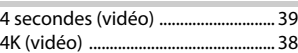

#### **A**

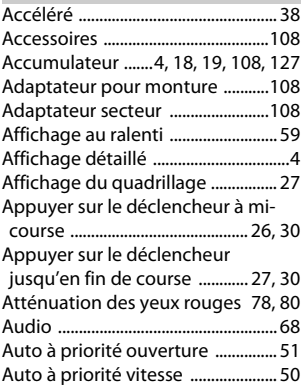

# n

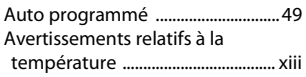

## **B**

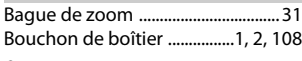

# **C**

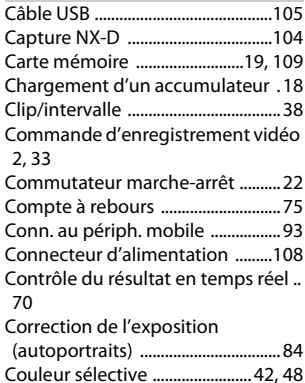

# **D**

 $\overline{V}$ 

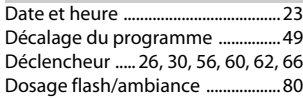

Courroie ................................................ [18](#page-37-1)

# **E**

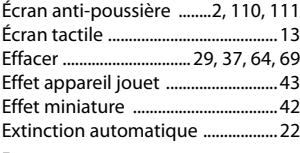

## **F**

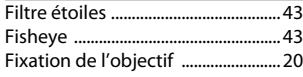

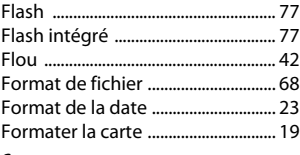

# **G**

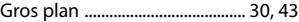

### **H**

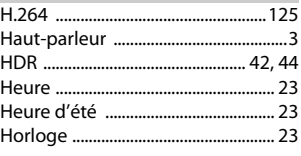

# **I**

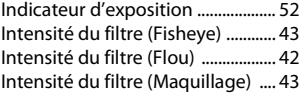

# **L**

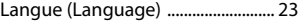

## **M**

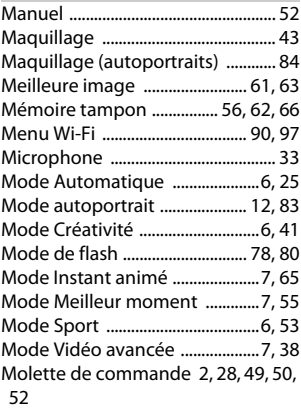

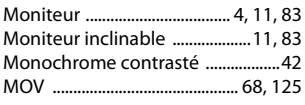

#### **N**

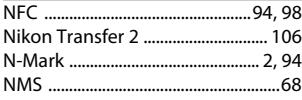

## **O**

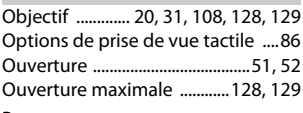

#### **P**

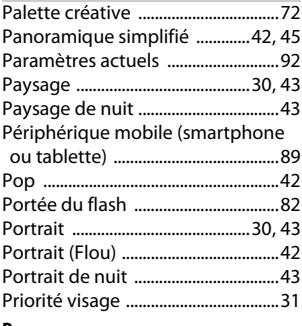

## **R**

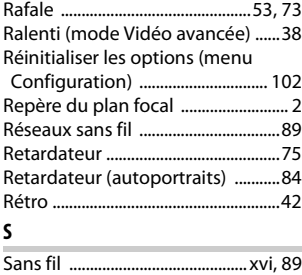

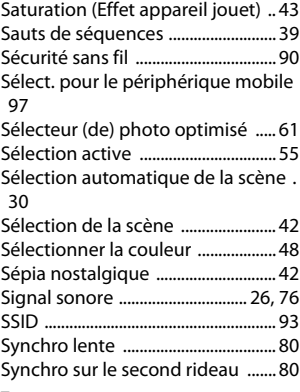

#### **T**

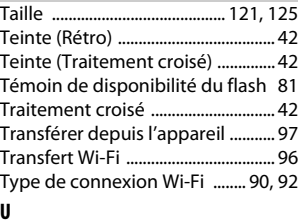

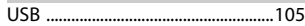

### **V**

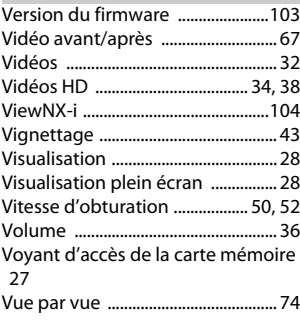

#### **W**

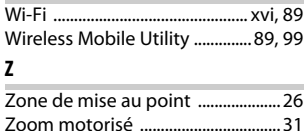

#### Conditions de la garantie - Garantie réparation Nikon (Europe)

Cher client,

Nous vous remercions d'avoir choisi ce produit Nikon. S'il nécessite une réparation sous garantie, contactez le revendeur auquel vous l'avez acheté ou un membre de notre réseau de centres de service agréés Nikon dans la zone d'achat de Nikon Europe B.V. (ex. : Europe/Russie/autres). Pour obtenir des informations détaillées, consultez :

http://www.europe-nikon.com/support

Pour éviter tout problème, nous vous conseillons de lire attentivement le Manuel de l'utilisateur avant de prendre contact avec le revendeur ou un centre de service agréé de notre réseau.

Votre appareil Nikon est garanti contre tout défaut de fabrication pendant une année complète à partir de la date d'achat d'origine. Si pendant cette période de garantie, le produit s'avère défectueux en raison d'un matériel incorrect ou d'un problème de fabrication, notre réseau de centres de service agréés dans la zone d'achat de Nikon Europe B.V. se chargera, sans aucun frais de main d'oeuvre ou de pièces de rechange, de réparer le produit selon les termes et conditions définies ci-dessous. Nikon se réserve le droit (à sa seule discrétion) de remplacer ou de réparer le produit.

**1.** Cette garantie est fournie uniquement sur présentation de la fiche de garantie dûment remplie et de la facture originale, ou du reçu indiquant la date de l'achat, le type de produit ainsi que le nom du distributeur, accompagnés du produit.Nikon se réserve le droit de refuser un service de garantie gratuit si les documents mentionnés ci-dessus ne peuvent être présentés ou si les informations qu'ils contiennent sont incomplétes ou illisibles.

- **2.** Cette garantie ne couvrira pas:
	- l'entretien et les réparations nécessaires, ou le remplacement de piéces, dûs à l'usure normale;
	- les modifications destinées à améliorer le produit au-delà de son usage normal tel qu'il est décrit dans les manuels d'utilisation, et ceci sans le consentement écrit préalable de Nikon;
	- les coûts de transport et tous les risques encourus lors du transport, ayant un rapport direct ou indirect avec la garantie du produit;
	- tout dommage résultant de modifications ou d'ajustements qui pourraient être opérés sur le produit (etceci sans le consentement écrit préalable de Nikon) afin qu'il soit conforme aux normes techniques au niveau local ou national, en vigueur dans n'importe quel autre pays que ceux pour lesquels le produit a été conçu et/ou fabriqué à l'origine.
- **3.** La garantie ne s'appliquera pas en cas de:
	- dommage causé par un mauvais usage, y compris mais ne se limitant pas à la non-utilisation du produit pour son usage normal ou selon les instructions d'utilisation portant sur un usage et un entretien appropriés, et à une installation ou une utilisation du produit qui ne seraient pas conformes aux norms de sécurité en vigueur dans le pays où il est utilisé;
	- dommage causé par un accident, y compris mais sans se limiter à la foudre, à des dégats des eaux, à un incendie, à un mauvais usage ou à une négligence;
	- modification, gribouillage, illisibilité ou suppression du numéro de modéle ou du numéro de série figurant sur le produit;
	- dommage résultant de réparations ou ajustements ayant étà effectués par des entreprises ou par des personnes non autorisées;
	- défauts dans n'importe quel systéme auquel le produit est incorporé ou avec lequel il est utilisé;

**4.** Cette garantie d'entretien n'affecte pas les droits statutaires du consommateur en vertu des lois nationales en vigueur, ni le droit du consommateur face au distributeur, émanant de leur contrat d'achat/vente.

**Avis**: Une présentation générale de toutes les stations de service Nikon autorisées peut être consultée en ligne à l'aide du lien suivant (URL = http://www.europe-nikon.com/service/ ).

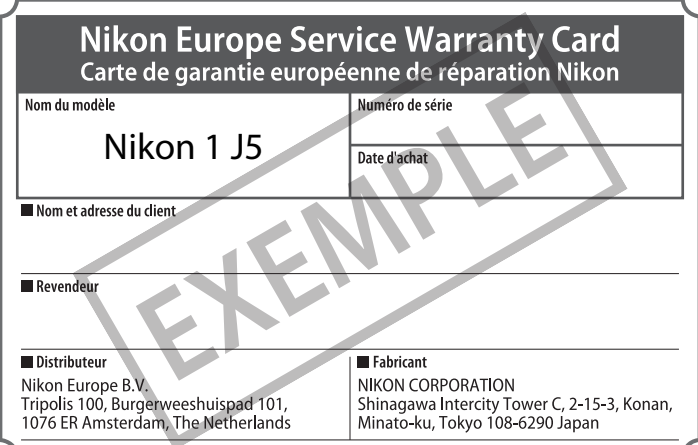

Il est interdit de reproduire une partie ou l'intégralité de ce manuel sous quelque forme que ce soit (à l'exception d'une brève citation dans un article ou un essai), sans autorisation écrite de NIKON CORPORATION.

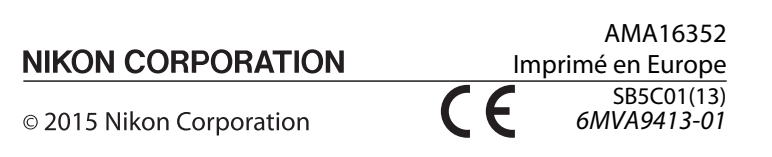